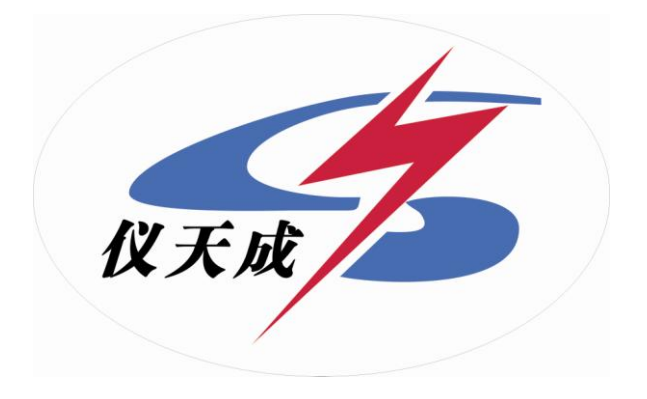

## YTC-1000微机继电保护测试仪

# 用户操作手册

目录

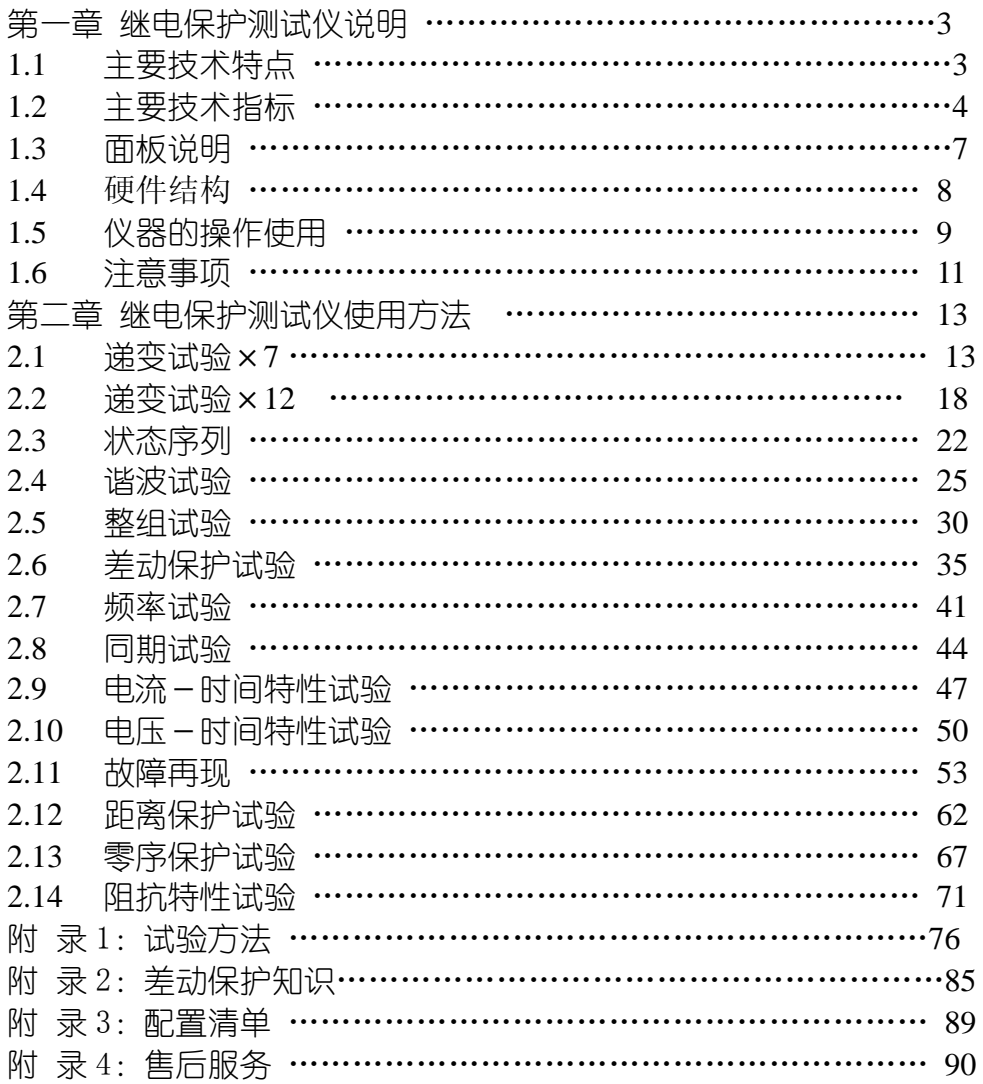

前 言

YTC1000 微机继电保护测试仪是在参照中华人民共和国电力行业 标准《继电保护微机型试验装置技术条件》(DL/T 624 - 1997)的 基础上,广泛听取用户意见,总结目前国内同类产品优缺点,充分 使用现代先进的微电子技术和器件实现的一种新型小型化微机继电 保护测试仪。它采用可单机独立运行,亦可联接其它电脑运行的先进 结构,主机内置高性能工控机和高速数字信号处理器,真 16 位 DAC 模块、新型模块式高保真大功率功放,自带 TFT 真彩色 LCD 显示器和 嵌入式微机键盘。既可以单机独立操作,也可以连接笔记本电脑操作。 操作功能强大,体积小,精度高。既具有大型测试仪优越的性能、先 进的功能,又具有小型测试仪小巧灵活、操作简便、可靠性高等优点, 性能价格比高。是继保工作者得心应手的好工具。

### 第一章 继电保护测试仪说明

### **1.1** 主要技术特点

微机型继电保护测试仪其主要特点表现为:

- 经典的 Windows XP 操作界面, 人机界面友好, 操作简便快捷, 为了方 便用户使用, 定义了大量键盘快捷键, 使得操作"一键到位";
- 高性能的嵌入式工业控制计算机和 8.4〞大屏幕高分辨力彩色 TFT 液晶 显示屏,可以提供丰富直观的信息,包括设备当前的工作状态、下一步 工作提示及各种帮助信息等;
- **●** 配备有超薄型工业键盘和光电鼠标,可以象操作普通 PC 机一样通过键 盘或鼠标完成各种操作;
- 配备有外接 USB 接口,可以方便地进行数据存取和软件维护;
- 无需外接其它设备即可以完成所有项目的测试,自动显示、记录测试数 据,完成矢量图和特性曲线的描绘;
- 采用高性能 D/A 转换器,产生的波形精度高、线性好,并且具备良好的 瞬态响应和幅频特性。在整个测量范围内都能保证波形精度等指标要 求;
- 采用独特的算法,产生的波形精确,完全不同于曲线拟和的波形产生方 法,保证信号为纯正的正弦波;
- 可直接输出交流电压、交流电流、直流电压、直流电流,可变幅值、相 位、频率, 2 — 20 次谐波;
- 功率放大部分采用新型大功率高保真线性功放电路,输出功率大、纹波 干扰小,每相电压可输出 120V、电流可输出 20A。在输出电流达到 20A 时,输出功率可达 250VA/相以上,波形仍能保证不失真、不削峰;
- 具有 16 个开入量输入和 8 对空接点开出量输出接口。开入量输入接口 能自动适应无源(空接点)、有源,并能自动适应有源输入的极性,在 输入电压±250V 范围内能正常工作;
- 提供各种自动测试软件模块和 GPS 同步触发试验(选配)等:
- GPS 同步触发误差小于 50μ S;
- 可以完成各种复杂的校验工作,能方便地测试及扫描各种保护定值,进

行故障回放。可以实时存储测试数据,显示矢量图,打印报表等;

- 采用精心设计的机箱结构,体积小,散热良好,重量轻,易携带,流动 试验方便;
- 仪器具有自我保护功能,采用合理设计的散热结构,并具有可靠完善的 多种保护措施及电源软启动,和一定的故障自诊断及闭锁功能。

### **1.2** 主要技术指标

#### 1.2.1 交流电流源

- **输出最大电流: 6×30A/相**
- **●** 三相并联: 180A (六相有共用中性点)
- 最大输出功率: 250VA/相, 六相并联 900VA
- 各相输出电流幅度、频率和相位可以独立调节
- **输出精度: 0.2%**
- 电流上升下降时间  $\leq$  200µS
- 幅频特性:0 ~ 2000Hz 范围幅度变化 ≤±0.1%

### 连续输出时间:

在 0 ~ 5A 范围内,能连续输出

在 5A ~ 10A 范围内,连续输出时间 ≥ 30 秒 在 > 10A 范围内,连续输出时间 ≥ 10 秒

### 1.2.2 交流电压源

- 输出最大电压:6×120V/相
- 电压输出最大功率: 60VA/相
- 六相有共用中性点的电压源
- 各相输出幅度、频率、相位可以独立调节
- **输出精度: 0.2%**
- **电压上升下降时间: ≤120µS**
- 幅频特性:0 ~ 2000Hz 范围幅度变化 ≤±0.1%

### 1.2.3 直流电流源

● 输出电压:  $-10 \sim +10A$ 

- 精度: 0.2%
- **最大输出功率: 100VA**

### 1.2.4 直流电压源

- 输出电压:  $-150V$  ~  $+150V$
- 精度: 0.2%
- **最大输出功率: 100VA**

### 1.2.5 交流电压、电流源相位

- 相位范围: 0° ~ 360°
- **相位精度: ±0.2°**

### 1.2.6 交流电压、电流源频率

- 频率范围:  $0 \sim 2000$ Hz
- 频率精度: 在 50 Hz 时, 绝对偏差 ≤ 0.01Hz
- 能输出  $2 \sim 40$  次任意幅值的谐波

### 1.2.7 同步性

电压电流同步性  $\leq 10$ μ S

### 1.2.8 开入量

- 16 路独立开关接点输入
- 兼容空接点与 15V~250V 有源接点,能够自动识别有源接点的极性
- 计时精度: 在小于 1S 时  $\leq$  1mS

### 1.2.9 开出量

- 8 对可编程开关空接点输出
- 接点容量:

250VDC, 0.5A;

250VAC, 0.5A

### 1.2.10 供电电源

● 交流输入电压 额定值:  $220V - 20\% \sim +15\%$ ; 基准值:220V ± 2%

- 交流供电频率: 额定值: 50Hz  $-4\% \sim +2\%;$ 基准值: 50Hz ± 1%
- 输入功率: 1000VA; 短时间(≥10S) ≤2000VA

### 1.2.11 箱体尺寸与重量

- 箱体尺寸: 470mm×420mm×190mm (W×D×H)
- **重量**: 约 16kg

### 1.2.12 使用环境条件

- 环境温度: -10℃ ~ +45℃
- 相对湿度: ≤90%
- 大气压强:  $80 \sim 110$ kPa

 $\overline{\mathbf{t}}$ 

### **1.3** 面板说明

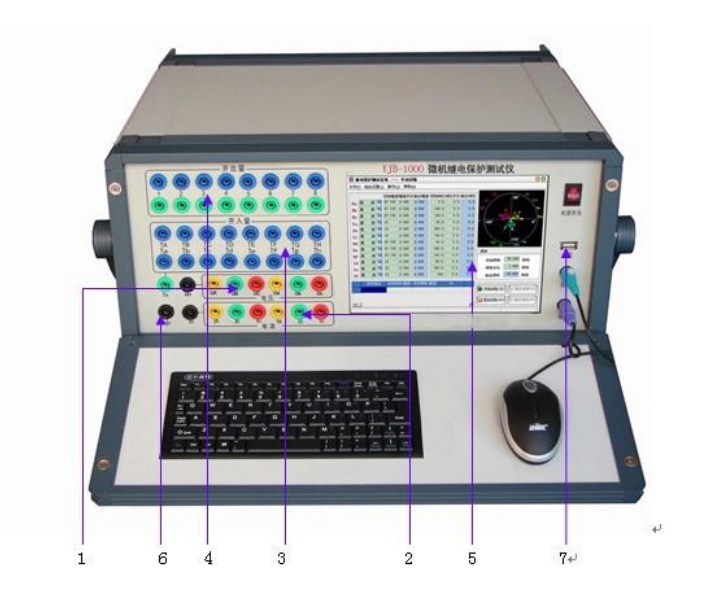

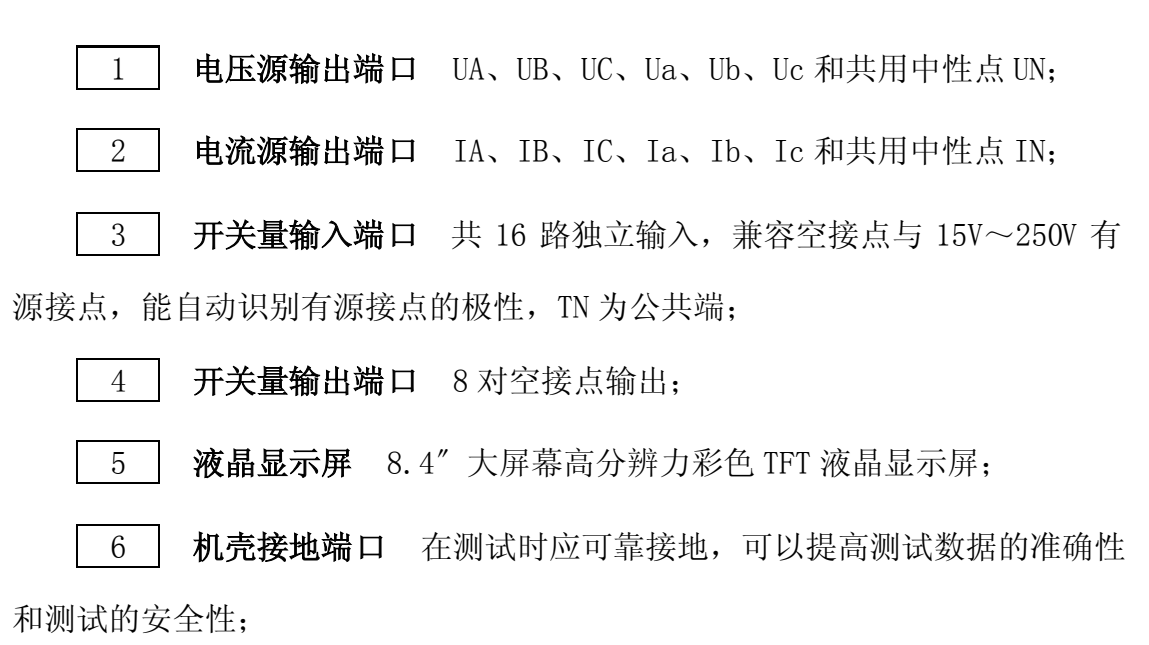

7 | USB接口 可以通过 USB 接口将测试数据存储到 U 盘中。

### **1.4** 硬件结构

### 1.4.1. 高性能工业控制计算机

本装置采用高性能工控机作为控制微机,直接运行 Window XP 操作系统,装 置面板带有 8.4 " TFT 真彩色 LCD 显示器、内嵌式工业键盘。装置前面板设有 USB 口可方便地进行数据存取、数据通信和进行软件升级等。

试验的全过程及试验结果均在 LCD 显示屏上显示,全套汉字化操作界面,清 晰亮丽,直观方便。操作控制由工业键盘进行。操作简单方便,只需简单的计算 机知识,极易掌握。

### 1.4.2. 数字信号处理器微机

装置采用高速数字控制处理器作为输出核心,软件上应用双精度算法产生各 相任意的高精度波形。由于采用一体结构,各部分结合紧密,数据传输距离短, 结构紧凑,每周波拟合的波形点数高达 3600 点。克服了笔记本电脑直接控制式 测控仪中因数据通信线路长、频带窄导致的输出波形点数少的问题。由于点数高, 波形保真度高,谐波分量小,对低通滤波器的要求很低,从而具有很好的暂态特 性、相频特性、幅频特性,易于实现精确移相、谐波叠加,高频率时亦可保证高 的精度。

### 1.4.3. D/A转换和低通滤波

采用真 16 位 D/A 转换器。16 位分辩率保证了全范围内电流、电压的精度和 线性度。由于 D/A 分辨率高和波形点数高,D/A 转换输出的阶梯波已具有相当好 的波形质量,后级仅需较简单的低通滤波器即可滤除高频分量,还原出高质量、 高稳定的正弦波,很好地克服了幅值和相位漂移等问题,

### 1.4.4. 电压、电流放大器

相电流、电压不采用升流、升压器,而采用直接输出方式,使电流、电压源 可直接输出从直流到含各种频率成份的波形,如方波、各次谐波叠加的组合波形,

故障暂态波形等,可以较好地模拟各种短路故障时的电流、电压特征。

 功放电路采用进口大功率高保真模块式功率器件作功率输出级,结合精心、 合理设计的散热结构,具有足够大的功率冗余和热容量。功放电路具有完备的过 热、过流、过压及短路保护。当电流回路出现过流,电压回路出现过载或短路时, 自动限制输出功率,关断整个功放电路,并给出告警信号显示。为防止大电流下 长期工作引起功放电路过热,装置设置了大电流下软件限时。10A 及以下输出时 装置可长期工作, 当电流超过 10A 时, 软件限时启动, 限时时间到, 软件自动关 闭功率输出并给出告警指示。输出电流越大,限时越短。

### **1.5** 仪器的操作使用

### 1.5.1 开机步骤

- 1.将测试仪电源线插入AC220电源插座上。
- 2.检查接线(需接上工业键盘),确认无误后分别打开测试仪电源,稍等片 刻后将进入选择启动方式界面。
- 3. 启动 Windows 操作系统后将进入软件功能试验的主界面, 进行各种试验 工作。

### 1.5.2 关机步骤

使用鼠标单击界面左下角处的"开始"->"关机", 在弹出的对话框中选择 "确定"即可关闭计算机,在确认计算机关闭后,再关闭面板电源开关。关机时 请勿直接关闭面板电源开关,请先关闭计算机的 Windows 操作系统,然后再关电 源开关。

### 1.5.3 键盘快捷键

- F2 开始/停止试验 在测试仪未输出信号时按下 F2 键后,测试仪开始输 出信号;在试验过程中,按下 F2 键可停止试验,测 试仪停止输出信号;
- F3 退出试验 关闭当前试验模块:
- F5 手动递增 在试验中每按下一次 F5 键, 输出信号就按照设定的

步长增加一次;

F6 手动递减 在试验中每按下一次 F6 键, 输出信号就按照设定的 步长减小一次;

 $Ctrl + 1$  - Ctrl+6 打开/关闭输出通道  $Ctrl + 1$  ~ Ctrl+3 对应 UA、UB、

UC,

 $Ctrl + 4 \sim Ctr1 + 6$  对应 IA、IB、

IC;

 $Ctrl+FI$  - Ctrl+F6 打开/关闭输出通道  $Ctrl+FI$  ~ Ctrl+F3 对应 Ua、 Ub、Uc,

 $Ctrl+F4 \sim Ctr1+F6$  对应 Ia、

Ib、Ic;

- F7 读取设置文件 从保存的参数设置文件中导入试验参数;
- **F8** 保存设置文件 将当前设定的试验参数保存到文件中,以免重复设置;
- Tab 将输入焦点移动至下一个输入框;
- Shift + Tab 将输入焦点移动至上一个输入框。

### 1.5.4 测试主菜单

开机后自动进入测试主菜单画面。单击测试项目图标,则进入相应的测试模 块。

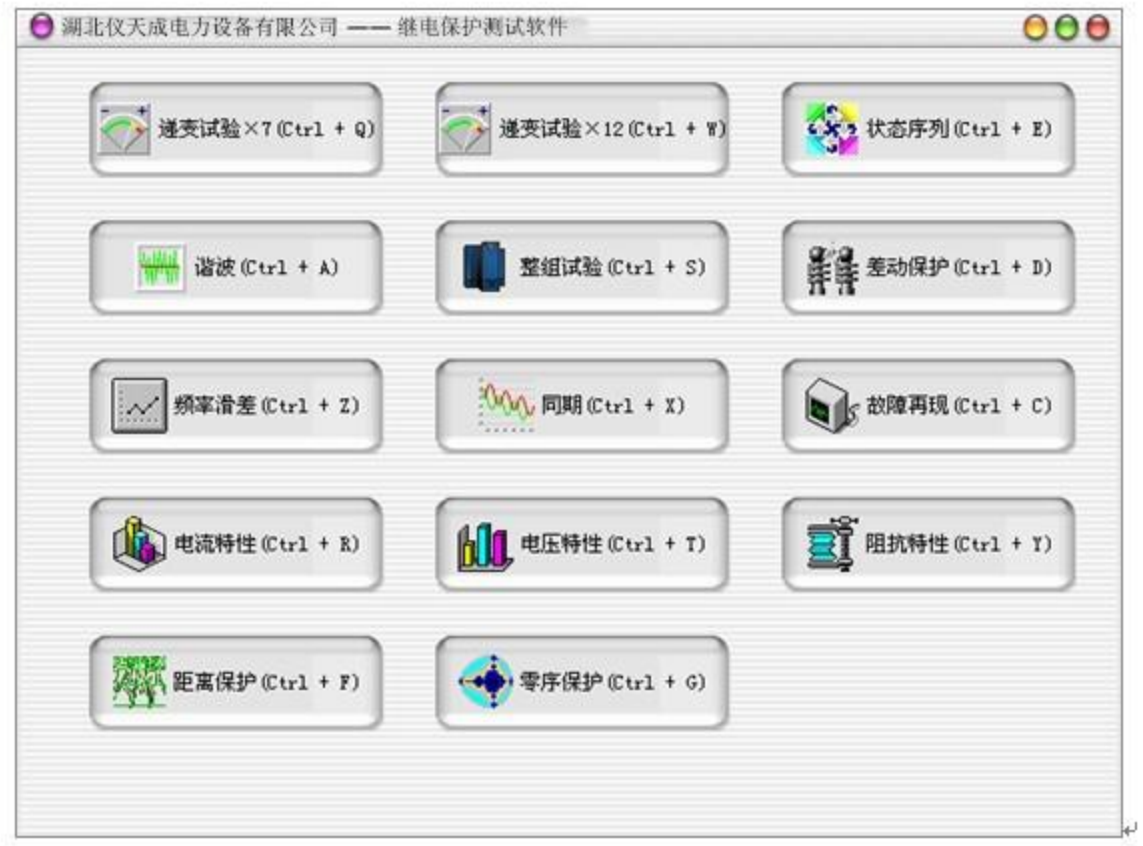

**1.6** 注意事项

本公司保留对此说明书修改的权利,届时恕不另行通知。产品与说明书不 符之处,以实际产品为准。

在开始使用本仪器之前,有必要了解以下注意事项:

- 为防止测试仪运行中机身感应静电。试验之前先通过接地端将主机可靠 接地;
- 36V 以上电压输出时应注意安全,防止触电事故的发生;
- 禁止外部电压和电流加在测试仪的电压、电流输出端。试验中,务必防 止被测保护装置上的外电压反馈到测试仪的输出端而损坏测试仪;
- 为保证测试的准确性应将保护装置的外回路断开,且将电压的N与电流的 N在同一点共地;
- 注意保持机箱侧面通风口的空气流动畅通,请不要遮挡通风口,以免影

响散热;

- 电压测试通道严禁短路,电流测试通道严禁开路,严禁将外部的交直流 电源引入到仪器的电压源、电流源输出插孔,否则有可能损坏仪器;
- 试验过程中,请不要频繁开关电源,以免对仪器造成仪器损坏或测试精 度降低;
- 试验过程中,如遇到异常情况,应立即切断电源;
- 切勿将装置露天放置而被雨水淋湿;
- 装置工作异常时,请及时与厂家联系,请勿自行维修。

### 第二章 继电保护测试仪使用方法

### **2.1** 递变试验×7

递变试验可以测试电压、电流、功率方向等各类交流型继电器的动作值、返 回值、灵敏角、动作时间,以及阻抗继电器的记忆时间等;测试直流电压继电器、 直流电流继电器、中间继电器等各类直流型继电器的动作值和返回值;测试直流 电压继电器、直流电流继电器、中间继电器以及时间继电器等各类直流型继电器 的动作时间;测试单个常规继电器的动作值、返回值以及动作时间。

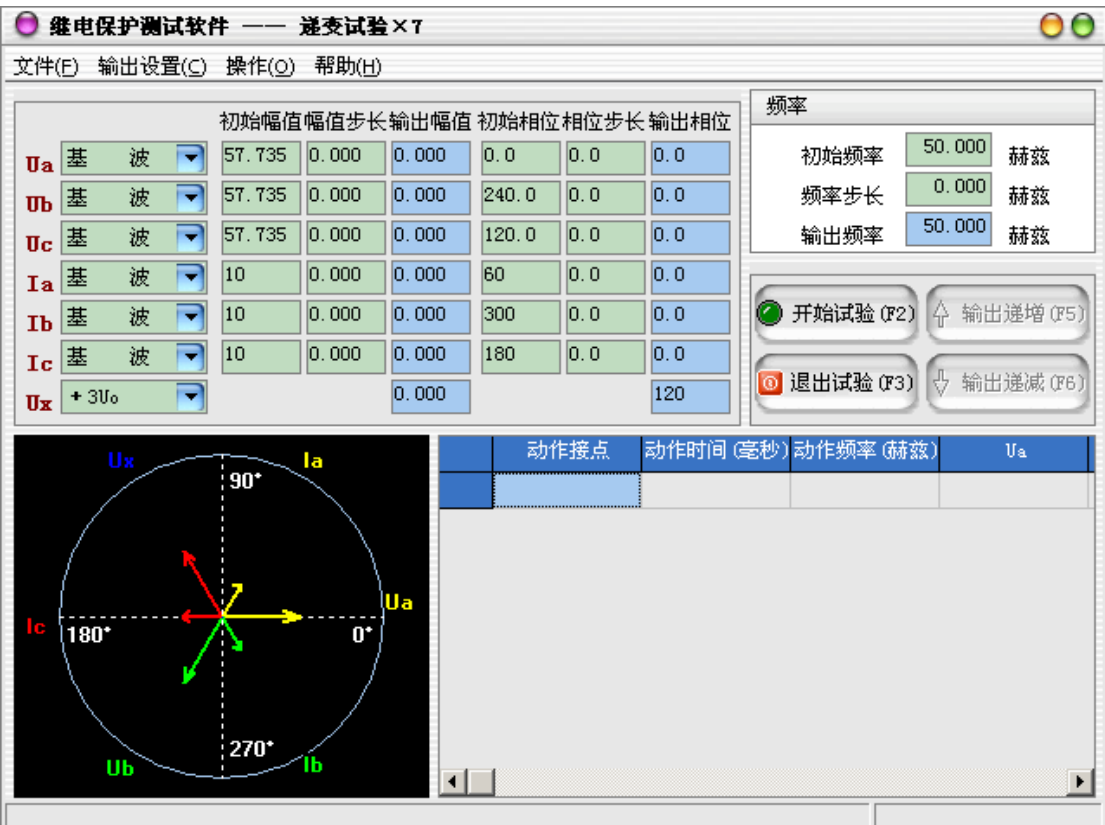

递变试验软件界面如下图所示:

### 试验原理

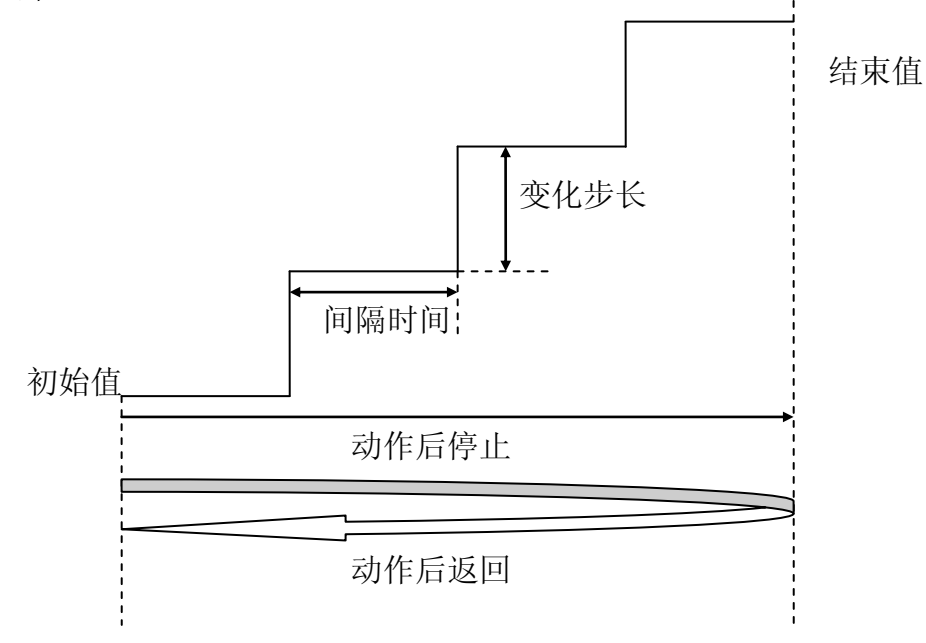

### 测试步骤

### 测试步骤 1:选择输出通道

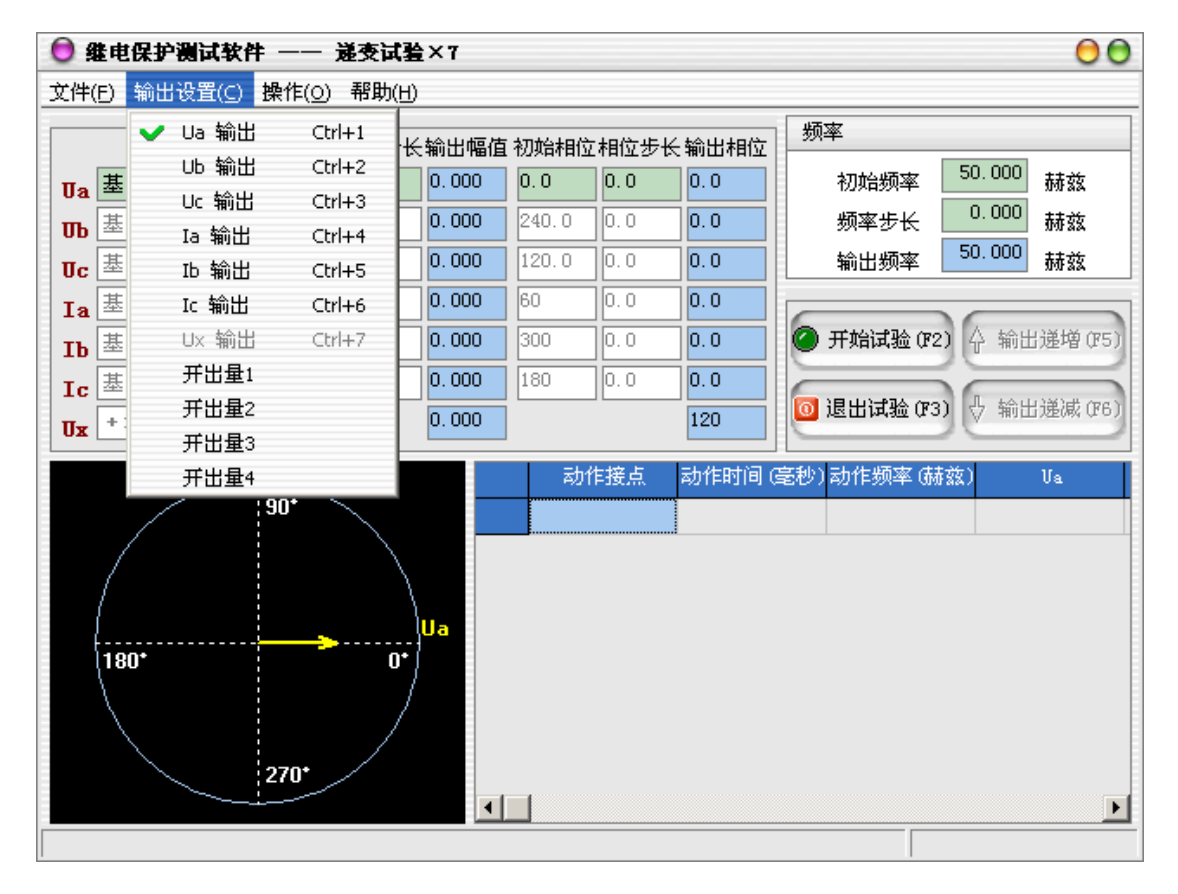

### 测试步骤 2: 设定输出参数

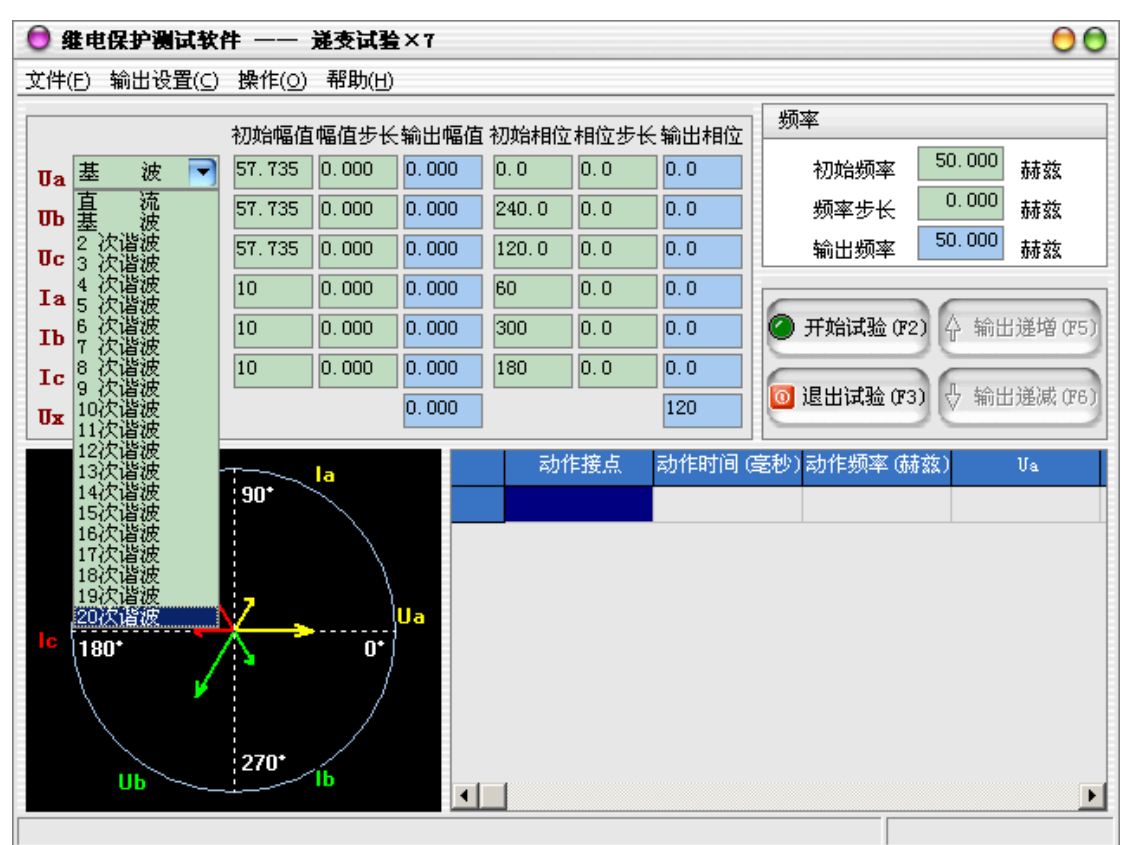

● 设置输出相为直流或交流基波 —— 20 次谐波:

各输出相的幅值、相位初始值及其变化步长设定:

当需要使用的输出相被选择后,可以设定各输出相的起始参数,比如幅值、 相位,接着可以设定幅值的变化步长和相位的变化步长。一旦通道的输出达到最 大值或最小值后,如果试验还没有停止,通道继续保持最大或最小输出,不再递 增或递减。

在试验过程中, "初始幅值"、"幅值步长"、"初始相位"和"相位步长"均 可在线编辑,极大地提高了试验的灵活性和系统的适用性。

● 关于 Ux 设置的说明

Ux 为第四路电压通道,在绝大多数试验模块中作为同期电压信号。只有在 Ua、Ub、Uc 都被选中, 且都为交流基波输出时, Ux 才能被选中。Ux 只能输出交 流信号。Ux 共有五种输出模式:

+3Uo 三相交流电压的矢量和;

-3Uo 三相交流电压矢量和的反相输出;

+√3×3Uo √3 倍的三相交流电压的矢量和;

-√3×3Uo √3 倍的三相交流电压矢量和的反相输出;

自定义 用户可设定 Ux 的幅值和相位但不能改变,因此没有幅值和相位 的步长设置。

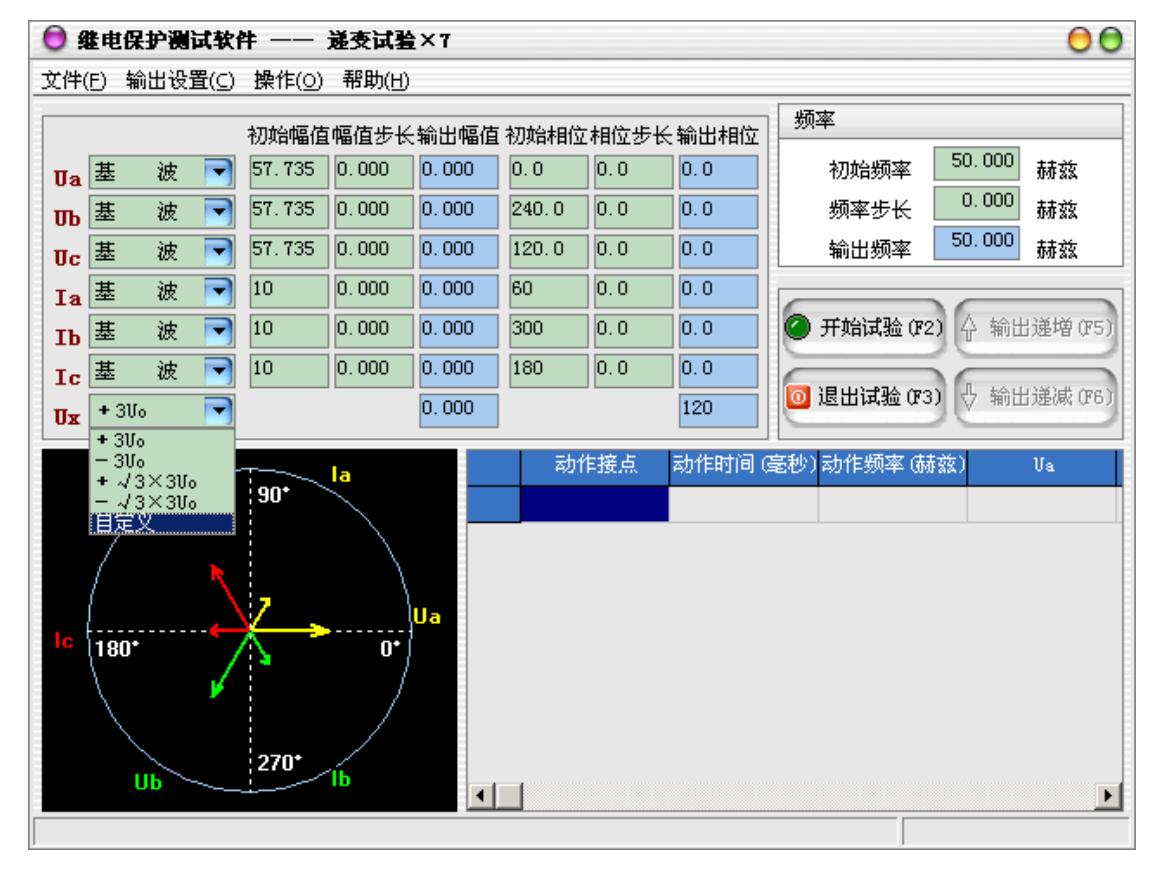

交流输出的频率

只有当用户设置的输出通道中至少有一路不为直流时,用户才可以设置输出 频率,频率设置只对交流通道有效,输出频率的范围是 25 ~ 1200 赫兹。

### 测试步骤 3: 设置试验控制方式

在菜单"操作"一>"运行设置"中可设置试验中的控制方式。

- 手动控制:试验运行时完全由操作人员来进行手动控制;
- 自动递增:试验运行时软件将根据用户设置的步长自动递增;
- 自动递减:试验运行时软件将根据用户设置的步长自动递减;
- 动作后停止:开入量接收到动作信号后立即停止试验;
- 动作后返回: 开入量接收到动作信号后向初始值进行递变;
- 动作后继续:开入量接收到动作信号后不采取任何动作继续进行试验;
- 间隔时间:自动变化时,每次变化之间的时间。

### 测试步骤 4:开始试验

确认连线无误后,单击"开始试验"按钮或键盘上的 F2 快捷键,开始试验。 试验过程中,如果设置的是"手动控制",则在试验中可用鼠标单击"输出 递增"按钮或按键盘上的 F5 快捷键,各使用通道的幅值、相位和输出频率均按 照用户设置的变化步长同时递增;单击"输出递减"按钮或按键盘上的 F6 快捷

键,各使用通道的幅值、相位和输出频率均按照用户设置的变化步长同时递减。

若有开入量接点状态改变,则程序将在信息栏中显示状态改变的开入量、 动作时间、动作时的频率、所使用的输出通道动作时的幅值和相位。

### 测试举例 **———————————————————**

### 测试交流电流继电器动作电流、返回电

### 流及动作时间、返回时间

先将装置面板的 IA 及 IN 分别接至测试继电器 的动作线圈两端,继电器动作接点接至开入的 A 及  $+$ COM.

设置 A 相电流自 5A 开始增加,增加步长设为 0. 1A,相位可不设。试验方式设 为"自动增加"和"动作后返回"。

检查所设置参数及接线,如无误可将光标移至"开始试验"按下,或按键盘上的 "F2"快捷键,此时 A 相输出到继电器的电流即为 5A,并按所设定的"间隔时 间"增加。由显示屏上可看到电流的有效值及继电器接点状态,接点动作后测试 仪自动记录下动作值和动作时间,再自动转向电流输出逐步减少,直至接点返回, 接点返回后装置自动记录返回值及返回时间。

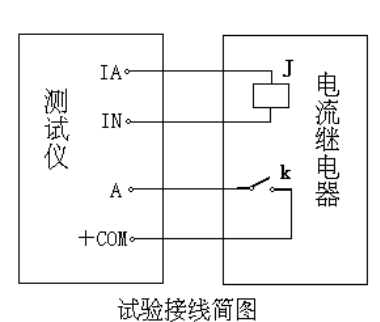

### 2.2 递变试验×12

递变试验可以测试电压、电流、功率方向等各类交流型继电器的动作值、返 回值、灵敏角、动作时间,以及阻抗继电器的记忆时间等;测试直流电压继电器、 直流电流继电器、中间继电器等各类直流型继电器的动作值和返回值;测试直流 电压继电器、直流电流继电器、中间继电器以及时间继电器等各类直流型继电器 的动作时间;测试单个常规继电器的动作值、返回值以及动作时间。

递变试验软件界面如下图所示:

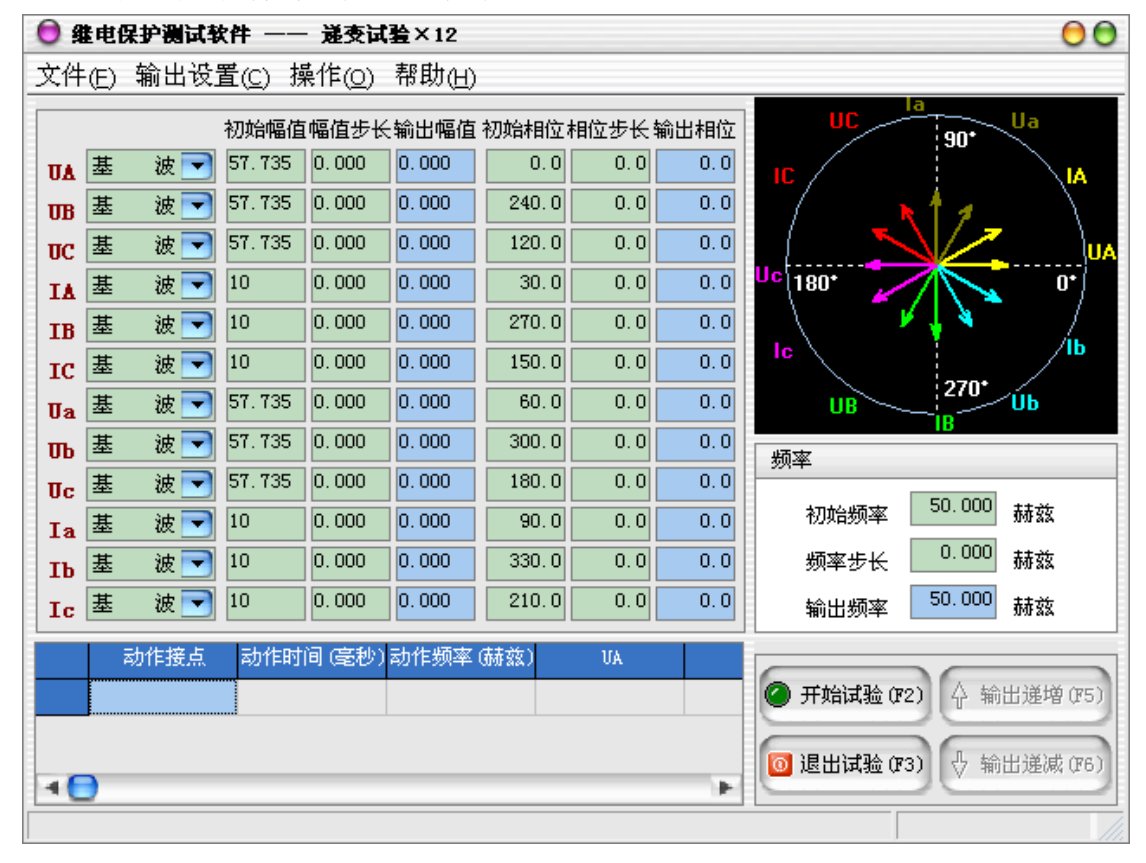

### 试验原理

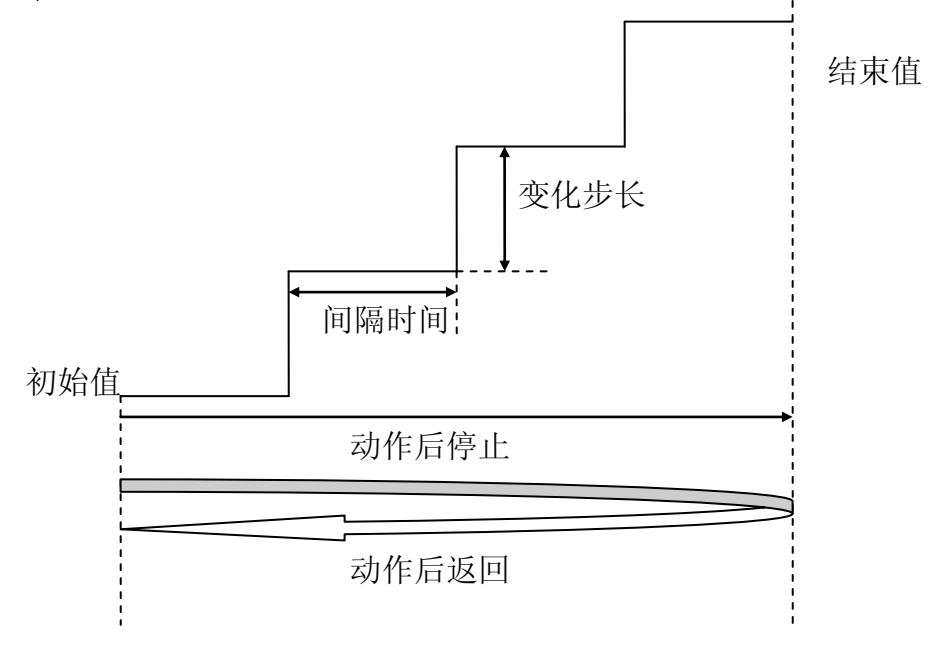

### 测试步骤

### 测试步骤 1:选择输出通道

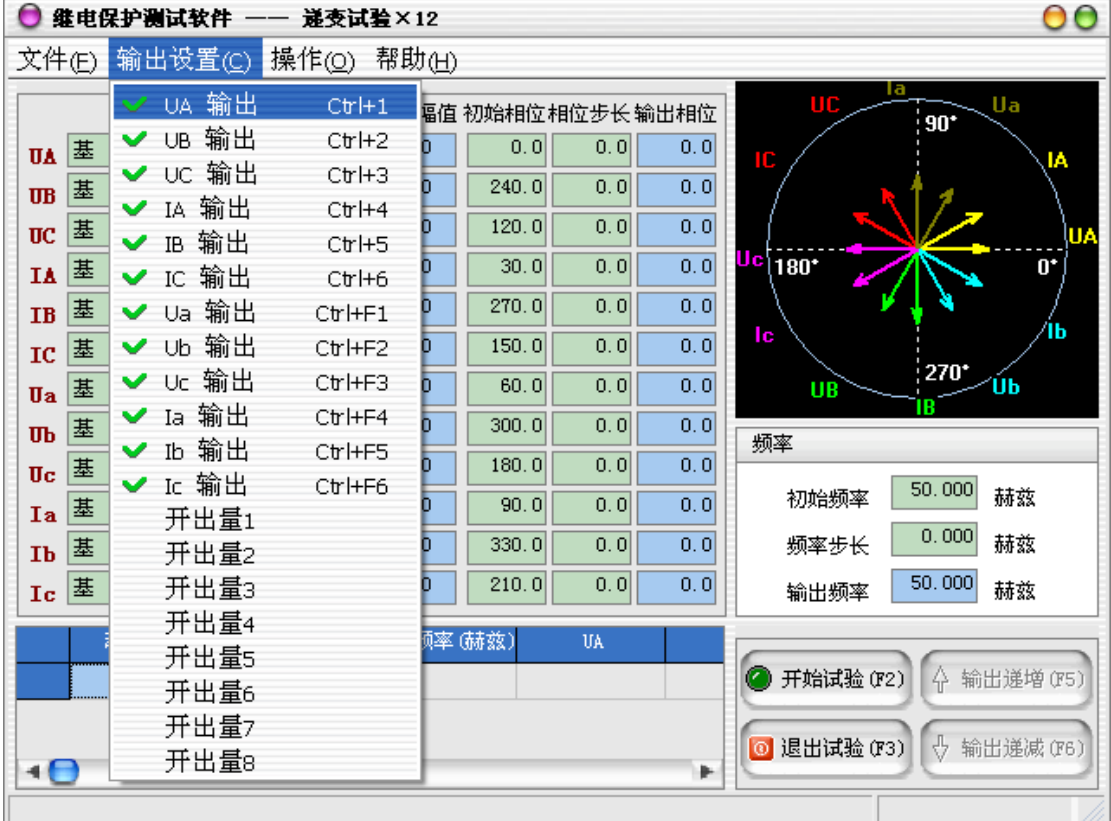

### 测试步骤 2: 设定输出参数

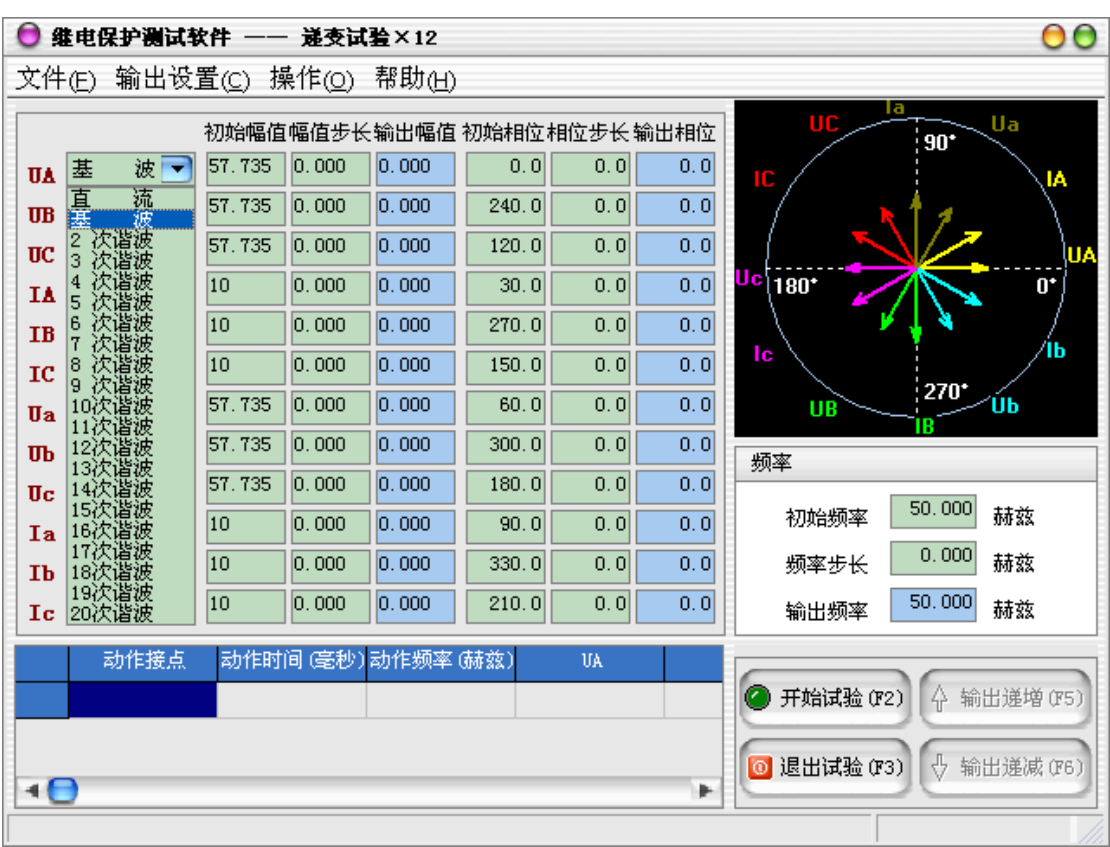

● 设置输出相为直流或交流基波 —— 20 次谐波:

各输出相的幅值、相位初始值及其变化步长设定:

当需要使用的输出相被选择后,可以设定各输出相的起始参数,比如幅值、 相位,接着可以设定幅值的变化步长和相位的变化步长。一旦通道的输出达到最 大值或最小值后,如果试验还没有停止,通道继续保持最大或最小输出,不再递 增或递减。

在试验过程中, "初始幅值"、"幅值步长"、"初始相位"和"相位步长"均 可在线编辑,极大地提高了试验的灵活性和系统的适用性。

交流输出的频率

只有当用户设置的输出通道中至少有一路不为直流时,用户才可以设置输出 频率,频率设置只对交流通道有效,输出频率的范围是 25 ~ 1200 赫兹。

### 测试步骤 3: 设置试验控制方式

在菜单"操作"一>"运行设置"中可设置试验中的控制方式。

手动控制:试验运行时完全由操作人员来进行手动控制;

- 自动递增:试验运行时软件将根据用户设置的步长自动递增;
- 自动递减:试验运行时软件将根据用户设置的步长自动递减;
- 动作后停止:开入量接收到动作信号后立即停止试验;
- 动作后返回:开入量接收到动作信号后向初始值进行递变;
- 动作后继续:开入量接收到动作信号后不采取任何动作继续进行试验;
- 间隔时间:自动变化时,每次变化之间的时间。

### 测试步骤 4:开始试验

确认连线无误后,单击"开始试验"按钮或键盘上的 F2 快捷键,开始试验。 试验过程中,如果设置的是"手动控制",则在试验中可用鼠标单击"输出 递增"按钮或按键盘上的 F5 快捷键,各使用通道的幅值、相位和输出频率均按 照用户设置的变化步长同时递增;单击"输出递减"按钮或按键盘上的 F6 快捷 键,各使用通道的幅值、相位和输出频率均按照用户设置的变化步长同时递减。

若有开入量接点状态改变,则程序将在信息栏中显示状态改变的开入量、动 作时间、动作时的频率、所使用的输出通道动作时的幅值和相位。

### **2.3** 状态序列

由用户定义多个试验状态,对保护装置的动作时间、返回时间以及重合闸, 特别是多次重合闸进行测试。

状态序列软件界面如下图所示:

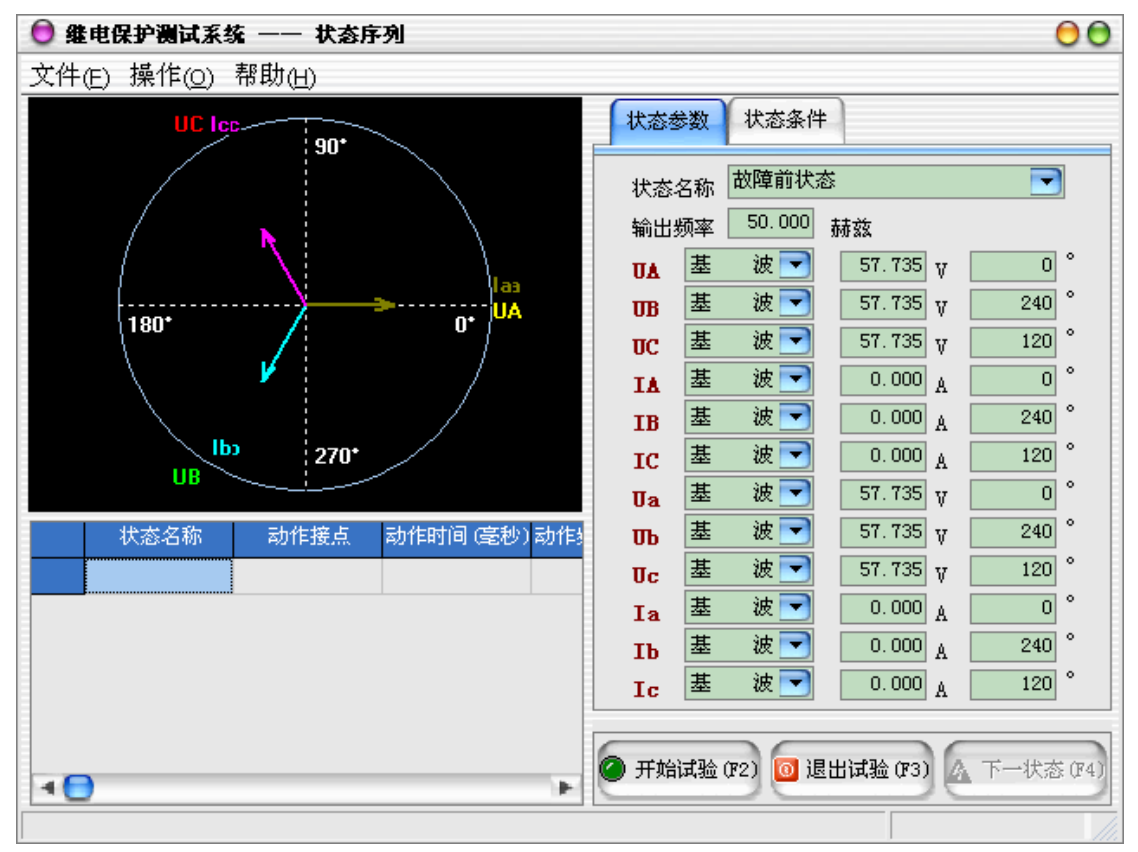

### 测试步骤

### 测试步骤 1: 设置状态参数

在界面右边的"状态参数"属性页中设置当前状态的状态名称、输出频率和 各通道的输出类型、幅值、相位。

### 测试步骤 2: 设置状态触发条件

 在"状态条件"属性页中设置当前状态的触发条件。最长状态时间和开入量 触发可同时选择作为一种触发条件。两者为"或"的关系,只要其中一个条件满 足,试验将进入到下一状态。在故障前状态最长状态时间的设定时,一般要大于 保护装置的整组复归或重合闸的充电时间。当满足所设置的触发条件后,试验自 动进入到下一状态。触发条件满足后,测试仪的对该状态的输出要在触发后延时 结束后(设置了触发后延时时间),方进入到下一试验状态。

- 最长状态时间:测试仪输出某一状态量的最长状态时间,结束后进入下 一状态;
- 开入量触发:测试仪接收到保护动作信号,并满足设置的逻辑关系后, 自动进入下一状态;
- 按键触发: 单击"下一状态"按键或F4快捷键进入下一状态。

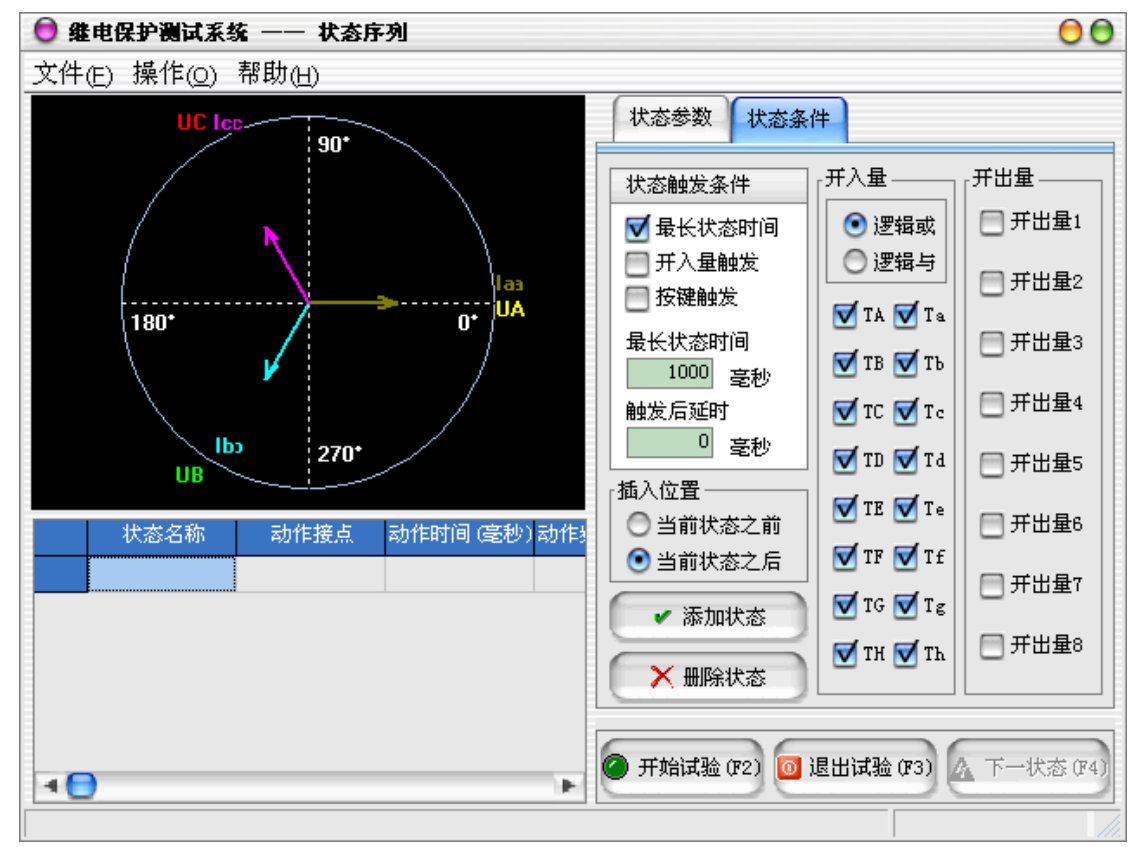

### 测试步骤 3: 设置其他状态条件

在"状态条件"属性页中还可以设置开入量、开出量和状态插入的位置。

### 测试步骤 4:添加或删除状态

状态设置完毕后,可以单击"添加状态"按钮或在菜单上"操作"->"添加 状态"在当前状态之前或之后添加新状态。如果想删除某个已添加的状态,则可 先使用鼠标或键盘在左下的列表中选择该状态,再单击"删除状态"按钮或在菜 单上"操作"->"删除状态"完成。

### 测试步骤 5:开始试验

确认连线无误后,单击"开始试验"按钮或键盘上的 F2 快捷键,开始试验。

### **2.4** 谐波试验

谐波试验单元可以测试谐波继电器的动作值、返回值,变压器差动谐波制动 特性等。六路电流和六路电压均可以输出基波及谐波(2-20次),并可叠加 直流分量。选择自动试验方式时,自动记录被测保护装置的动作值(返回值)及 动作时间。如果不选择自动方式,输出是以手动方式,按设定的步长增加或减小。

谐波试验软件界面如下图所示:

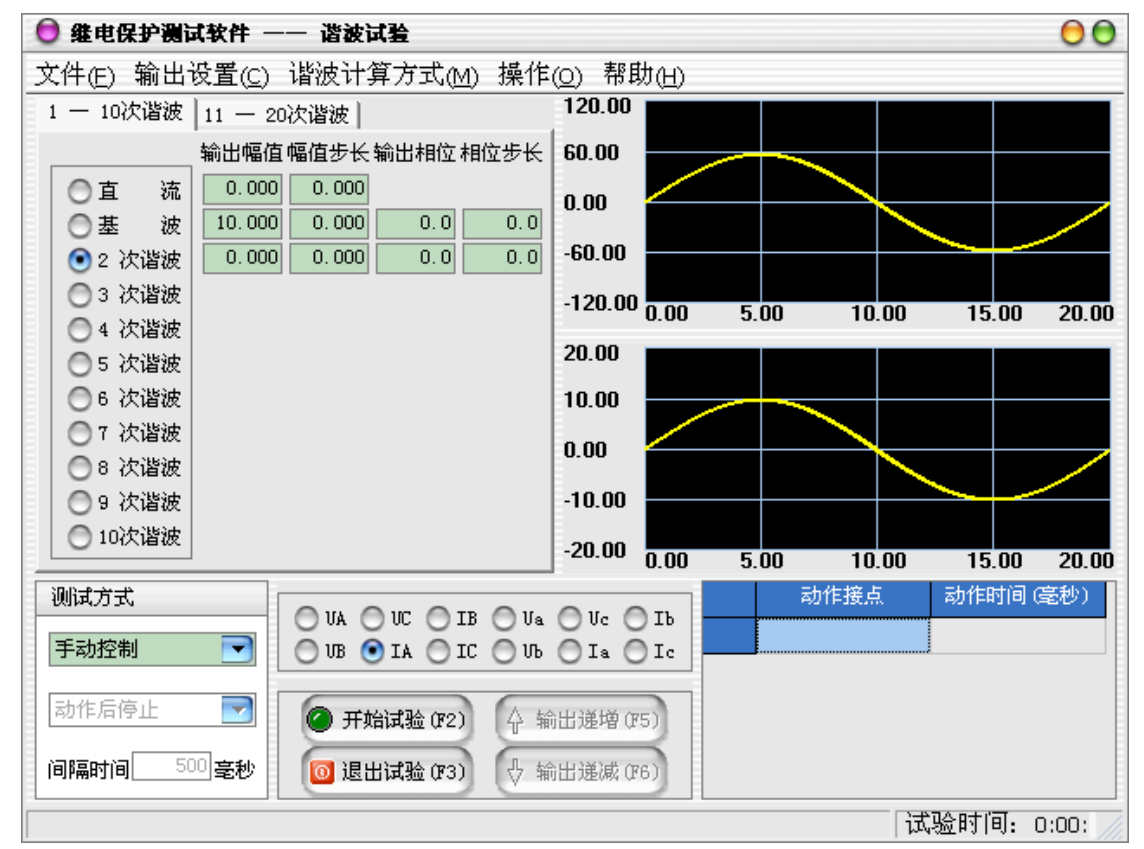

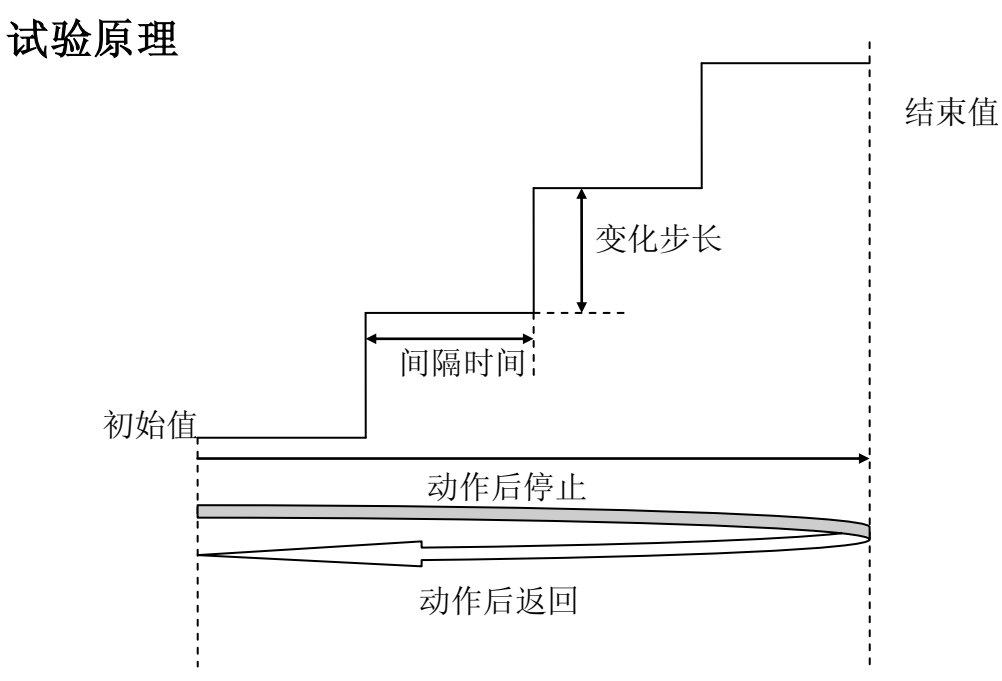

### 测试步骤

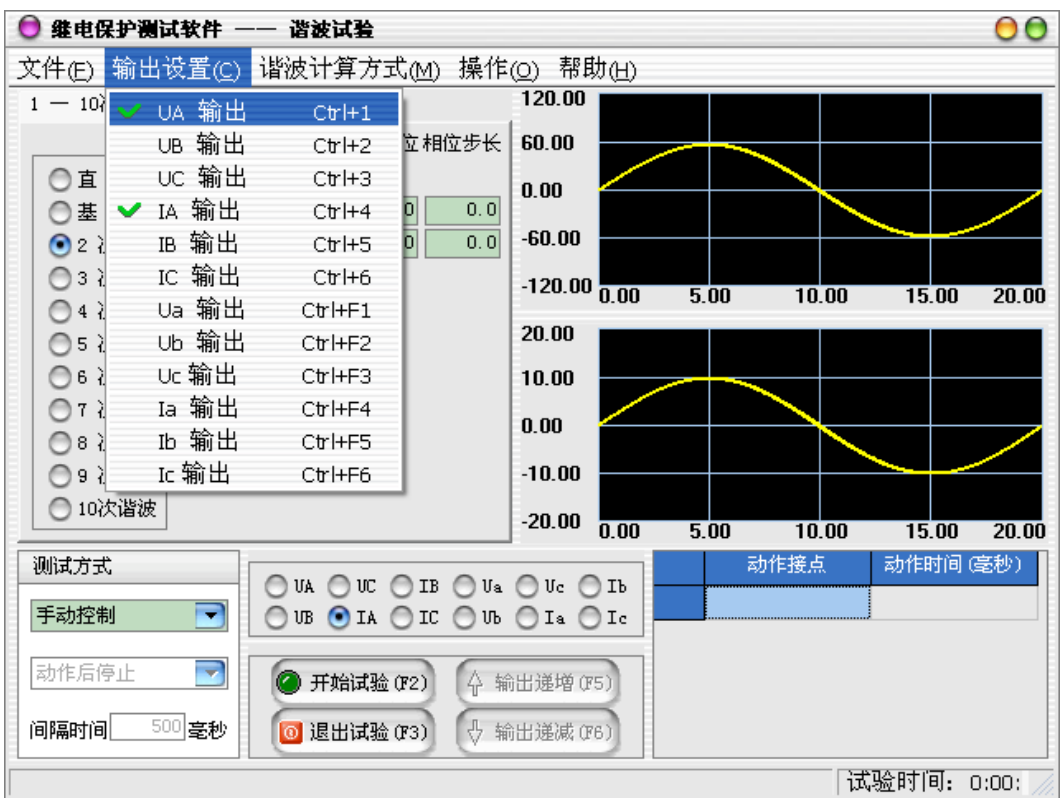

### 测试步骤1:选择输出通道

### 测试步骤2:在通道列表中选择当前需要设置的输出通道

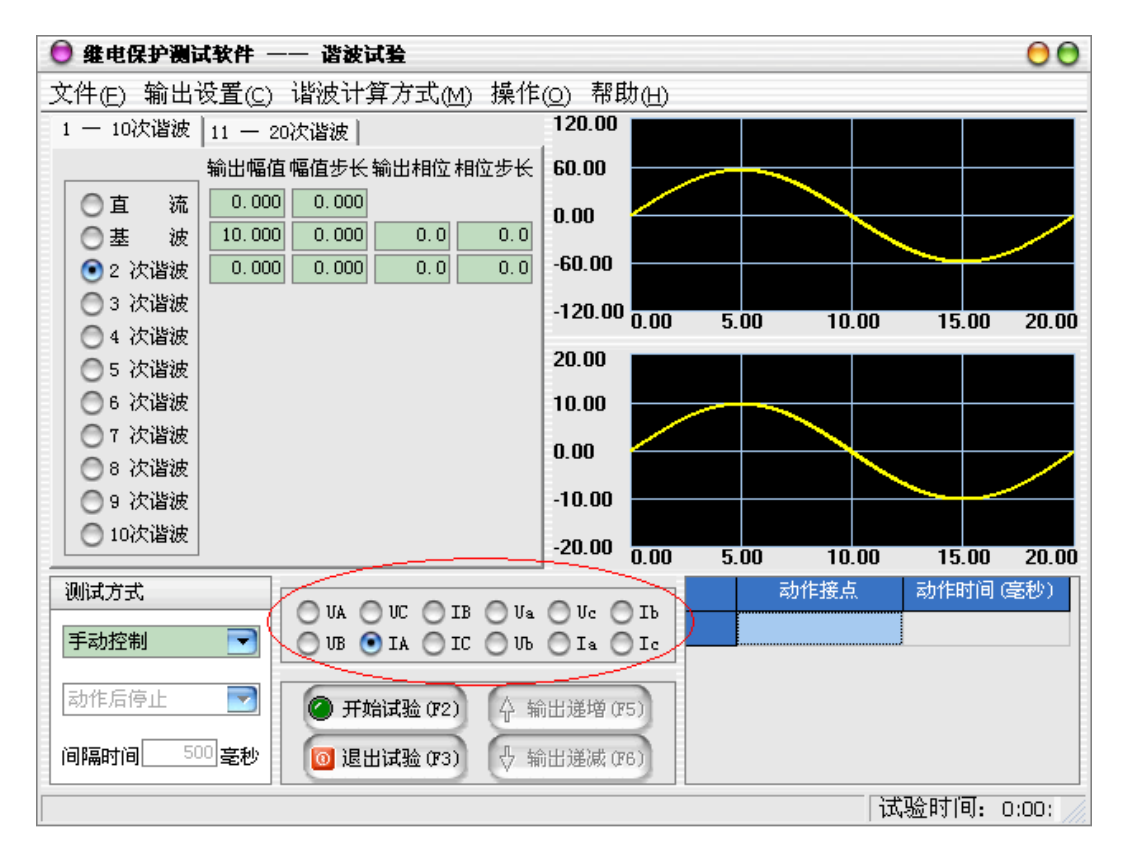

### 测试步骤3:设置谐波计算方式

- 以幅值计算: 各电压、电流的各次谐波在界面上以"伏特"或"安培" 为单位显示其值,测试仪输出的值为界面上实际显示的电压电流大小。
- 以基波百分比计算:各电压、电流的各次谐波在界面上的"输出幅值" 和"幅值步长"等于该相谐波值相对于该相基波值的百分数。比如,假 设当前 IA 通道中基波电流为 2A, 其二次谐波为 20。则折算成以"安培" 为单位的幅值为:2\*20%=0.4(A)。变量的幅值步长也以基波的百分比 表示。注意,基波的幅值仍为以"伏特"或"安培"为单位输出的电压、 电流数值。

### 测试步骤4:在界面左部选择当前通道输出的谐波类型

- 直流: 幅值(可"+"可"-"):
- **基波: 50.0Hz,幅值、相角;**
- 2次谐波: 100.0Hz,幅值、相角;
- 3次谐波:150.0Hz,幅值、相角;
- **●** 4次谐波: 200.0Hz, 幅值、相角;
- 5次谐波:250.0Hz,幅值、相角;
- 6次谐波: 300.0Hz,幅值、相角;
- 7次谐波:350.0Hz,幅值、相角;
- **●** 8次谐波: 400.0Hz,幅值、相角;
- 9次谐波: 450.0Hz,幅值、相角;
- 10次谐波: 500.0Hz,幅值、相角;
- 11次谐波: 550.0Hz, 幅值、相角;
- **●** 12次谐波: 600.0Hz, 幅值、相角;
- **●** 13次谐波: 650.0Hz, 幅值、相角;
- 14次谐波: 700.0Hz, 幅值、相角;
- 15次谐波: 750.0Hz,幅值、相角:
- 16次谐波: 800.0Hz,幅值、相角;
- 17次谐波: 850.0Hz, 幅值、相角;
- **●** 18次谐波: 900.0Hz,幅值、相角:
- 19次谐波: 950.0Hz,幅值、相角;
- 20次谐波: 1000.0Hz,幅值、相角:

### 测试步骤5: 设置输出参数

- 在中部的输入框中设置"输出幅值"、"幅值步长"、"输出相角"、"相角 步长",各电压、电流的各次谐波幅值在界面上以"伏特"或"安培"为 单位显示其值,测试仪输出的值为界面上实际显示的电压电流大小;变 量的变化步长应根据测试的要求选择合适的大小,一般地,步长越小, 测试精度越高;
- 在"测试方式"中设置试验操作方式,可选择"手动控制"、"自动递增" 和"自动递减"三种方式;
- 如果在试验操作方式中选择了后两种操作方式, 则可在"测试方式"中 设置保护装置动作后的操作方式,可选择"动作后停止"和"动作后返 回"两种方式: "动作后返回"时,输出量在从起点→终点的变化过程 中,一旦程序确认继电器动作,则改变变化方向,向起点返回;"动作 后停止"时,输出量在从起点→终点的变化过程中,一旦程序确认继电 器动作,则结束试验;
- 如果在试验操作方式中选择了后两种操作方式,则可在"测试方式"中 设置两次变化之间的"间隔时间"。一般地, 间隔时间的设置应大于继电 器的动作(或返回)时间。

#### 测试步骤6:开始试验

- 确认连线无误后,单击"开始试验"按钮或键盘上的F2快捷键,开始试 验;
- 如果在试验操作方式中选择了"手动控制"方式, 则可以使用"输出递 增"和"输出递减"两键;
- 试验前设置好的试验数据,在试验期间某些量的幅值和相位可能有变化。 试验结束后, 选择菜单上的"操作"一>"恢复设置值", 可以使数据还 原到试验前的初始值,这极大地方便了重复性试验;

**●** 单击"退出试验"按钮或键盘上的F3快捷键可退出试验。

### 测试举例 **———————————————————**

谐波制动系数校验(变压器差动保护部分)

#### 试验接线

接线方法1(高、低压侧同时加电流):

测试仪 IA 接高压侧 A 相, IB 接低压侧 a 相, 高、低压侧的中性线短接后接 测试仪 IN。

接线方法2(仅高压侧加电流):

测试仪 IA 接高压侧A相,高压侧的中性线接测试仪 IN。

#### 试验方法

下面以接线方法 2 为例(高、低压侧同时加电流):

假设某变压器的二次谐波制动系数为 20%。

先在"谐波计算方式"菜单中选择"以基波百分比计算"。然后选中 IA, 设置基波幅值为 2A(注意:该值必须大于差动保护的动作门槛值),并在谐波参 数表格中设置 2 次谐波为 25% (大于谐波制动系数 20%, 使保护在开始试验时不 动作),再设幅值步长为1%,选择"手动控制"方式。

开始试验,保护应处于闭锁状态。按步长缓慢减小变量至保护动作。将动作 时 IA 的二次谐波值与整定的制动系数对照。

#### 试验提示

采用接线方法1进行试验时,不能选择"以基波百分比计算"。

### **2.5** 整组试验

整组试验单元主要用于测试距离、零序、过流等线路保护的整组特性,可以 模拟电力系统中各种简单的单相接地、两相相间、两相接地和三相短路故障,包 括瞬时性、永久性,以及转换性故障。

整组试验软件界面如下图所示:

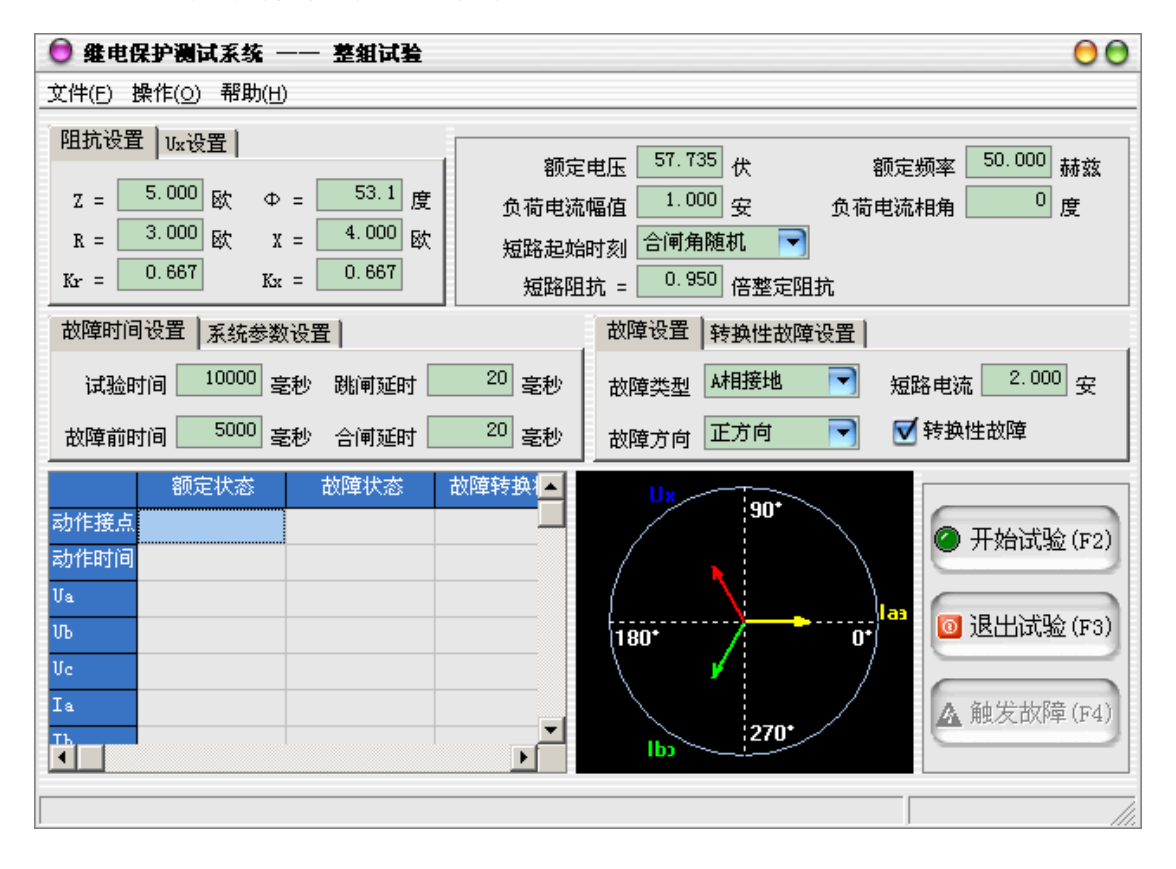

### 试验原理

试验过程将依次输出故障前、故障时、跳闸、重合闸、永跳后的各种量,示意 图如下:

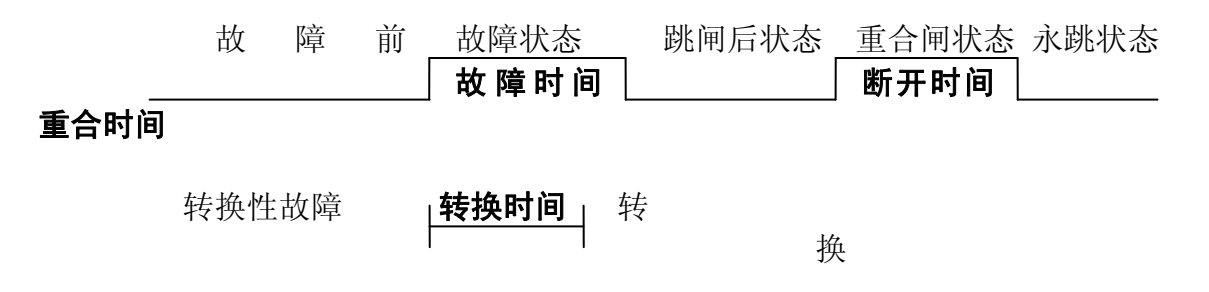

### 测试步骤

### 测试步骤1:设置阻抗参数

在界面的左上角为整组试验的阻抗参数设置区:

- **●** Z: 极坐标形式的幅值;
- Φ :极坐标形式的角度;
- R: 直角坐标形式的电阻;
- **●** X: 直角坐标形式的电抗;
- Kr、Kx: 用干计算零序补偿系数(Kr/Kx), 如果定值所给的参数形式与 此不同,可按如下公式进行转换:

 $Kr = ( RO / R1 - 1 ) / 3$ 

 $Kx = (X0 / X1 - 1) / 3$ 

如果定值单中不是给出电阻和电抗的值,而是正序和零序阻抗,以及正 序和零序灵敏角,则应将它们转换成电阻和电抗,再代入上述公式进行 计算;对某些保护以 Ko、Φ 方式计算的,如果 Φ (Z1)=Φ (Z0),即 PS1=PS0,则 Ko 为一实数,此时需设置 Kr=Kx=Ko 。

### 测试步骤2:设置Ux参数

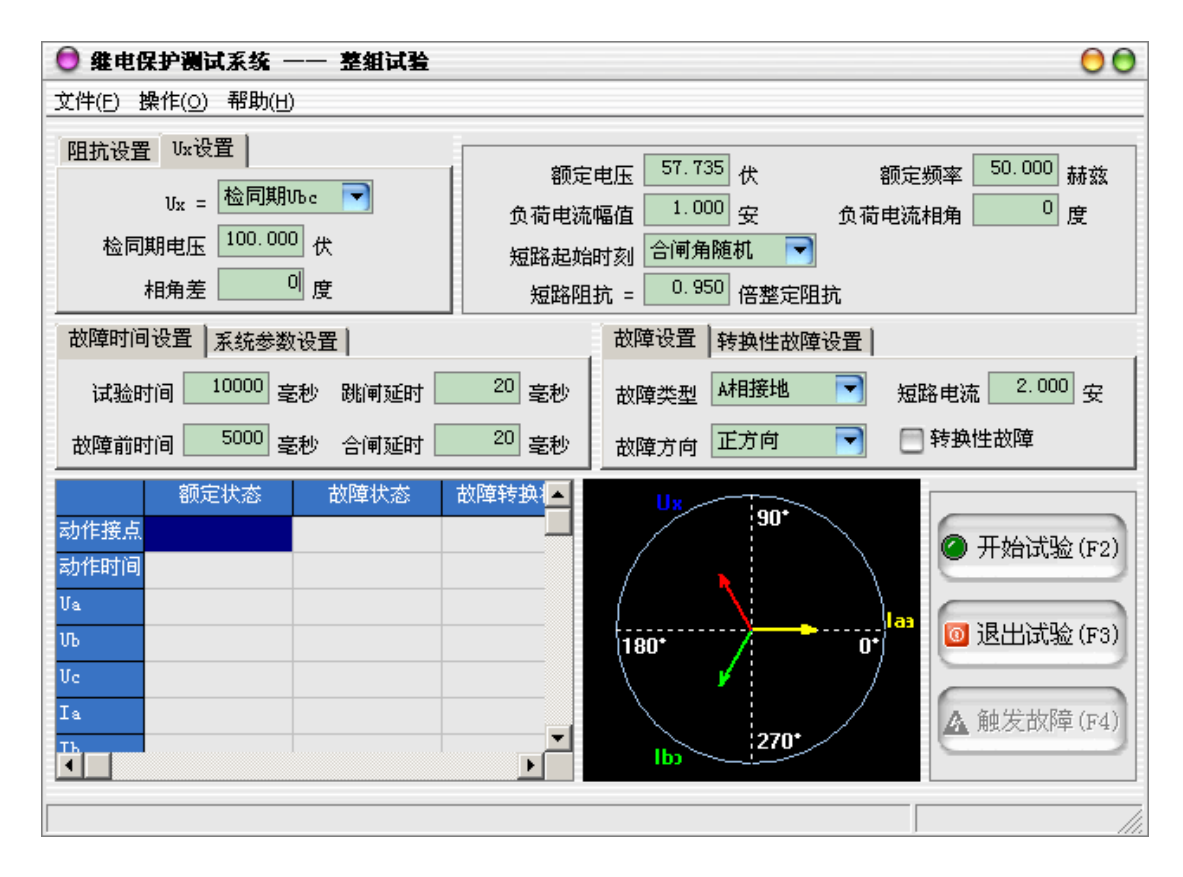

Ux 是特殊相,可设定输出 +3U0、-3U0、+√3×3U0、-√3×3U0、检同期 Ua、 检同期 Ub、检同期 Uc、检同期 Ubc、检同期 Uca、检同期 Uab。前 4 种 3U0 的情 况,Ux 的输出值由当前输出的 Ua、Ub、Uc 组合出的 3U0 成分乘以各系数得出, 并跟随其变化。若选等于某检同期抽取电压值,则在测试线路保护检同期重合闸 时,Ux 用于模拟线路侧抽取电压。以检同期 Ua 为例,在断路器合上状态,Ux 输出值始终等于母线侧 Ua,在保护跳闸后的断开状态,Ux 值则等于所设定的检 同期电压值,该值可以设定为与此刻的 Ua 数值或相位有差,用以检验保护在此 种两侧电压有差的情况下的检同期重合闸情况。

### 测试步骤3: 设置其他试验参数

在界面的右上角为整组试验其他试验参数设置区:

- 额定电压:在额定状态时输出的电压值,一般为57.735V;
- 额定频率:在试验时输出的频率值,一般为50Hz;
- 负荷电流幅值:在额定状态时输出的电流值;
- 负荷电流相角:以电压为参照,负荷电流相对于电压的角度偏移;
- 短路起始时刻:需要控制短路起始时刻参考相电压的相角即合闸角时, 可选择"合闸角固定",并输入合闸角度;不需要控制时选择"合闸角随 机",则随机给出合闸角;
- 合闸角: 故障瞬间合闸参考相电压的相角, 由于三相电压电流相位不一 致,合闸角与故障类型有关,一般以该类型故障的参考相进行计算:单 相故障以故障相、两相短路或两相接地以非故障相、三相短路以A相进行 计算;
- 短路阻抗倍数: 为nד整定阻抗", 以此值作为短路点阻抗进行模拟。 一般按0.95或1.05倍整定值进行检查。如果不满足,也可以0.8或1.2倍 整定值进行检查。

### 测试步骤4:设置故障时间

● 试验时间: 故障开始到试验结束之间的时间限制, 一般地, 应保证保护 在该时间内可以完成整个"跳闸→重合→再跳闸"的过程;

- 故障前时间: 在输出故障前输出额定值的时间;
- 跳闸延时: 模拟断路器的跳闸动作时间, 测试仪根据开入量的连接, 一 旦接受到保护的跳闸信号,经过"跳闸延时"后,方进入跳闸后的电压 电流状态;
- 合闸延时:模拟断路器的合闸动作时间,测试仪根据开入量的连接,一 旦接受到保护的合闸信号,经过"合闸延时"后,方进入合闸后的电压 电流状态。

### 测试步骤5: 设置系统参数

- 故障性质: 选择"瞬时性"故障时, 测试仪在整个试验过程中只输出一 次故障量,当测试仪接收到保护的动作信号,或者达到所设置的"故障 持续时间"后,停止输出故障量,而转为输出正常的电压、电流,之后 即便接收到其它开入量信号,测试仪仍然维持正常量输出不变;选择"永 久性"故障时, 测试仪按以下顺序输出: 开始试验(输出正常量)—— 输出界面上所设置的第一次故障量——接收到保护跳闸动作信号(输出 正常量)——接收到重合闸动作信号(再次输出界面上所设置的故障量, 如果模拟的是转换性故障,则故障相别可能与第一次不同)——再次接 收到保护跳闸动作信号(再次输出正常量,并不再改变,等待人工停止 试验);如果需要对保护的后加速功能进行试验,一般应选择永久性故障; ● 控制方式: 以何种方式触发故障,
	- **时间控制** 在输出故障前时间的额定值后自动进入故障状态; 手动控制 单击界面上的"触发故障"按钮, 或按下F4快捷键, 进入故障状态;
	- *GPS*控制将GPS时钟与主机相连,对时完成后,设置触发时 刻,时间到后自动触发故障。
- PT安装位置: PT安装在"母线侧"时, 测试仪接到跳闸信号后仍然给出 三相额定电压; PT安装在"线路侧"时, 测试仪接到跳闸信号后输出电 压为零;一般地,220KV 以下的保护,PT 位于母线侧;
- 跳闸方式: 用于定义开入量A、B、C三端子是作为"跳A"、"跳B"、"跳 C"端子还是"三跳"端子。若设为"分相跳闸"时,则单相故障时可以

模拟只跳开故障相。即这种情况下,"跳A"、"跳B"、"跳C"哪几个信号 到, 模拟哪几相跳开; 若设为"三相跳闸"时, 则不管哪个开入量收到 信号,三相均同时跳开。

### 测试步骤 6: 设置故障和转换性故障

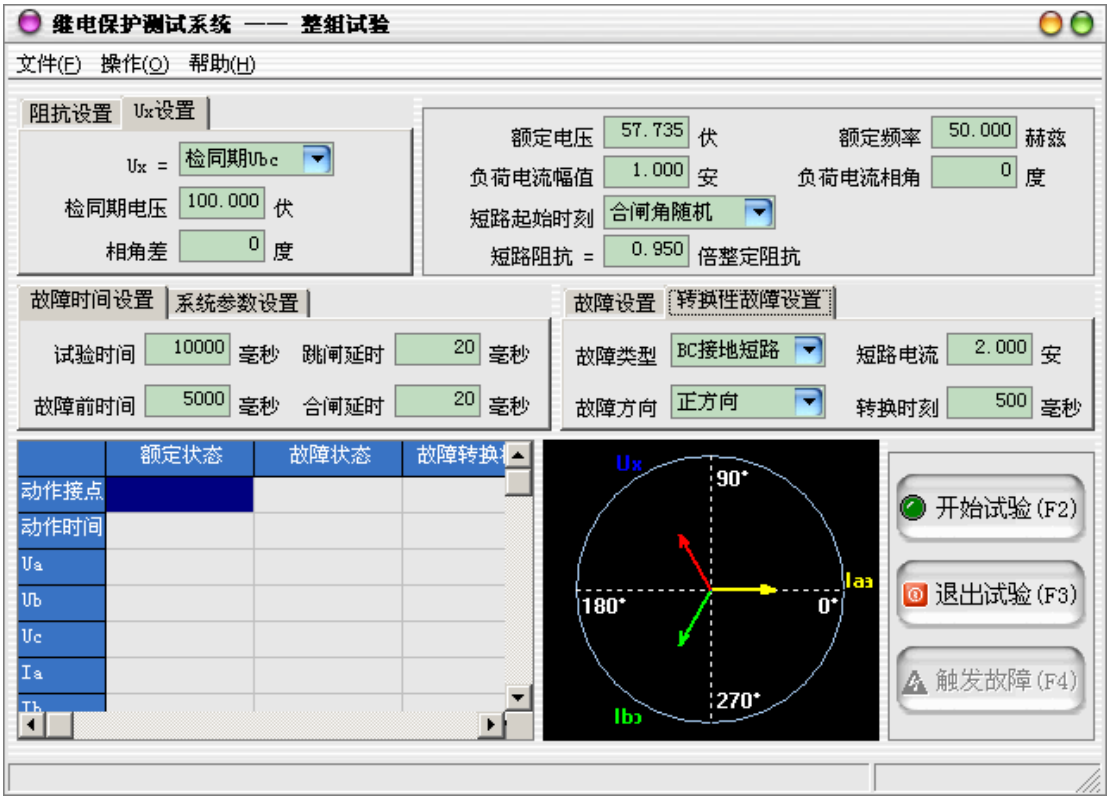

在将"故障设置"中的"转换性故障"选项打上了勾后,则可以进入"转换 性故障设置"属性页中对转换性故障进行参数设置。

- 故障类型: 程序提供了 11 种故障类型, 包括 A 、B 、C 接地, AB 、BC 、 CA 相间短路,AB 、BC 、CA 两相接地,三相短路;
- 故障方向:可设置为正向故障或反向故障;
- 短路电流:短路故障时,流经保护安装处的故障相电流;
- 转换性故障:选择后可设置转换性故障;
- 转换时刻:从第一次进入故障时刻起至发生转换性故障时的时间。

### 测试步骤7:开始试验

**●** 确认连线无误后,单击"开始试验"按钮或键盘上的F2快捷键,开始试

验;

单击"退出试验"按钮或键盘上的F3快捷键可退出试验。

### **2.6** 差动保护试验

差动保护测试单元用于自动测试发电机和变压器差动保护的比例制动特性 曲线、谐波制动特性曲线、动作时间特性等。

微机差动保护是相对比较复杂的一个保护,所以调试起来也难免会遇到些问 题,一般对试验结果影响较大的有以下几点:

1、平衡系数的设置,平衡系数设置不对可能会使测试出来的曲线与整定的 曲线偏差较大。

2、制动公式的选择,制动公式选择不对会使测试出来的曲线以及计算出来 的制动系数都会和保护的整定值有很大的偏差,甚至完全不对。

3、当变压器为 Y / Y (YO) 接线时, 试验的接线很简单: 测试 A 相时, 测试 仪 IA 接保护高压侧的 A 相,测试仪的 IB 接保护低压侧的 a 相,保护高、低压侧 的中性线短接后,接测试仪的 IN,不存在补偿电流问题。测试变压器 B、C 相时, 接线与上述类似。

4、当变压器接线类型为 Y / ∆-11 时,常见的接线为:测试变压器 A 相时, 测试仪 IA 接保护高压侧的 A 相,测试仪的 IB 接保护低压侧的 a 相,测试仪的 IC 接低压侧的 c 相,保护高、低压侧的中性线短接后,接测试仪的 IN,其中 IC 作为补偿电流。接线时测试仪的 IA 固定接差动保护装置变高侧电流输入端,IB 固定接保护变低(中)侧电流输入端,而 IC 作为补偿电流用,在选高压侧相位 调整时作为高压侧补偿电流,选低(中)压侧相位调整时作为低(中)压侧补偿 电流。测试变压器的 B 相和 C 相时, 接线方式与 A 相类似。

考虑到加在低压侧的两个电流具有"大小相等、方向相反"的特性,试验时 可只给保护输入两路电流。正确的接线为:测试变压器 A 相时,测试仪 IA 接保 护高压侧的 A 相, 测试仪的 IB 接保护低压侧的 a 相, 保护低压侧 a、c 相负极性 端短接,低压侧的 c 相与保护高压侧的中性线短接后,接测试仪的 IN。

加在保护低压侧对应相的电流应与加在高压侧的电流反相,加在低压侧的补 偿电流要与加在低压侧对应相的电流反向。所以在测试变压器 A 相时,当测试仪 IA 的电流设为  $0^{\circ}$ , 则测试仪 IB 的电流应为 180°, 测试仪 IC 的电流应为  $0^{\circ}$ 。
差动保护试验软件界面如下图所示:

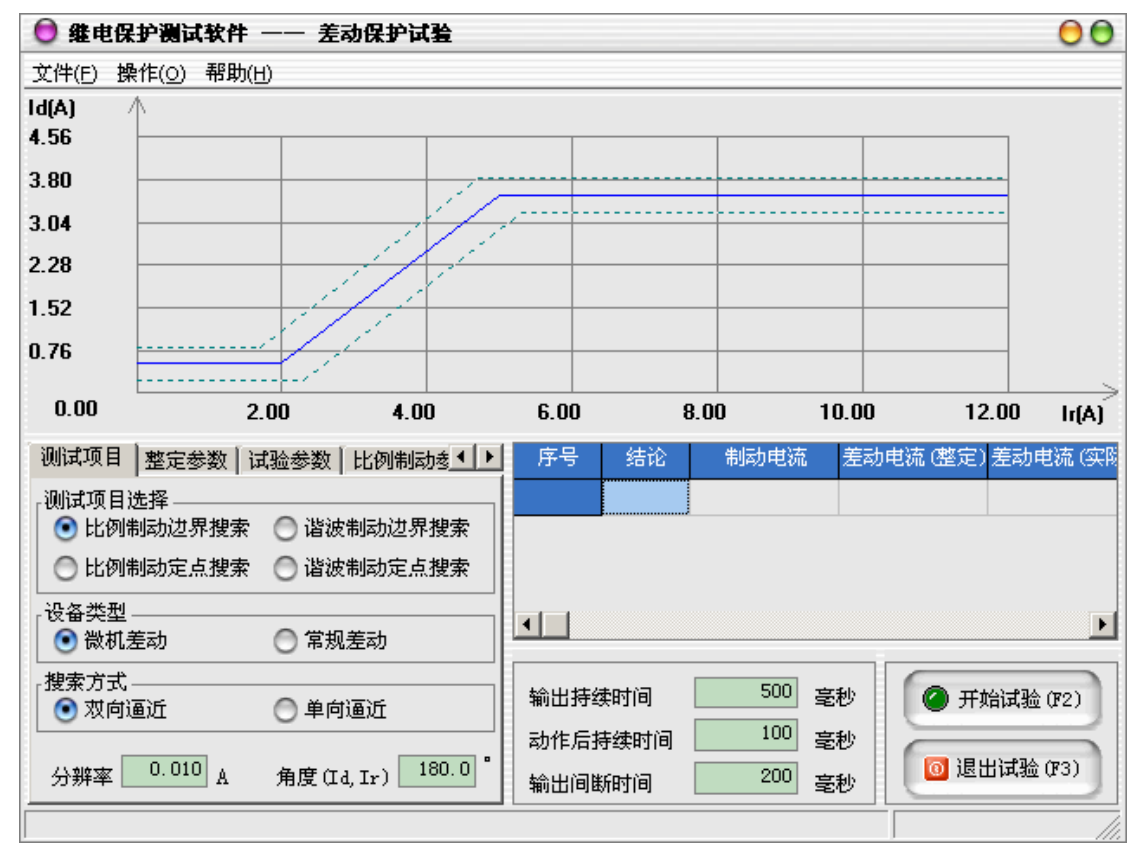

试验原理

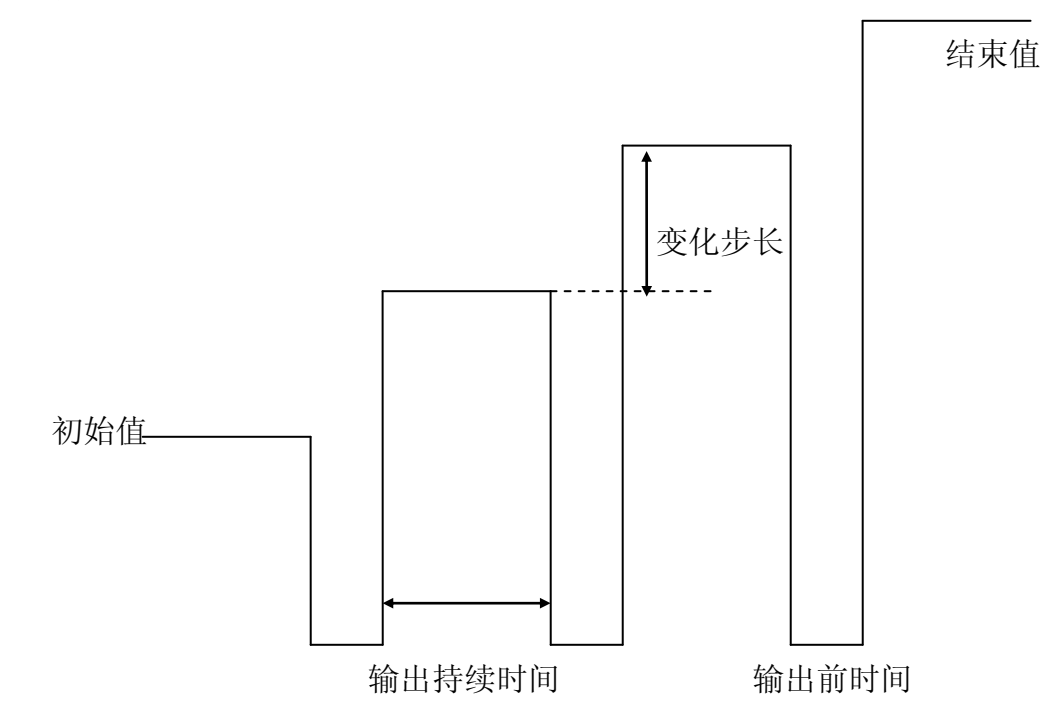

## 测试步骤

### 测试步骤1: 设置测试项目

- [比例制动边界搜索:](mk:@MSITStore:C:\POWERA~1\POWERA~1\Diff.chm::/HtmlFiles/Test/Test_ScaleSCHL_Main.htm) 对给定范围内的比例制动特性曲线自动进行搜索, 其范围在"试验参数"属性页中设定。
- [比例制动定点测试:](mk:@MSITStore:C:\POWERA~1\POWERA~1\Diff.chm::/HtmlFiles/Test/Test_ScalePOINT_Main.htm)对给定点的比例制动特性自动进行测试,在测试点 设置中设置该点的差动电流和制动电流。
- [谐波制动边界搜索:](mk:@MSITStore:C:\POWERA~1\POWERA~1\Diff.chm::/HtmlFiles/Test/Test_HarmonicSCHL_Main.htm)对给定范围内的谐波制动特性曲线自动进行搜索, 其范围在"添加序列"的对话框中设定,在测试点设置中可选择2次谐波至 20次谐波、设置谐波和基波之间的角度差。
- [谐波制动定点测试:](mk:@MSITStore:C:\POWERA~1\POWERA~1\Diff.chm::/HtmlFiles/Test/Test_HarmonicPOINT_Main.htm)对给定点的谐波制动特性自动进行测试,在测试点 设置中设置该点的差动电流、谐波制动系数、谐波次数、谐波和基波之 间的角度差。
- 微机差动:提供五种形式的 Ir 算法:(∣Ih-Il∣)/ k、(∣Ih∣+∣Il∣) / k、max{∣Ih∣,∣Il∣}、 (∣Id∣-∣Ih∣-∣Il∣) / k、∣Il∣;k 对应式中不同的 k 值。 其中:Ih 为高压侧电流向量,∣Ih∣为高压侧 电流有效值,Il 为低压侧电流向量,∣Il∣为低压侧电流有效值。对于 微机差动保护,实际上比例制动和差动速断是两套保护,所以很多保护 都设置了控制字,用于投、退这两种保护。测试差动速断保护时,一般 应将"比例制动"保护由控制字退出。如果不退出, 或有些保护没有这 种退出功能,则只有在比例制动保护动作后,继续增加输出电流,从保 护的指示灯或有关报文判断差动速断保护是否动作。

一般,国内保护的差动电流均采用:Id = | Ih + Il |,可表述为:差动 电流等于高、低压侧电流矢量和的绝对值,因此必须注意加在保护高低 压侧电流的方向。

制动电流的方程则各个品牌和型号的保护往往不同,国内保护最常见的 公式有以下三种:

 $Ir = \max\{|\text{I}_1|,|\text{I}_1|\}$ , 正确的表述为: 制动电流等于高、低压 侧电流幅值的最大值;

Ir = ( | Ih | + | Il | ) / K , 正确的表述为: 制动电流等于 1/K 倍

的高、低压侧电流幅值之和;

Ir = | Il |, 正确的表述为: 制动电流等于低压侧电流的幅值。第二 个公式中的 K 值大部分保护为 2,个别保护为 1; 另外两个公式有的保护也会采用。

- 常规差动: Ir = Il; Id = Ih; Ir 和 Id 的角度可由用户设置。
- 双向逼近: 即对分搜索方式。先测试搜索起点(在非动作区)和终点(在 动作区)的动作情况之后,取二者的中点进行测试,如果动作,则将该 点取代终点,如果不动作,则将该点取代起点,再取起点和终点之中点 进行测试,如此不断推进,一直搜索至所取最后两个测试点之间差值在 "分辨率"范围之内才认为找到动作边界点。双向搜索可以搜索到较精 确的动作边界点,搜索速度也更快捷。
- 单向逼近: 从起点开始,按所设置步长从变化初值向变化终值的方向一 步一步进行搜索,当搜索至某个点时保护动作,则认为搜索到动作点, 打下一个点后结束该条搜索线的搜索并进入下一条搜索线搜索。 不管是"单向逼近"还是"双向逼近",一般起点要设在非动作区,终点 要设在动作区。
- 分辨率:当设置为"双向逼近"的搜索方式时,它是搜索至所取最后两 个测试点之间距离,只有小于该距离百分比才停止; 当设置为"单向逼 近"的搜索方式时,该值表示差动电流Id的搜索步长。分辨率越小搜索 精度越高。

## 测试步骤2:设置整定参数

根据保护定值给出的对应参数进行填写。

#### 测试步骤3: 设置试验参数

● 允许误差: 有相对误差和绝对误差两种。当在测试项目中选择"比例制 动边界搜索"或"比例制动定点搜索"时,"允许误差"表示比例制动允 许的误差范围; 当在测试项目中选择"谐波制动边界搜索"或"谐波制 动定点搜索"时,"允许误差"表示谐波制动允许的误差范围。

- IH 平衡系数:高压侧平衡系数。
- IL 平衡系数:低压侧平衡系数。

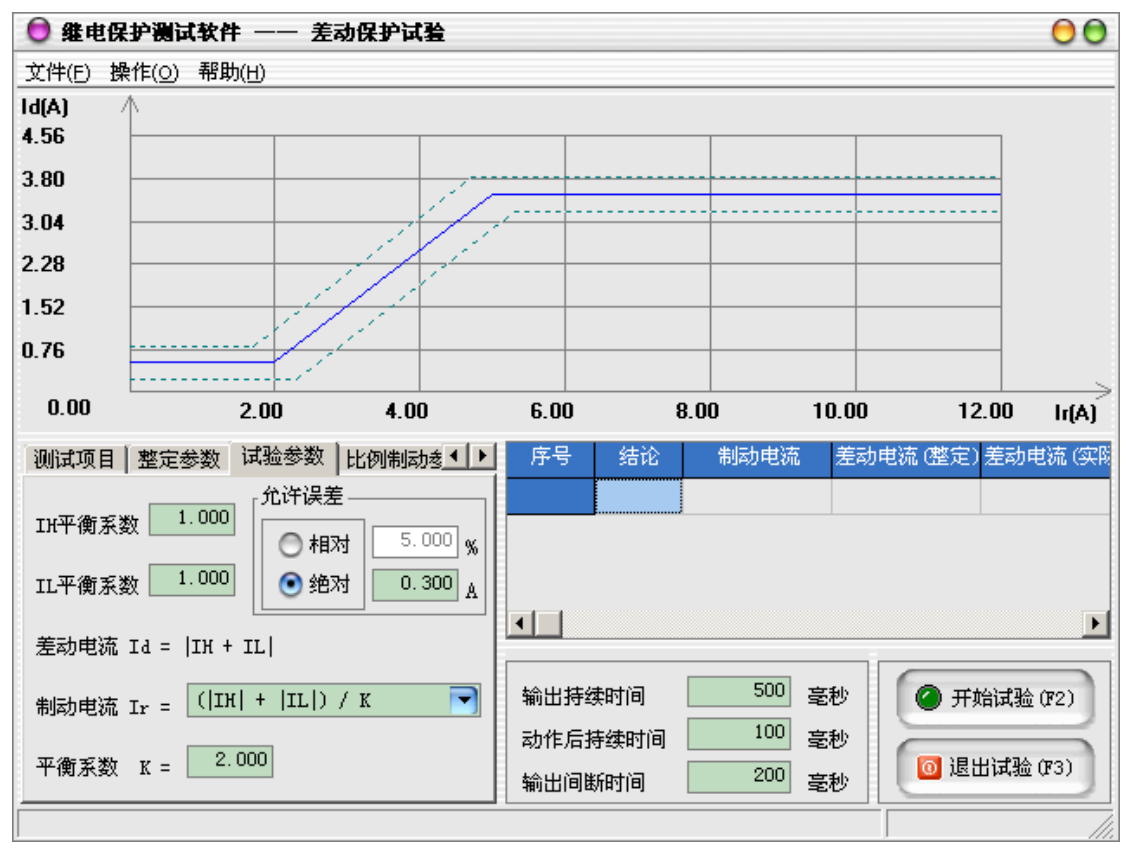

## 测试步骤4:设置比例制动参数

在"比例制动参数"属性页中设置比例制动特性的拐点和试验要测试的制动 点。

● 比例制动特性曲线设置

整定值:拐点处的制动电流值。

斜率:对应拐点之后比率制动特性部分的斜率。

在此比例制动特性最多可设置三个拐点,可根据需要进行选择。

## 测试步骤5: 设置谐波制动参数

可选择2次~20次谐波制动。能够提供多段制动特性, 按"添加"按钮, 即 可增加谐波制动段数。根据谐波制动特性设置每段的起点和终点。用"单个删 除"可删掉多余的谐波制动段数。

## 测试步骤6: 设置试验时间

在界面的中下部是对试验时间参数的设置。

- 输出持续时间:每次输出时测试仪持续输出的时间,一般应大于保护动 作时间, 使保护可靠动作:
- 动作后持续时间:保护动作后故障持续的时间,模拟断路器出口时间;
- 输出间断时间:在动作后或两次输出之间的间断时间,一般应大于保护 返回时间,使保护可靠返回。

注:如果继电器无法长时间通过大电流,建议在保证保护动作时延的前提下, 尽可能地减小输出持续时间,延长间断时间。

## 测试步骤7:开始试验

- 确认连线无误后,单击"开始试验"按钮或键盘上的F2快捷键,开始试 验;试验中,每完成一次动作电流值的搜索,测试装置都将进入一个间 断状态停止输出,用于保护装置复归,并让测试装置休止及散热;
- 单击"退出试验"按钮或键盘上的F3快捷键可退出试验。

# **2.7** 频率试验

频率试验单元测试频率继电器、低周减载装置等的动作值、动作时间,以及 滑差闭锁特性。

频率试验软件界面如下图所示:

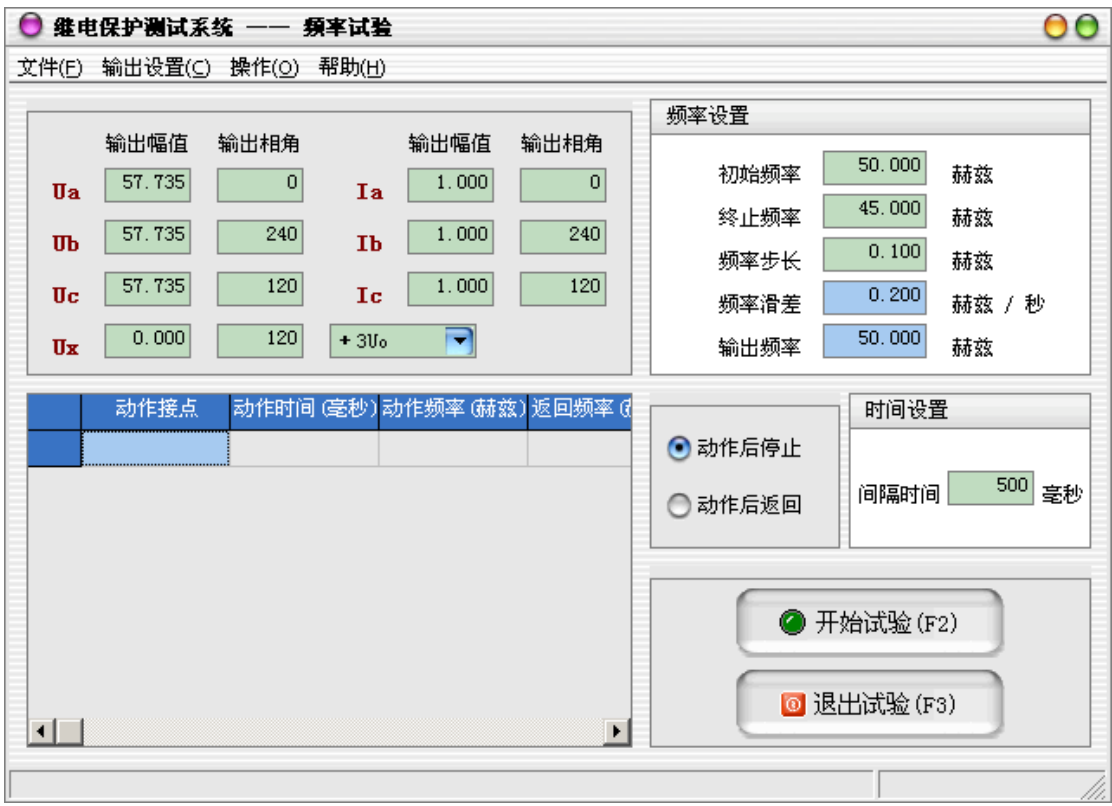

试验原理

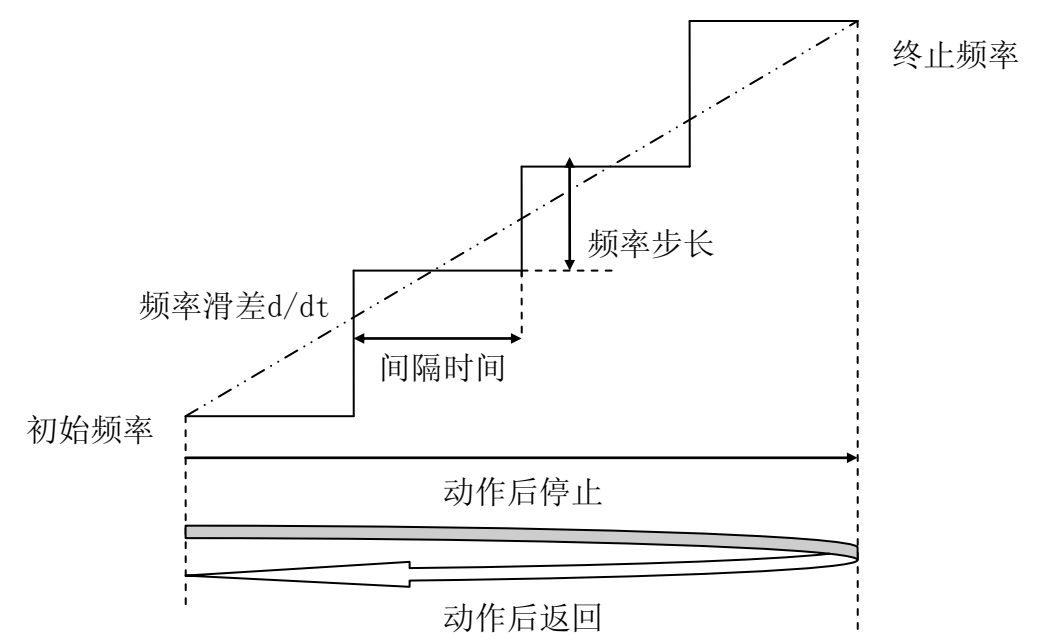

## 测试步骤

## 测试步骤1: 选择输出通道, 设置输出幅值和相位

在菜单的"输出设置"子菜单中可分别选择 Ua、Ub、Uc、Ia、Ib、Ic、Ux 七个输出通道,在界面左上部的"输出幅值"和"输出相角"的输入框中输入交 流电压和电流的输出值。Ux 为第四路电压通道,只有在 Ua、Ub、Uc 都被选中, Ux 才能被选中。Ux 共有五种输出模式:

- +3Uo 三相交流电压的矢量和;
- -3Uo 三相交流电压矢量和的反相输出;
- +√3×3Uo √3 倍的三相交流电压的矢量和;
- -√3×3Uo √3 倍的三相交流电压矢量和的反相输出;
- 自定义 用户可设定Ux的幅值和相位但不能改变,因此没有幅值和相位 的步长设置。

### 测试步骤2:设置频率参数

在界面的右上部可以设置频率参数:

● 初始频率: 做低周保护试验时, 要求"初始频率"大于保护整定的动作 频率,对于有启动频率要求的保护,还应大于保护的启动频率,"初始频 率"一般设为50Hz;

做高周切机保护试验时,要求"初始频率"小于保护整定的动作频率, 对于有启动频率要求的保护,还应小于保护的启动频率, "初始频率"一 般设为50Hz;

- 终止频率: "终止频率"可大于"初始频率",也可以小于"初始频率", 实际使用时"终止频率"一般不应小于45Hz,否则可能会造成保护装置 保护闭锁,影响试验:
- 频率步长: 每隔"间隔时间"频率递变的数值, 一般地, 根据测试要求 选择合适的步长,步长越小,动作值的测试精度越高;
- 频率滑差:试验频率的变化速度df/dt,当设置了"频率步长"或"间隔 时间"后,该值会根据这两个参数自动计算出变化速度;试验时,这个 值不能大于保护整定的df/dt,否则保护总是处于闭锁状态,无法试验;

输出频率:显示试验时当前输出的频率值。

## 测试步骤3:设置其他参数

- 动作后行为: 可选择"动作后停止"和"动作后返回"两种方式; "动 作后返回"时,输出量在从起点→终点的变化过程中,一旦程序确认继 电器动作,则改变变化方向,向起点返回;"动作后停止"时,输出量 在从起点→终点的变化过程中,一旦程序确认继电器动作,则结束试验;
- 间隔时间:设置每一次搜索过程结束后保持当前输出,等待保护动作的 时间。一般地,间隔时间的设置应大于保护的动作时间;

## 测试步骤4:开始试验

- **●** 确认连线无误后,单击"开始试验"按钮或键盘上的F2快捷键,开始试 验;
- **●** 单击"退出试验"按钮或键盘上的F3快捷键可退出试验。

# **2.8** 同期试验

同期试验主要用于测试测试同期继电器或同期装置的动作电压、动作相角和 动作频率,也可以进行自动调整试验。

同期试验软件界面如下图所示:

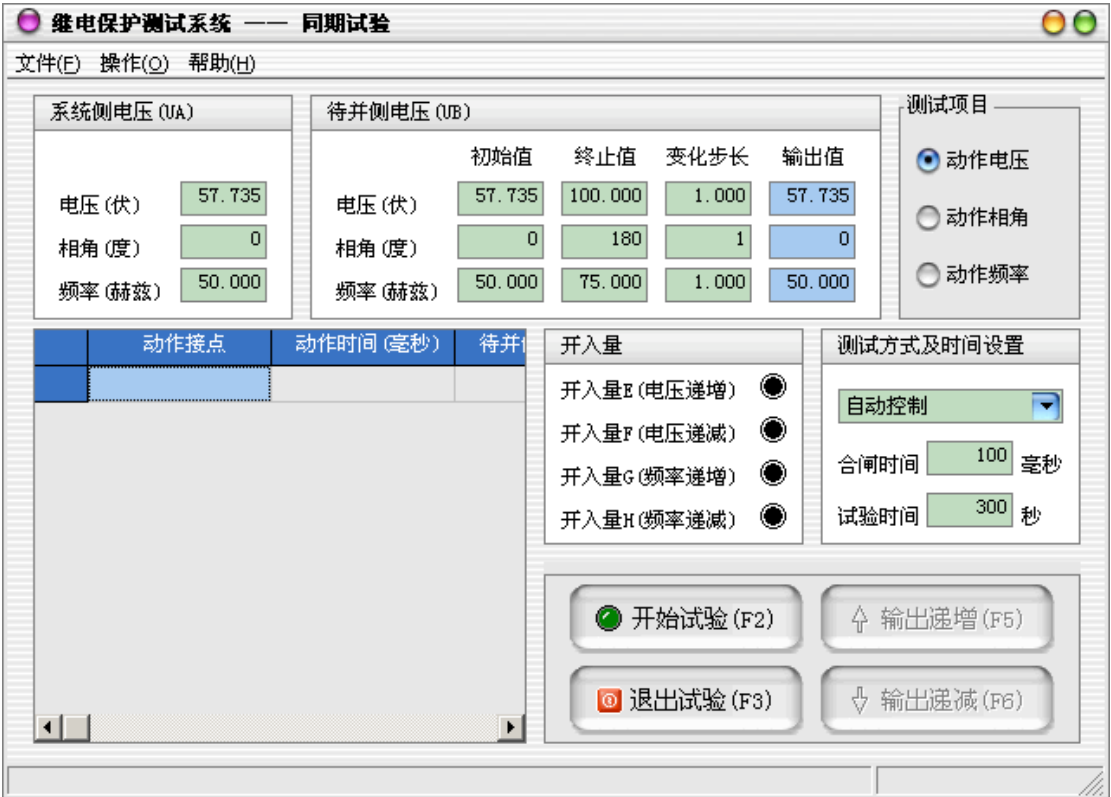

## 试验原理

程序提供了4 个项目的测试,包括动作电压、动作频率、动作相角,以及自 动调整试验。整个测试过程中,系统侧电压、角度和频率保持不变,程序根据测 试项目的不同不断调整待并侧变量的大小。为了避免相互之间的影响,一般地,

1)测试"动作电压"时,待并侧的频率、角度和系统侧保持相同;

2)测试"动作频率"时,待并侧的电压和系统侧保持相同;

3) 测试"动作相角"时, 待并侧的电压、频率和系统侧保持相同。

动作电压、动作频率、动作角度的测试过程与常规的测试方法相同。

自动调整试验的测试过程稍有不同,即测试仪不断地检测同期装置的调速、 调压信号,根据同期装置的指令增加或减小待并侧电压的频率、幅值,以闭环的 方式完成自动调整试验。

### 手动控制时的试验原理图如下:

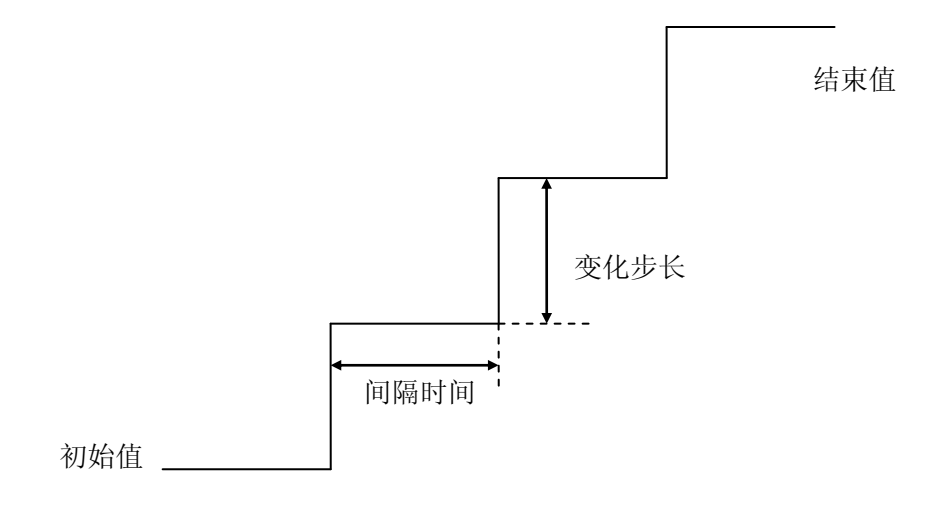

## 测试步骤

## 测试步骤1:设置系统侧电压

该电压以Ua输出:

- 电压: 可输出 0 ~ 120V 的交流电压, 一般设置为57.735V;
- 相角: 可设置范围为  $0^\circ$  ~ 360°, 一般设置为 $0^\circ$ ;
- 频率:可设置范围为 25 ~ 1200HZ,一般设置为50HZ。

### 测试步骤2: 设置待并侧电压

表示待并侧(发电机侧)电压,该电压以Ub输出:

- 电压: 可输出 0 ~ 120V 的交流电压;
- 相角: 可设置范围为  $0^{\circ}$  ~ 360°;
- **频率: 可设置范围为 25 ~ 1200HZ。**
- 初始值:当前变量的变化起点;
- 终止值:当前变量的变化终点;
- 变化步长:当前变量的变化步长应根据测试的要求选择合适的大小,一 般地,步长越小,测试精度越高。
- 输出值:测试装置在运行过程中动态显示的当前变化量数值。

## 测试步骤3: 设置试验项目和测试方式等

- 试验项目:可分别测试待并侧幅值、相位和频率,当测试其中一项时, 其余两项均输出为设置的初始值不变化;
- 测试方式: 可选择"手动控制"和"自动控制"两种; 当设置为"手动 控制",需要用户通过单击"输出递增"、"输出递减"按钮或使用F5、F6 键盘快捷键来控制测试装置的输出;当设置为"自动控制"时,则测试 装置分别使用开入E、开入F、开入G和开入H接收被测同期装置发出的V ↑、V↓和F↑、F↓信号,其余开入量接收动作信号;

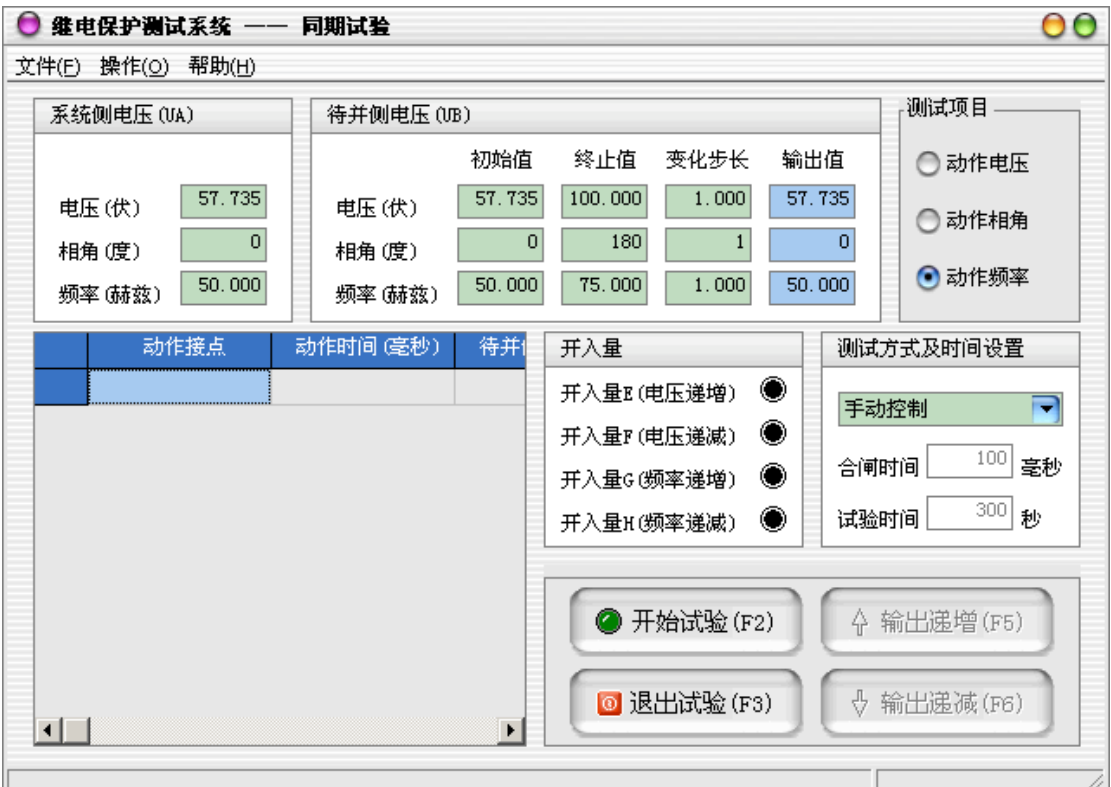

- 合闸时间:模拟断路器合闸所需要的时间;
- 试验时间:当超过此时间仍不能同步并列,将自动停止试验。

## 测试步骤4:开始试验

- 确认连线无误后,单击"开始试验"按钮或键盘上的F2快捷键,开始试 验:
- 当测试方式选择为"手动控制"时,可在开始试验后,通过"输出递增" 和"输出递减"按键来控制输出量的变化;
- 单击"退出试验"按钮或键盘上的F3快捷键可退出试验。

# **2.9** 电流特性试验

电流特性试验主要用于测试反时限过电流继电器的I(t)动作特性。

电流特性试验软件界面如下图所示:

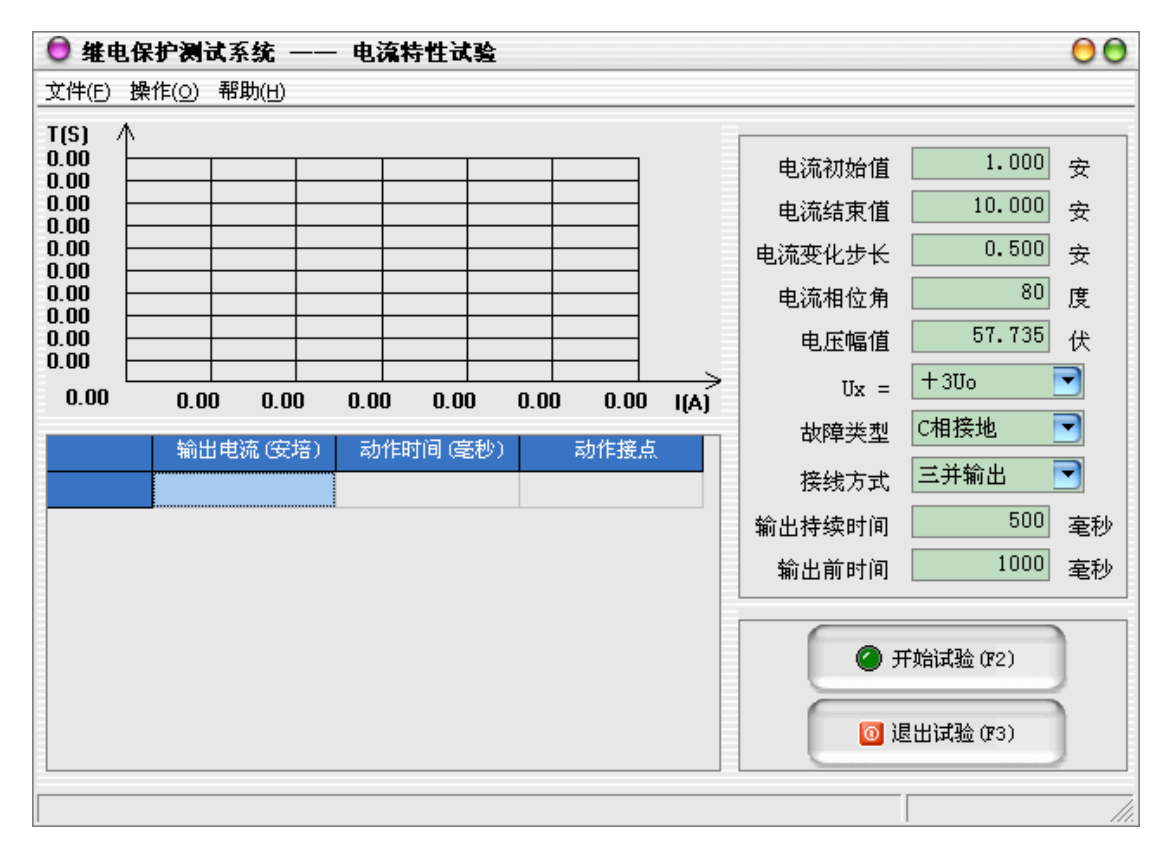

## 试验原理

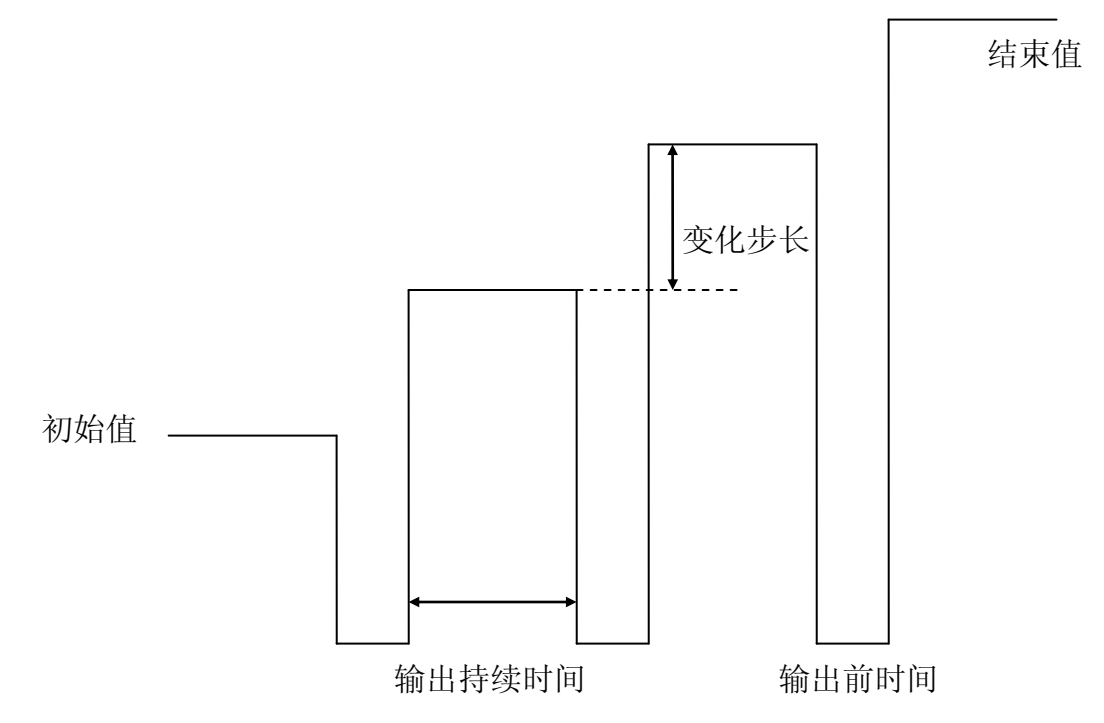

## 测试步骤

## 测试步骤1:在"参数设置"中设置电流和电压

- 电流初始值:故障电流的起始值;
- 电流结束值:故障电流的终止值;
- 电流变化步长: 故障电流的变化步长值, 故障相电流将从起始值按步长 逐步变化直至终止值结束测试;
- 电流相位角:电压与电流的夹角,对于各种故障类型,相位角的定义为 故障类型的第一相的电压超前于电流的相角;
- 电压幅值:三相对称电压值的大小,用于测试方向电流继电器;
- Ux:三相电压的矢量和,Ux 共有四种输出模式:
	- +3Uo 三相交流电压的矢量和;
	- -3Uo 三相交流电压矢量和的反相输出;
	- +√3×3Uo √3 倍的三相交流电压的矢量和;
	- -√3×3Uo √3倍的三相交流电压矢量和的反相输出;

### 测试步骤2:在"参数设置"中设置故障参数

- 故障类型:可选 AN、BN、CN、AB、BC、CA、ABC 等 7 种故障类型;
	- *单相接地故障* 测试中故障相电流等于测试电流, 其他两相 电流为零;
	- **两相短路** 两故障相电流均等于测试电流, 但相位相反;

#### 三相短路 三相电流对称且均等于测试电流;

接线方式: 对于单相故障, 可以选择以单相或三并输出方式输出测试电 流,以增大电流输出范围或利于电流通道散热。三并输出测试电流时最 大可达120A。如果试验时的电流较大,建议选择两并或三并输出。试验 过程中,并联相的电流相位自动调整为相同,均等于所设定的"相角"。

## 测试步骤3:在"参数设置"中设置试验时间

 故障持续时间:对于每一个故障电流输出,测试装置所输出的最长时间。 如果接收到保护继电器动作信号,则立即停止本轮试验,准备进入下一

轮;一般地,"故障持续时间"应大于继电器电流特性中所可能出现的 最大动作时间;

 故障前时间:在两轮故障试验之间,可设置一段不输出的休止时间以使 继电器接点复归和测试装置散热,在间断时间内测试系统没有电压电流 输出。

## 测试步骤4:开始试验

- **●** 确认连线无误后,单击"开始试验"按钮或键盘上的F2快捷键,开始试 验;
- **●** 单击"退出试验"按钮或键盘上的F3快捷键可退出试验。

# **2.10** 电压特性试验

电压特性试验主要用于测试反时限电压继电器的U(t)动作特性。

电压特性试验软件界面如下图所示:

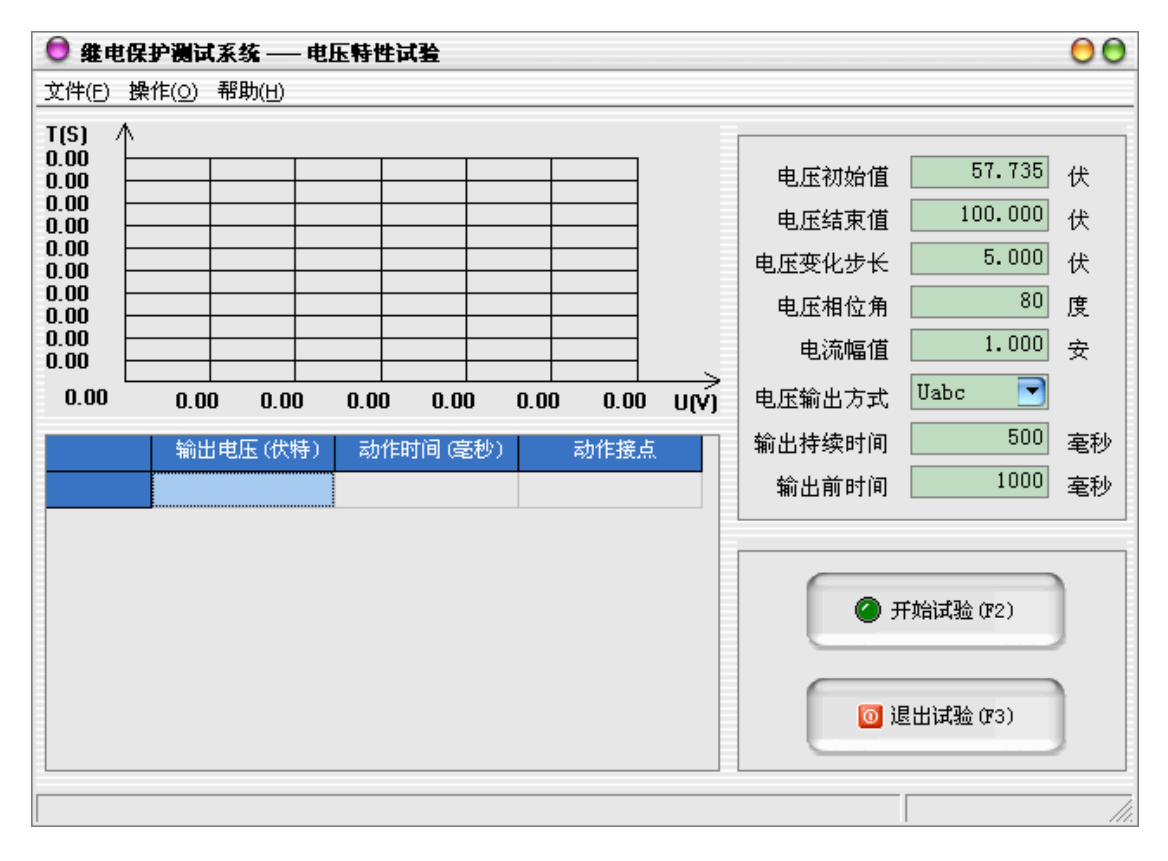

## 试验原理

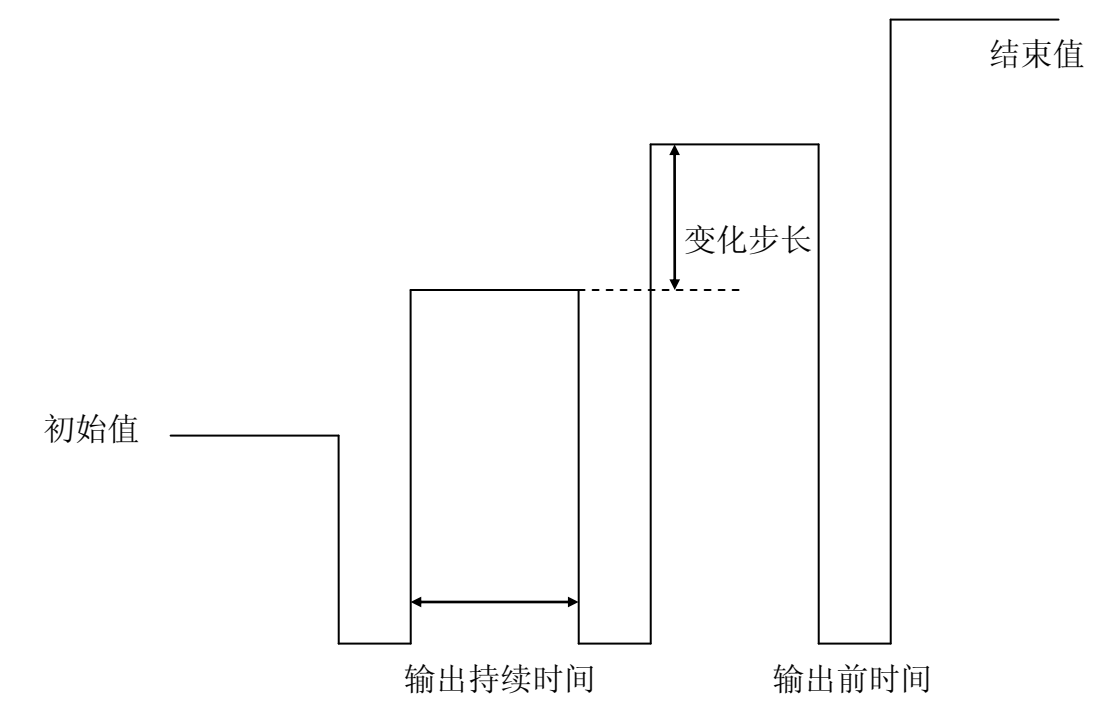

## 测试步骤

## 测试步骤1:在"参数设置"中设置电流和电压

- 电压初始值:故障电压的起始值;
- 电压结束值:故障电压的终止值;
- 电压变化步长:故障电压的变化步长值,故障相电压将从起始值按步长 逐步变化直至终止值结束测试;
- 电压相位角:电压与电流的夹角,相位角的定义为输出的电压超前于电 流的相角;
- 电流幅值:三相对称电流值的大小。

## 测试步骤2: 在"参数设置"中设置"电压输出方式"

 电压输出方式:可选Ua、Ub、Uc、Uab、Ubc、Uca、Uabc等七种电压输出 方式;

单相输出 其余两相电压均不输出:

- 两相输出 两相相差180°,另一相不输出;
- 三相输出 三相相差120°;

如果电压试验时的电压较大,建议选择AB 、BC 或CA 线电压方式输出, 试验过程中,两相的电压相位自动调整为互差180 °。

## 测试步骤3:在"参数设置"中设置试验时间

- 故障持续时间:对于每一个故障电流输出,测试装置所输出的最长时间。 如果接收到保护继电器动作信号,则立即停止本轮试验,准备进入下一 轮;一般地,"故障持续时间"应大于继电器电流特性中所可能出现的 最大动作时间;
- 故障前时间:在两轮故障试验之间,可设置一段不输出的休止时间以使 继电器接点复归和测试装置散热,在间断时间内测试系统没有电压电流 输出。

## 测试步骤4:开始试验

- **●** 确认连线无误后,单击"开始试验"按钮或键盘上的F2快捷键,开始试 验;
- **●** 单击"退出试验"按钮或键盘上的F3快捷键可退出试验。

## 2.11 故障再现

故障再现是将故障录波器等数据记录设备所记录下来的按 IEEE Std C37.111-1991 或 IEEE Std C37.111-1999 数据格式编写的 COMTRADE 标准格式 的录波文件,根据录波文件中的数据记录,通过测试仪回放故障发生时的各相电 压电流,主要用于考察、分析保护设备相应的动作行为。

回放COMTRADE 格式的录波文件需要提供其2 个文件:

- 配置文件(\*.CFG): 故障录波的基本信息配置。该文件为读取数据文件 提供了必要的信息说明;
- **●** 数据文件(\*.DAT): 储存故障录波的数据记录。

故障再现试验软件界面如下图所示:

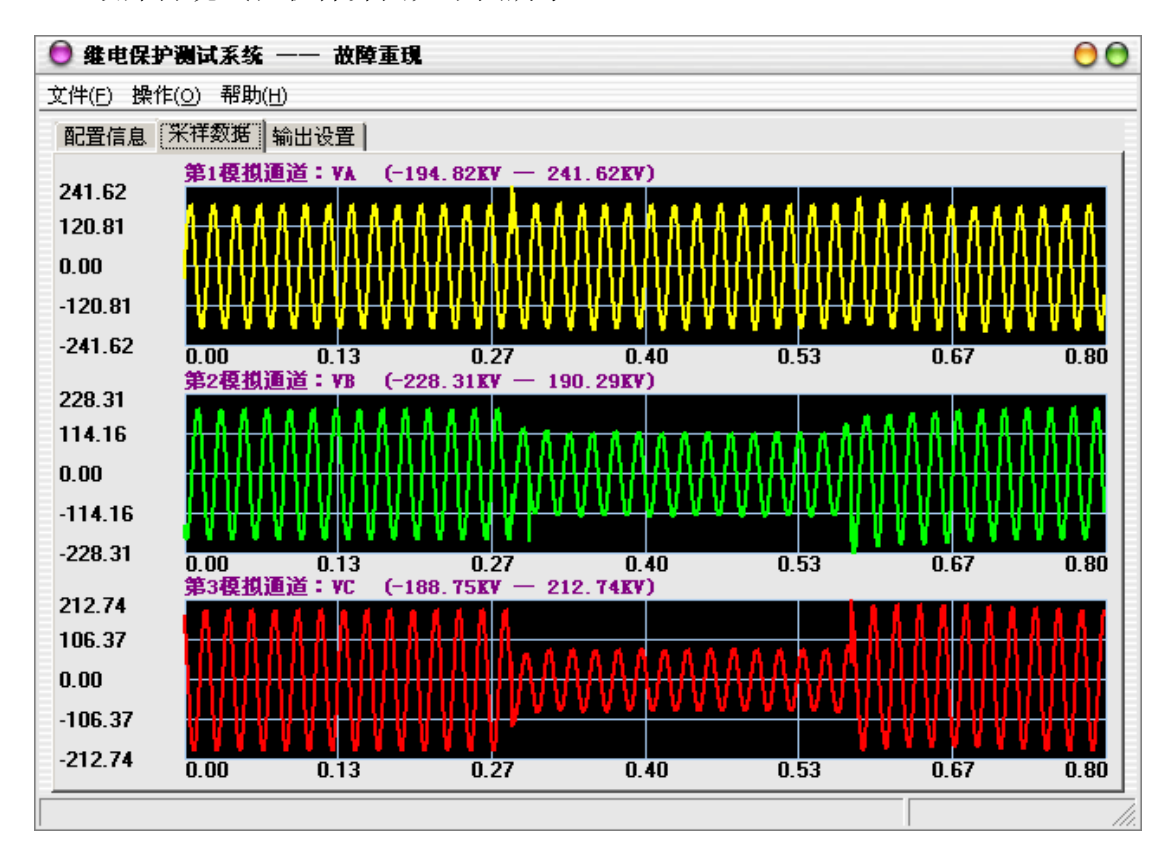

## COMTRADE文件标准

COMTRADE文件格式有1991和1999两种版本,以下仅以1999版本来做介绍。每 一个COMTRADE记录都有四个文件,每个文件都携有不同的信息。文件名的名称限 制在8个字符以下,后缀名为3个字符。这四个文件如下:

a) Header,后缀名为.HDR

- b) Configruation,后缀名为.CFG
- c) Data,后缀名为.DAT
- d) Information,后缀名为.INF

## 1. Header  $\overrightarrow{\mathbf{\mathcal{C}}}$  (xxxxxxxx. HDR)

Header文件中数据的目的是打印或者是供使用者阅读的。Header文件可以以 随意的顺序包含任何信息。Header文件的格式是ASCII。

## 2.Configuration 文件(xxxxxxxx.CFG)

 配置文件内容是 ASCII 格式,为相关的 data 文件中的数据做注释。每个 配置文件都是预先确定、标准化格式的,不能改动。

- 2.1.Configuration 文件的内容:
	- 站名、录波装置标号、COMTRADE标准版本:
	- 通道的数目和类型;
	- 通道名称、单元、转换因素;
	- 频率;
	- 采样的速率和采样点数;
	- 第一数据点的日期和时间;
	- 触发点的日期和时间;
	- 数据文件格式;
	- 时间戳和倍增因素。

#### 2.2.Configuration 文件的格式:

station\_name,  $rec\_dev\_id$ ,  $rev\_year \langle CR/LF \rangle$ 

TT,  $\#A$ ,  $\#HD \leq CR/LF$ 

An, ch id, ph, ccbm, uu, a, b, skew, min, max, primary, secondary, PS  $\langle \text{CR}/\text{LF} \rangle$ 

An, ch id, ph, ccbm, uu, a, b, skew, min, max, primary, secondary, PS  $\langle \text{CR}/\text{LF} \rangle$ 

An, ch\_id, ph, ccbm, uu, a, b, skew, min, max, primary, secondary, PS

 $\langle CR/LF \rangle$ 

An, ch\_id, ph, ccbm, uu, a, b, skew, min, max, primary, secondary, PS  $\langle CR/LF \rangle$ 

Dn, ch\_id, ph, ccbm,  $y \langle CR/LF \rangle$ 

Dn, ch\_id, ph, ccbm,  $y \langle CR/LF \rangle$ 

 $1f \langle CR/LF \rangle$ 

nrates  $\langle CR/LF \rangle$ 

samp, endsamp  $\langle CR/LF \rangle$ 

samp, endsamp  $\langle CR/LF \rangle$ 

 $dd/\text{mm}/\text{y}$ yyy, hh:mm:ss.ssssss  $\langle CR/LF \rangle$ 

 $dd/\text{mm}/\text{y}$ yyy, hh:mm:ss.ssssss  $\langle CR/LF \rangle$ 

 $ft \langle CR/LF \rangle$ 

timemult <CR/LF>

文件是 ASCII 的文本格式,必须包含于每组文件中去定义 data 文件的 格式。

文件分成多行。每行以回车和换行结束。一行内的内容用逗号来分隔, 即使有内容的数据没有输入,逗号也必须保留。因为逗号、回车、换行是用 作数据的分隔,故在一个内容数据中,不能采用这些符号。

下面一一介绍各个英文符号意义:

● 变电站名、录波装置编号、版本年代

格式: station name, rec dev id, rev year  $\langle CR/LF\rangle$ 

- station name 变电站名称,不是必须的,字符,最小长度0,最大长度64 个字符。
- rec dev id 记录装置编号,不是必须的,字符,最小长度0,最大长度64 个字符。
- rev\_year 数据格式年代版本,比如 1999,长度 4 个字符。以区分 1991 年的 COMTRADE 的版本。

通道的种类和数量

#### 格式: TT,  $\#A$ ,  $\#A$   $\langle CR/LF \rangle$

TT 通道总数,必须,数字,整型,最小1、最大7个字符,最小值1、最大

值999999,TT必须等于##A和##D的和。

- ##A 模拟通道的数目,以 A 结尾,字符,最小两个字符,最大 7 个字符, 最小值 0A,最大值 999999A。
- ##D 开关量通道的数目,以 D 结尾,字符,最小两个字符,最大 7 个字符, 最小值 0D,最大值 999999D。

#### 模拟通道信息

格式: An, ch id, ph, ccbm, uu, a, b, skew, min, max, primary, secondary, PS  $\langle CR/LF\rangle$ 

- An 道的索引,必须,整型,最小长度1,最大长度6个字符,不需要以0或 者空格开头。从1连续到##A。
- ch\_id 通道标识符,不是必须,字符,最小长度0,最大长度64字符。
- Ph 通道相位标识符,不是必须,字符,最小长度0,最大长度2字符。
- ccbm 被检测的电路组件,不是必须,字符,最小长度 0,最大长度 64字 符。
- uu 通道的单位,必须,字符,最小长度 1,最大长度 32 字符。当采用 标准单位 (KV、V、KA、A) 时,不需要有后面的数字倍数。
- a 通道点值的倍数,必须,实数,最小长度 1,最大 32。采用标准的 浮点型。
- b 通道值偏移量,必须,实数,最小长度 1,最大 32。采用标准的浮 点型。

通道的转化因素是 ax+b。储存的数据是 DAT 文件里的 x。规则是采 样数据"x"乘以倍数"a",然后偏移"b"。

- Skew 通道从采样开始的时间偏移 (us)。不是必须, 实数, 最小长度 1, 最大长度 32 字符。标准浮点型。在这里提供一个记录采样中通道间 的时间差。
- Min 此通道中的最小值。必须,整型,最小长度 1,最大长度 6 字符。最 小值-99999,最大值 99999(二进制是-32767 至 32767)。
- Max 此通道中的最大值。必须,整型,最小长度 1,最大长度 6 字符。最 小值-99999,最大值 99999(二进制是-32767 至 32767)。

primary 通道电压或电流变压器一次线圈比例系数。必须,实数,最小长度

1,最大长度 32 字符。

- secondary 通道电压或电流变压器二次线圈比例系数。必须,实数,最小长 度 1,最大长度 32 字符。
- ps 采用 primary 值还是 secondary 值。决定转换后的 ax+b 通道值 是一次侧值还是二次侧值。必须,长度 1。可以是: P、p、S、s。

#### ● 开关量(数字)通道信息

格式: Dn, ch\_id, ph, ccbm, y <CR/LF>

- Dn status通道索引,必须的,整型,数字的。最小长度1,最大长度6字符, 最小值1, 最大值9999999。从1到##D, 连续计数。
- ch\_id 通道名称, 不是必须, 字符, 最小长度0, 最大长度64字符。
- Ph 通道的相位标识符。不是必须,字符,最小长度0,最大长度2字符。 ccbm 被检测的电路组件,不是必须,字符,最小长度 0,最大长度 64字 符。
- y 开关量通道的状态,必须,整形,长度1字符,仅有0或1两个值。
- 线路频率
- 格式:Lf <CR/LF>
- Lf 该线路频率,单位Hz(比如50,60或者33.333)。不是必须,实数,最 小长度0,最大长度32字符,采用标准浮点型。
- 采样速率信息
- 格式: nrates<CR/LF>

samp, endsamp  $\langle CR/LF \rangle$ 

nrates DAT文件中所用到的采样速率个数, 必须, 整型, 最小长度1, 最 大

长度3字符。最小值0,最大值999。

- samp 采样频率, 单位Hz, 必须, 实数, 最小长度1, 最大长度32字符。 采用标准浮点格式。
- endsamp 最终的采样数。必须, 整型, 最小长度1, 最大长度10字符; 最 小值1,最大值9999999999。

每个文件组都有一个或多个采样速率,每个采样速率对应一行采样速率值和 采样总点数。当采样速率为0时,代表采样速率不是固定的,得以DAT文件中

的timestamp为时间依据。当采样速率信息和DAT文件中的timestamp都为有效 值时, 以CFG文件中的采样信息nrates和samp优先为依据。

- 时间/日期信息
- 格式: dd/mm/yyyy,hh:mm:ss.ssssss <CR/LF>

#### $dd/\text{mm}/\text{y}$ yyy, hh:mm:ss.ssssss  $\langle CR/LF \rangle$

CFG文件中有两个时间:第一个是DAT文件中第一个数据的时间;第二个是触 发点的时间。

- dd 日期。不是必须,整型,最小长度1,最大长度2字符,最小值1, 最大值31。
- mm 月份。不是必须,整型,最小长度1,最大长度2字符,最小值1,最 大值12。

yyyy 年份。不是必须,整型,长度4字符,最小值1900,最大值9999。 dd/mm/yyyy 是一个完整的时间参数,中间用"/"格开,不含任何空格。

hh 小时。不是必须,整型,长度2字符,最小值00,最大值23。

mm 分钟。不是必须,整型,长度2字符,最小值00,最大值59。 ss. ssssss 秒。不是必须, 小数, 长度9字符, 分辨率为毫秒。最小值

00.000000,最大值59.999999。

## ● DAT文件格式信息

格式: ft <CR/LF>

ft 文件类型,必须,字符,最短长度5,最大长度6字符。内容可以是: ASCII、ascii、BINARY或者binary。

#### 时间倍乘因数

#### 格式: timemult <CR/LF>

1999版本新加的这个参数允许将很长的采样记录储存与COMTRADE文件中,它 和DAT文件中的timestamp参数一起使用, timemult×timestamp

### 3.DATA 文件

DAT 文件中包含数据信息。数据形式必须按照 CFG 文件中规定的来,这样才 能被计算机程序准确读出。数据文件的格式按照 CFG 中的文件格式信息(ft)来, ASCII 格式或者 BINARY 格式。

#### 3.1 ASCII 格式

数据文件中包含采样点数、时间、各个通道的数据值。数据之间用"," 格开,这个通常叫做"逗号间隔格式"。连续的采样用<CR/LF>隔开。

#### 格式: n, timestamp, A1, A2, …Ak, D1, D2, …Dm<CP/LF>

- n 采样数。必须,整型,最小长度 1,最大长度 10 字符,最小值 1, 最大值 9999999999。
- Timestamp 采样时间。当 CFG 文件中的 nrates 和 samp 不为 0 时不是必 须的, 整型, 最小长度 1, 最大长度 10 字符。单位毫秒。
- A1, A2, …Ak 模拟通道的数据, 用逗号隔开。不是必须, 整型, 最小 长度 1,最大长度 6 字符,最小值-99999,最大值 99998。
- D1. D2, …Dm 开关量通道, 不是必须的, 整型, 长度为 1 字符, 值为 0 或者 1。

#### 3.2 BINARY 格式

当采用二进制文件形式时,基本结构和 ASCII 文件结构相同,格式依次 为采样点数,采样时间,数据值。但是数据并没有用逗号隔开,也没有回车、 换行符。二进制的存储采用标准的DOS格式,即LSB(Least Significant Byte) 放在前面, MSB (Most Significant Byte)放在后面。比如 2 字节的数"1234" 将储存为"3412",4字节的值"12345678"将储存为"78563412"。

格式:n timestamp A1 A2...Ak S1 S2...Sm

- n 采样点数。二进制长度是4个字节,最小值是00000000,最大值 是FFFFFFFF。
- Timestamp 采样时间。二进制长度是4个字节,最小值是00000000,最 大值是FFFFFFFE。
- A1 A2...Ak 模拟通道数值。长度2字节,最小值8001,最大值7FFF。 缺少的数据用8000填充。
- S1 S2...Sm 开关通道数值。长度2字节,每两个字节可以描绘16个通 道的开关状态。

状态保存时,低位在前,高位在后。例如六个通道的开关量状态为(0、 0、0、0、1、1),将被储存为110000,用0补充高位成16位,则变为0000 0000 0011 0000,即00 30,然后采用LSB/MSB的DOS标准格式储存为30 00。

## 测试步骤

## 测试步骤1:打开 COMTRADE 文件

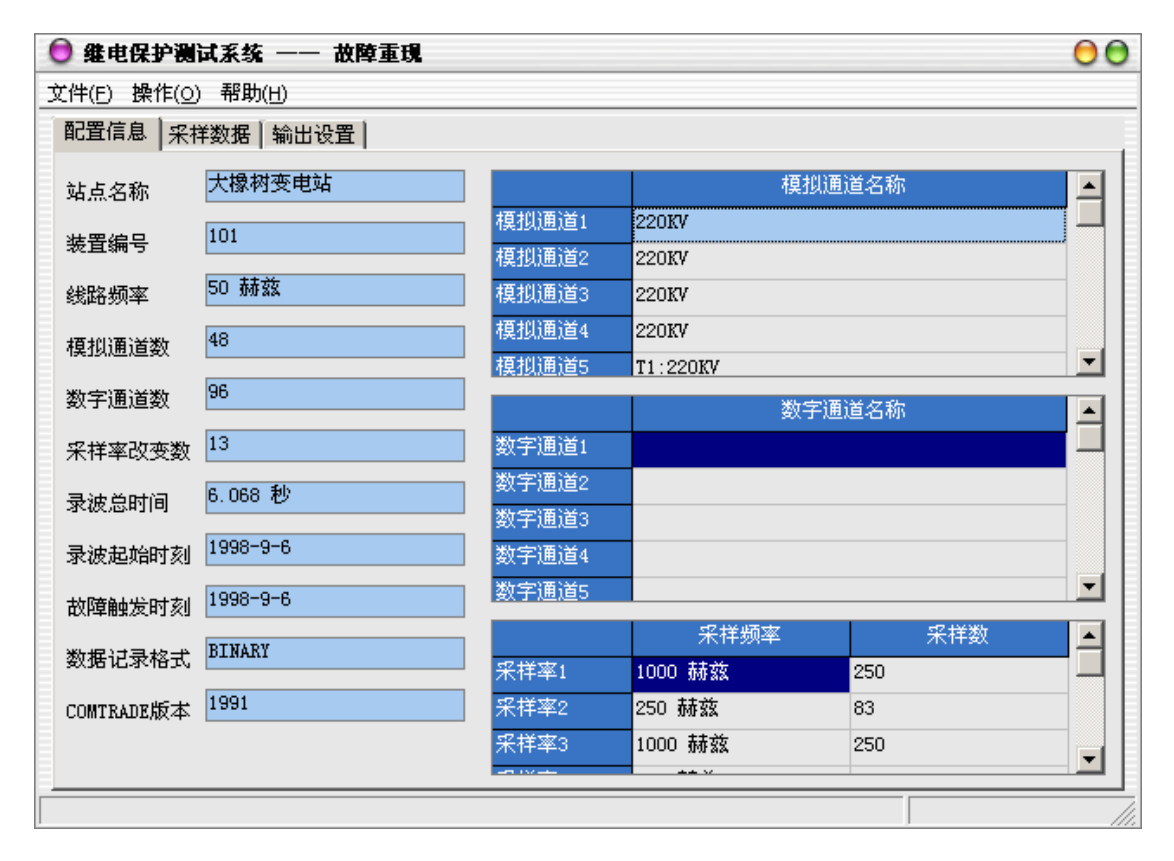

单击主菜单上的"文件"->"读取COMTRADE文件"或直接按下快捷键F6将打 开文件输入对话框,在对话框中选择 COMTRADE 文件所在的目录,找到所在目录 后程序会自动将所有后缀为 .CFG 的文件名列出。选定某一文件后程序自动将该 名字的 .CFG 和 .DAT 文件调入,并将 .CFG 文件中的信息显示在"配置信息" 属性页中, 如变电站名、录波装置编号等; 将.DAT 文件中的数据显示在"采样 数据"属性页中。

## 测试步骤2:设置输出通道

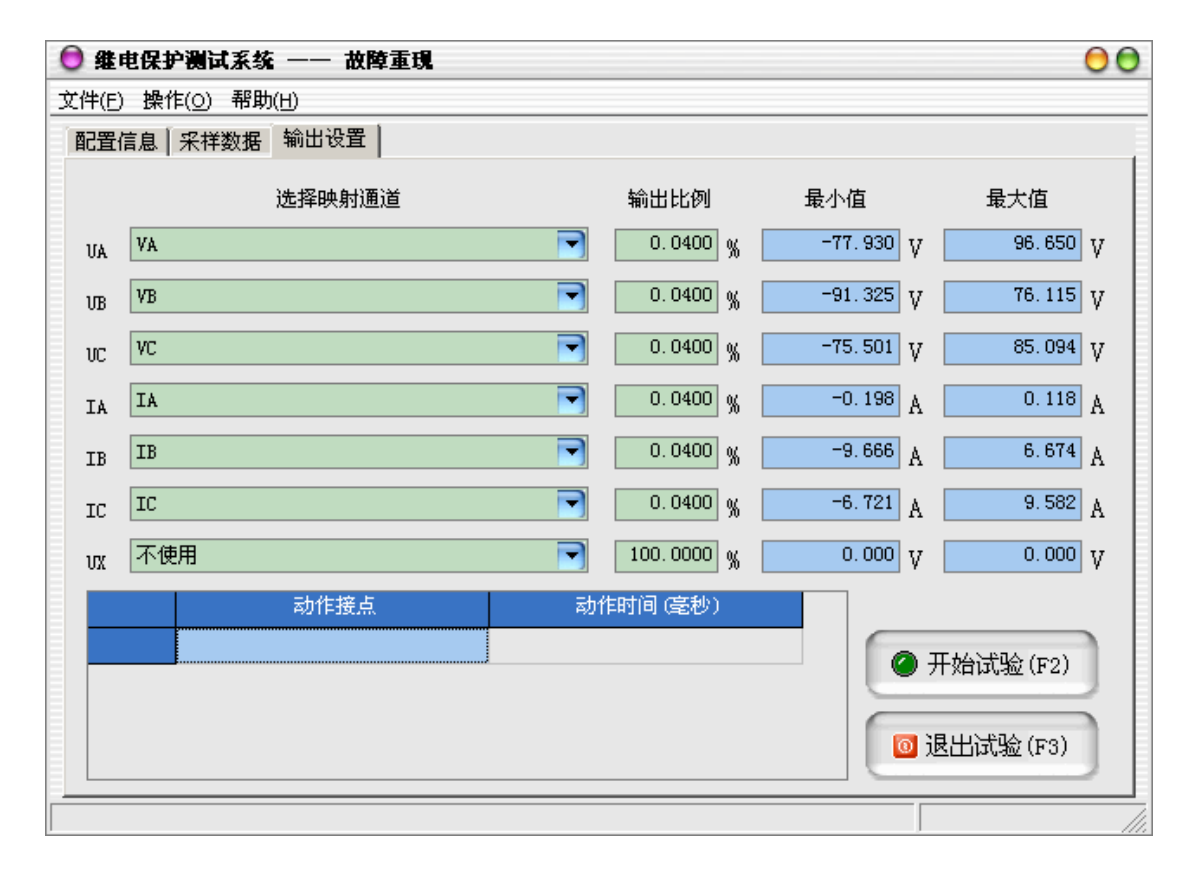

如果录波数据文件中记录的电压电流值为一次回路数据,则需要输入 PT 、 CT 变比,程序自动计算出各通道的二次回路数据并将其通过测试仪输出。在"输 出设置"属性页中对需要输出的通道进行设置,用户可以在"选择映射通道"中 将七个通道分别映射至读取文件中的电压或电流通道。在"输出比例"中可调整 各通道输出幅值和原始数据的比例关系。

## 测试步骤3:开始试验

- 确认连线无误后,单击"开始试验"按钮或键盘上的F2快捷键,开始试 验;
- 单击"退出试验"按钮或键盘上的F3快捷键可退出试验。

# 2.12 距离保护试验

距离保护试验单元测试距离保护定值校验,定性分析保护距离保护各段动作 的灵敏性和可靠性。

距离保护试验软件界面如下图所示:

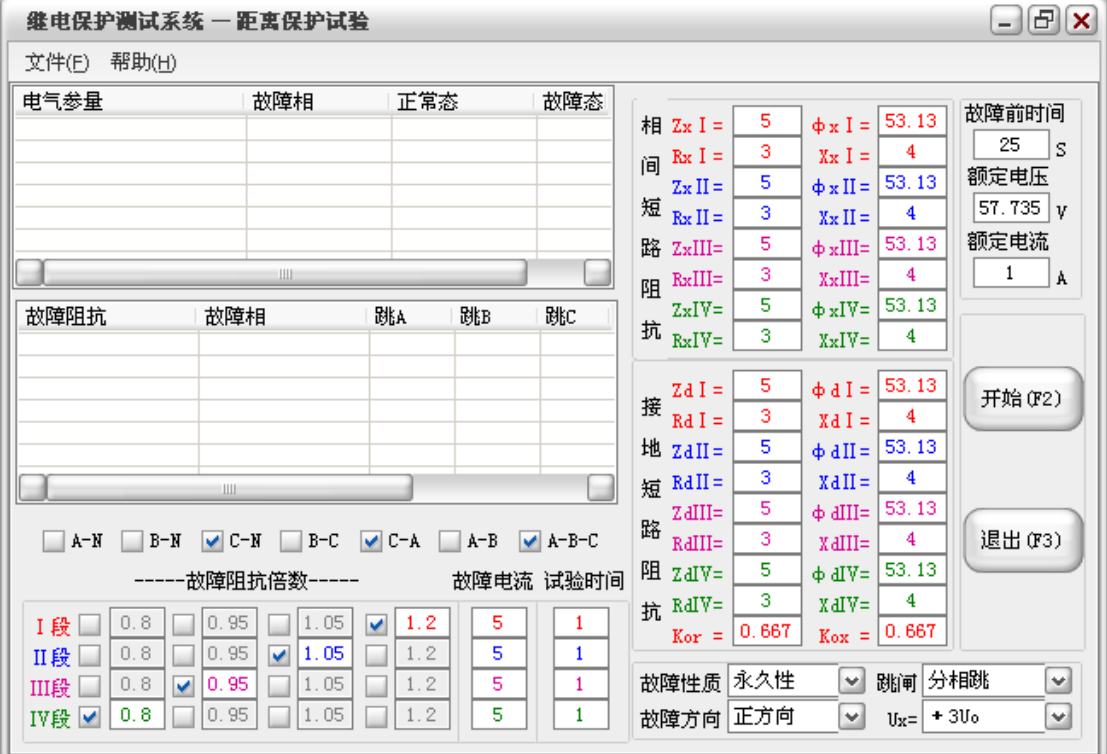

## 试验原理

本试验根据测试项目和故障类型的选择,分别由若干个子试验项目构成,各 子项目的试验过程分别如下图所示:

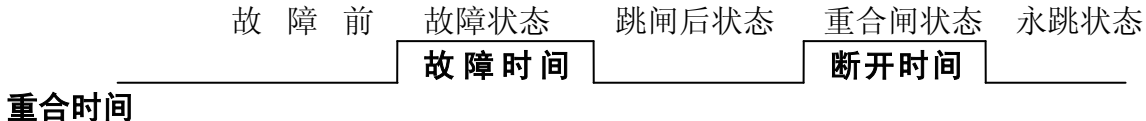

测试步骤

## 测试步骤 1: 设置相间短路阻抗参数

- ZxI: 相间距离 I 段的阻抗定值幅值;
- φ xI:相间距离 I 段的阻抗定值角度;
- RxI: 相间距离 I 段的阻抗定值电阻;
- XxI:相间距离 I 段的阻抗定值电抗;
- ZxII:相间距离 II 段的阻抗定值幅值;
- φ xII:相间距离 II 段的阻抗定值角度;
- RxII: 相间距离 II 段的阻抗定值电阻;
- XxII: 相间距离 II 段的阻抗定值电抗;
- ZxIII:相间距离 III 段的阻抗定值幅值;
- φ xIII:相间距离 III 段的阻抗定值角度;
- RxIII:相间距离 III 段的阻抗定值电阻;
- XxIII: 相间距离 III 段的阻抗定值电抗;
- ZxIV:相间距离 IV 段的阻抗定值幅值;
- φ xIV:相间距离 IV 段的阻抗定值角度;
- RxIV: 相间距离 IV 段的阻抗定值电阻;
- XxIV:相间距离 IV 段的阻抗定值电抗;

#### 测试步骤 2:设置接地短路阻抗参数

- ZdI:接地距离 I 段的阻抗定值幅值;
- φ dI:接地距离 I 段的阻抗定值角度;
- RdI: 接地距离 I 段的阻抗定值电阻;
- XdI:接地距离 I 段的阻抗定值电抗;
- ZdII: 接地距离 II 段的阻抗定值幅值;
- φ dII:接地距离 II 段的阻抗定值角度;
- RdII: 接地距离 II 段的阻抗定值电阻;
- XdII:接地距离 II 段的阻抗定值电抗;
- ZdIII:接地距离 III 段的阻抗定值幅值;
- φ dIII:接地距离 III 段的阻抗定值角度;
- RdIII:接地距离 III 段的阻抗定值电阻;
- XdIII:接地距离 III 段的阻抗定值电抗;
- ZdIV:接地距离 IV 段的阻抗定值幅值;
- φ dIV:接地距离 IV 段的阻抗定值角度;
- RdIV: 接地距离 IV 段的阻抗定值电阻;
- XdIV:接地距离 IV 段的阻抗定值电抗;
- Kor: 用于计算零序补偿系数(Kr/Kx), 如果定值所给的参数形式与此 不同,可按如下公式进行转换:Kor = ( R0 / R1 – 1 ) / 3,考虑到 一般情况下,电力系统假定零序阻抗 Z0 和正序阻抗 Z1 的阻抗角度相 等,通常取 0.667 。如果定值单中不是给出电阻和电抗的值,而是正序 和零序阻抗,以及正序和零序灵敏角,则应将它们转换成电阻和电抗, 再代入上述公式进行计算;对某些保护以 Ko、Φ 方式计算的,如果 Φ (Z1) =Φ (Z0),即 PS1=PS0,则 Ko 为一实数,此时需设置 Kor=Kox=Ko 。
- Kox: 用于计算零序补偿系数 (Kr / Kx), 如果定值所给的参数形式与此 不同,可按如下公式进行转换:Kox = ( X0 / X1 – 1 ) / 3,考虑到 一般情况下,电力系统假定零序阻抗 Z0 和正序阻抗 Z1 的阻抗角度相 等,通常取0.667 。如果定值单中不是给出电阻和电抗的值,而是正序 和零序阻抗,以及正序和零序灵敏角,则应将它们转换成电阻和电抗, 再代入上述公式进行计算;对某些保护以Ko、Φ 方式计算的,如果Φ (Z1) =Φ (Z0),即PS1=PS0,则Ko为一实数,此时需设置Kor=Kox=Ko 。

### 测试步骤3: 设置系统参数

- 故障性质: 选择"瞬时性"故障时, 测试仪在整个试验过程中只输出一 次故障量,当测试仪接收到保护的动作信号,或者达到所设置的"故障 时间"后,停止输出故障量,而转为输出正常的电压、电流,之后即便 接收到其它开入量信号, 测试仪仍然维持正常量输出不变; 选择"永久 性"故障时, 测试仪按以下顺序输出: 开始试验(输出正常量)——输 出界面上所设置的第一次故障量——接收到保护跳闸动作信号(输出正 常量)——接收到重合闸动作信号(再次输出界面上所设置的故障量) ——再次接收到保护跳闸动作信号(再次输出正常量);如果需要对保护 的后加速功能进行试验,一般应选择永久性故障;
- 跳闸: 用于定义开入量A、B、C三端子是作为"跳A"、 "跳B"、 "跳C" 端子还是"三跳"端子。若设为"分相跳闸"时,则单相故障时可以模 拟只跳开故障相。即这种情况下,"跳A"、"跳B"、"跳C"哪几个信号到,

模拟哪几相跳开;若设为"三相跳闸"时,则不管哪个开入量收到信号, 三相均同时跳开。

- 故障方向:可设置为正向故障或反向故障;
- Ux 为第四路电压通道,共有四种输出模式:
	- +3Uo 三相交流电压的矢量和;
	- -3Uo 三相交流电压矢量和的反相输出;
	- +√3×3Uo √3 倍的三相交流电压的矢量和;
	- -√3×3Uo √3 倍的三相交流电压矢量和的反相输出;

## 测试步骤4:设置正常态参数

在界面的右上角可以设置正常态的各参数:

- 故障前时间:每次子试验项目测试前,测试仪均输出一段时间的故障前 状态(即空载状态),以保证保护接点可靠复归,且重合闸准备完毕。 故,该时间的设置一般大于保护的复归时间(含重合闸充电时间),通 常取20~25 秒左右;
- 额定电压:在额定状态时输出的电压值,一般为57.735V;
- 额定电流:在额定状态时输出的电流值;

#### 测试步骤5:选择故障类型

在界面的左中部可选择需要进行测试的故障类型,包括:

- A-N: A 相接地, 打"√"表示选中测试;
- B-N:B 相接地,打"√"表示选中测试;
- C-N:C 相接地,打"√"表示选中测试;
- B-C: BC 相间短路, 打"√"表示选中测试;
- C-A:CA 相间短路,打"√"表示选中测试;
- A-B: AB 相间短路, 打"√"表示选中测试;
- A-B-C: 三相短路, 打"√"表示选中测试;

## 测试步骤6: 设置故障参数

- 故障阻抗倍数:在界面的左下部可根据需要选择各段阻抗定值的测试倍 数, 每段各提供了最多四个阻抗测试点, 倍数可以改变, 打"√"者表 示选中测试;
- 故障时间:单位为秒,每次子试验项目从进入故障到结束之间的时间, 一般地,应保证保护在该时间内可以完成整个"跳闸→重合→再跳闸" 的过程;
- I 段电流:针对I 段短路阻抗的大小,设置试验时I 段的故障电流,一 般可取5.0A, (注: 如果阻抗定值比较小, 如0.1 欧左右, 则为了减小 保护测量电流电压的相对误差,应相应地增大短路电流:反之,应减小 短路电流,以免短路电压过高);
- II 段电流: 针对II 段短路阻抗的大小, 设置试验时II 段的故障电流, 设置方法同上;
- **●** III 段电流: 针对III 段短路阻抗的大小, 设置试验时III 段的故障电 流,设置方法同上;
- IV 段电流: 针对IV 段短路阻抗的大小, 设置试验时IV 段的故障电流, 设置方法同上;

## 测试步骤7:开始试验

- 确认连线无误后,单击"开始"按钮或键盘上的F2快捷键,开始试验;
- **●** 单击"退出"按钮或键盘上的F3快捷键可退出试验。

# 2.13 零序保护试验

零序保护试验单元主要用于零序保护定值校验,定性分析零序保护各段动作 的灵敏性和可靠性。

距离保护试验软件界面如下图所示:

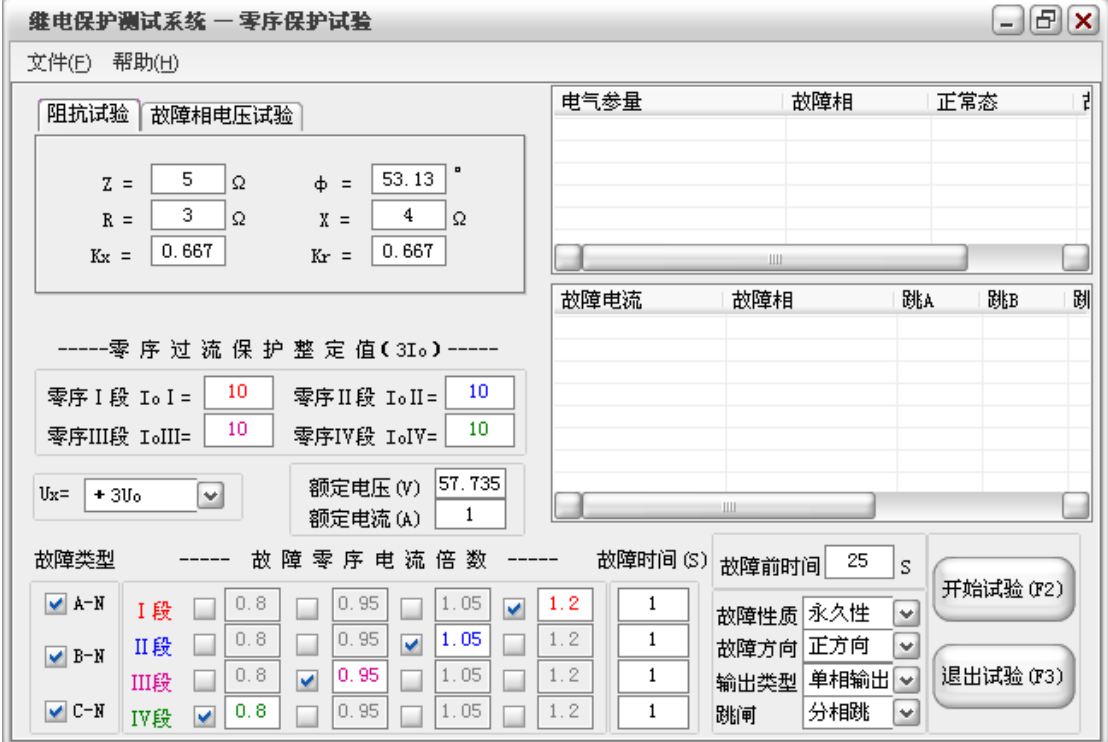

## 试验原理

零序保护主要用于线路接地故障的保护,而接地故障中最为典型的当属单相 接地,故本试验中以单相接地进行测试。本试验根据测试项目和故障类型的选择, 分别由若干个子试验项目构成,各子项目的试验过程分别如下图所示:

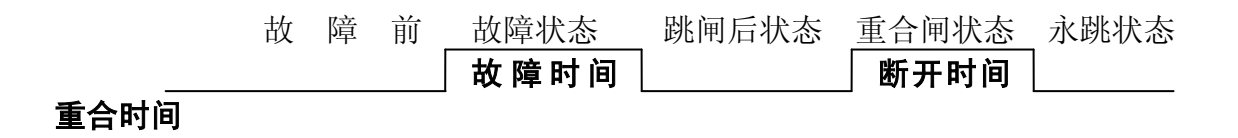

测试步骤

### 测试步骤1:设置阻抗参数

在界面的左上角为整组试验的阻抗参数设置区:

- **●** Z: 极坐标形式的幅值;
- Φ :极坐标形式的角度;
- R: 直角坐标形式的电阻;
- **●** X: 直角坐标形式的电抗;
- Kr、Kx: 用于计算零序补偿系数(Kr/Kx), 如果定值所给的参数形式与 此不同,可按如下公式进行转换:

 $Kr = ( RO / RI - 1 ) / 3$ 

 $Kx = (X0 / X1 - 1) / 3$ 

如果定值单中不是给出电阻和电抗的值,而是正序和零序阻抗,以及正 序和零序灵敏角,则应将它们转换成电阻和电抗,再代入上述公式进行 计算;对某些保护以Ko、Φ 方式计算的,如果Φ (Z1)=Φ (Z0),即PS1=PS0, 则Ko为一实数,此时需设置Kr=Kx=Ko 。

### 测试步骤2: 设置故障相电压参数

对于某些保护无法获知故障阻抗,而只有故障电压和电流,可设置该属性页 内的参数来进行试验,此电压值对于带方向零序保护试验时起方向判别作用。

- 故障相电压:计算用的故障相电压幅值;
- 故障相电压角:计算用的故障相电压角度;

### 测试步骤3: 设置零序过电流保护整定值

- 零序I 段3I0: 零序I 段定值;
- 零序II 段3I0: 零序II 段定值;
- 零序III 段3I0: 零序III 段定值;
- 零序IV 段3I0: 零序IV 段定值;

## 测试步骤4: 设置系统参数

● 故障性质: 选择"瞬时性"故障时, 测试仪在整个试验过程中只输出一 次故障量,当测试仪接收到保护的动作信号,或者达到所设置的"故障 时间"后,停止输出故障量,而转为输出正常的电压、电流,之后即便 接收到其它开入量信号, 测试仪仍然维持正常量输出不变; 选择"永久 性"故障时,测试仪按以下顺序输出:开始试验(输出正常量)——输 出界面上所设置的第一次故障量——接收到保护跳闸动作信号(输出正 常量)——接收到重合闸动作信号(再次输出界面上所设置的故障量) ——再次接收到保护跳闸动作信号(再次输出正常量);如果需要对保护 的后加速功能进行试验,一般应选择永久性故障;

- 跳闸:用于定义开入量A、B、C三端子是作为"跳A"、"跳B"、"跳C" 端子还是"三跳"端子。若设为"分相跳闸"时,则单相故障时可以模 拟只跳开故障相。即这种情况下,"跳A"、"跳B"、"跳C"哪几个信号到, 模拟哪几相跳开;若设为"三相跳闸"时,则不管哪个开入量收到信号, 三相均同时跳开。
- 故障方向:可设置为正向故障或反向故障;
- 输出类型:如果零序电流不大于20A,可选择"单相输出"方式由各相独 立输出。当零序电流大于20A时,可以选择"三并输出"方式,此时可以 输出最大120A电流。此时程序会自动提示操作人员将测试仪的电流"三 并"后,分别接至保护装置的A相、B相和C相;
- Ux 为第四路电压通道, 共有四种输出模式:
	- +3Uo 三相交流电压的矢量和;
	- -3Uo 三相交流电压矢量和的反相输出;
	- +√3×3Uo √3 倍的三相交流电压的矢量和;
	- -√3×3Uo √3 倍的三相交流电压矢量和的反相输出;

### 测试步骤5: 设置正常态参数

- 故障前时间:每次子试验项目测试前,测试仪均输出一段时间的故障前 状态(即空载状态),以保证保护接点可靠复归,且重合闸准备完毕。 故,该时间的设置一般大于保护的复归时间(含重合闸充电时间),通 常取20~25 秒左右;
- 额定电压:在额定状态时输出的电压值,一般为57.735V;
- 额定电流:在额定状态时输出的电流值;

## 测试步骤6:选择故障类型

在界面的左中部可选择需要进行测试的故障类型,包括:

- A-N: A 相接地, 打"√"表示选中测试;
- B-N:B 相接地,打"√"表示选中测试;
- C-N:C 相接地,打"√"表示选中测试;

### 测试步骤7: 设置故障参数

- 故障阻抗倍数:在界面的左下部可根据需要选择各段阻抗定值的测试倍 数,每段各提供了最多四个阻抗测试点,倍数可以改变,打"√"者表 示选中测试;
- 故障时间:单位为秒,每次子试验项目从进入故障到结束之间的时间, 一般地,应保证保护在该时间内可以完成整个"跳闸→重合→再跳闸" 的过程;

## 测试步骤8:开始试验

- 确认连线无误后,单击"开始试验"按钮或键盘上的F2快捷键,开始试 验;
- 单击"退出试验"按钮或键盘上的F3快捷键可退出试验。

# 2.14 阻抗特性试验

阻抗特性试验单元用于自动测试阻抗型继电器(包括阻抗继电器、功率方向 继电器等)的动作边界,即 Z(φ ) 动作边界特性。

阻抗特性试验软件界面如下图所示:

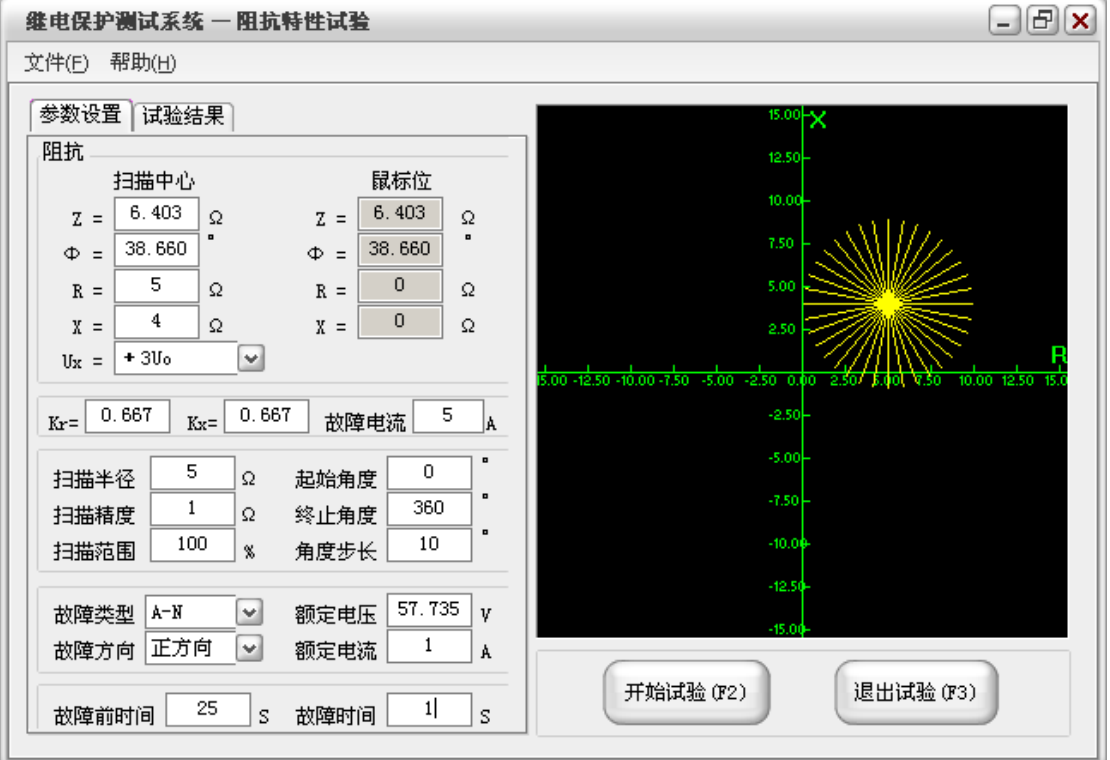

## 试验原理

程序主要使用辐射式扫描方式进行搜索,辐射式扫描一般用于搜索圆形、四 边形等封闭式的动作边界(如阻抗继电器)。

试验中待测试的扫描边界点由扫描角区域和步长决定,此处,扫描角度以平 行于R 轴为 0°。例: 取扫描角区域为 0°到 160°, 步长为 40°, 则程序自 动以 0°为起点, 以160°为终点, 按逆时针方向, 每隔 40°计算一条扫描线。 各扫描线的起点均为中心阻抗Z ,长度由扫描半径决定,每条扫描线与整定边界 特性的交叉点即为测试时等待搜索的动作边界点。

为了加快每个边界点的搜索过程,各扫描线上的搜索起点应尽可能地接近边 界点,为此程序提供了扫描线搜索起点K%的设置,即边界点只需在每条扫描线扫 描半径的K%到100%之间进行搜索即可。一般地,应保证扫描半径的K%位于动作区 内,100%位于动作区外,即扫描线必须完全覆盖动作边界。
如果程序计算过程中发现某条扫描线的搜索起点或终点的电压、电流越限, 则自动忽略该扫描线。

原理图如下:

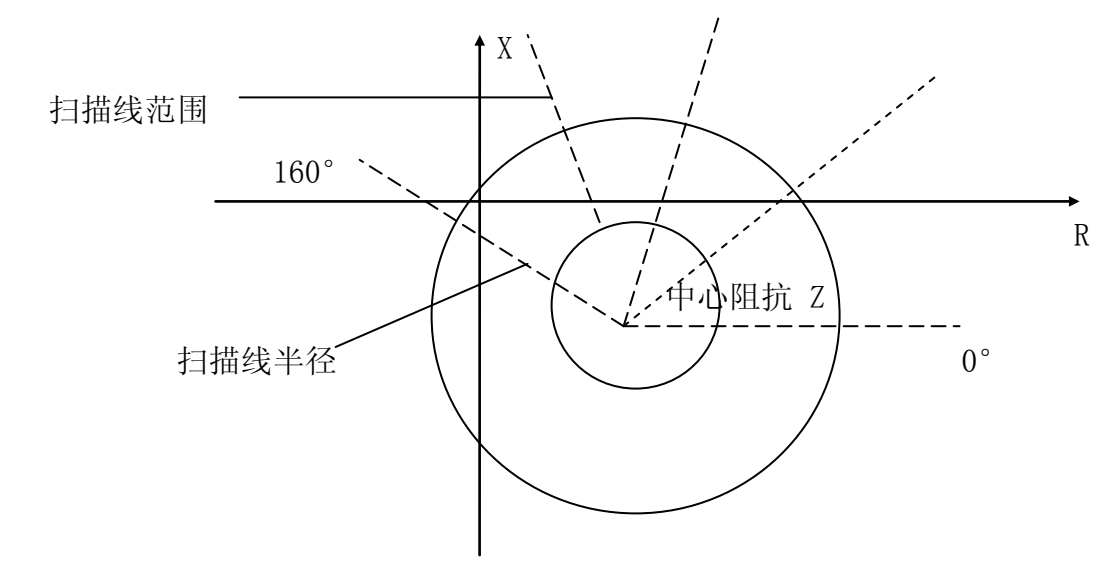

## 测试步骤

#### 测试步骤 1:设置阻抗参数

- Z:极坐标形式的幅值;
- Φ :极坐标形式的角度;
- **R: 直角坐标形式的电阻;**
- X:直角坐标形式的电抗;
- Kr、Kx: 用于计算零序补偿系数(Kr/Kx), 如果定值所给的参数形式与 此不同,可按如下公式进行转换:

 $Kr = ( R0 / R1 - 1 ) / 3$  $Kx = (X0 / X1 - 1) / 3$ 如果定值单中不是给出电阻和电抗的值,而是正序和零序阻抗,以及正

序和零序灵敏角,则应将它们转换成电阻和电抗,再代入上述公式进行 计算;对某些保护以 Ko、Φ 方式计算的,如果 Φ (Z1)=Φ (Z0),即 PS1=PS0,则 Ko 为一实数,此时需设置 Kr=Kx=Ko 。

- Ux 为第四路电压通道, 共有四种输出模式:
	- +3Uo 三相交流电压的矢量和;
	- -3Uo 三相交流电压矢量和的反相输出;
	- +√3×3Uo √3 倍的三相交流电压的矢量和;

-√3×3Uo √3 倍的三相交流电压矢量和的反相输出;

故障电流:短路故障时,流经保护安装处的故障相电流;

#### 测试步骤 2: 设置扫描参数

- 扫描半径:扫描半径应大于保护阻抗整定值的一半,以保证扫描圆覆盖 保护的各个动作边界。搜索时是从非动作区(扫描线外侧点)开始扫描。 试验期间,如果发现在扫描某条搜索线的外侧起点时,保护就动作了, 则说明这条扫描线没有跨过实际的阻抗边界,即整个搜索线都在动作区 内,不符合"每条搜索线都应一部分在动作区内,另一部分在动作区外" 的原则。这时,请适当增大"扫描半径";
- 扫描精度:为扫描时阻抗步进的步长,精度越小扫描越精确,但耗时也 越长;
- 扫描范围: 为了加快动作边界的搜索, 各扫描线上的搜索起点应尽可能 地接近边界点,为此程序提供了扫描范围的设置:K%~100%的扫描线半 径,即边界点只需在每条扫描线扫描半径的K%到100%之间进行搜索即可。 一般地,应保证扫描半径的K%位于动作区内,100%位于动作区外,即扫 描线必须完全覆盖动作边界;
- 起始角度:扫描角的起始角;
- 终止角度:扫描角的终止角,终止角和起始角沿拟时针方向所包围的区 域即为扫描角区域;
- 角度步长:从扫描角起点开始,以步长为间距,沿拟时针方向确定需要 测试的扫描线;

通过设置起始角度、终止角度以及角度步长来设置系列搜索线。如果角度步 长设置得很小,虽然搜索出的点很多,有利于提高边界搜索精度,但也会大量增 加试验时间,实际测试时请选择适当的角度步长。

#### 测试步骤 3: 设置故障参数

● 故障类型: 程序提供了7种故障类型,

A-N:A 相接地;

B-N:B 相接地;

C-N:C 相接地;

A-B:AB 相间短路;

B-C:BC 相间短路;

C-A:CA 相间短路;

A-B-C:三相短路;

- 故障方向:可设置为正向故障或反向故障;
- 额定电压:在额定状态时输出的电压值,一般为57.735V;
- 额定电流:在额定状态时输出的电流值;

#### 测试步骤 4:设置时间参数

- 故障前时间:故障前时间内输出空载(或负荷)状态,通常用于模拟继 电器或保护的复归;一般地,故障前时间必须能保证保护可靠复归;
- 故障时间:故障时间阶段输出故障后的电压、电流状态;为了正确地搜 索出本段的动作边界,必须保证"故障时间"的设置大于本段的整定动 作时间,但小于下一段的整定动作时间。如测试距离保护II 段的动作边 界,则"故障时间"必须大于II 段的整定时间,但小于III 段的整定时 间。

#### 测试步骤5:开始试验

- 确认连线无误后,单击"开始试验"按钮或键盘上的F2快捷键,开始试 验;
- 单击"退出试验"按钮或键盘上的 F3 快捷键可退出试验。

## **□ 扫描过程描述**

测试开始时,测试仪首先测试中心点的动作情况。中心点必须动作,否则将 停止试验。这是因为沿每一扫描半径线由半径端点向中心点搜索被认为是从动作 区外向动作区内搜索,如中心点不动,搜索势必无法进行。中心点动作后,沿每 条半径线的搜索是从半径端点按扫描精度为步长逐点向前推进进行测试,在半径 端点处不动作,逐点推进直至找到动作点,即为该线的动作边界值,在阻抗平面 上打上圆点标记,再进入下一条线搜索。

在每一个阻抗点,装置首先进入故障前状态输出正常状态值,等待"故障前 时间",再输出故障状态量(此故障量根据该点阻抗和故障电流计算得出)。如 果设定"故障前时间"为 0, 则不输出故障前状态量而直接进入故障状态。

## 附 录1:试验方法

## 1.交流电压/电流/反时限电流继电器校验

在"递变试验"软件模块中,设置Ua(或Uab) / Ia为"基波"输出, 并设 定为某一初值,设置步长,用鼠标单击"输出递增"、"输出递减"按钮或按键 盘上的F5、F6快捷键加减电压/电流,测量电压/电流/反时限电流继电器的动 作值和返回值及动作时间和返回时间,计算返回系数。

## 2.直流电压/电流继电器校验

在"递变试验"软件模块中,设置 Ua(或 Uab)/Ia 为"直流"输出,并 设定为某一初值,设置步长,用鼠标单击"输出递增"、"输出递减"按钮或按 键盘上的 F5、F6 快捷键加减电压/电流,测量电压/电流继电器的动作值和返 回值及动作时间和返回时间,计算返回系数。

## 3.时间继电器校验

 在"递变试验"软件模块中,按直流或交流电压继电器的试验方法测出动 作值、返回值和动作时间、返回时间。

## 4.功率继电器校验

#### (1)功率方向继电器动作区和灵敏角的测量

 在"递变试验"软件模块中,设定 Uab、Ia 为额定值,设置 Uab 相角步长, 加减电压相位角, 测出动作区两边边界角φ 1、φ 2, 则灵敏角φ LM=1/2 (φ 1  $+\phi$  2).

### (2)最小动作功率的测量

 在"递变试验"软件模块中,将角度设置在灵敏角φ LM,设定 Ia(或 Uab) 为额定值、Uab(或 Ia)为零,设置 Uab(或 Ia)的步长, 增加电压(或电流)。 测出最小动作功率。

#### (3)潜动试验

 在"递变试验"软件模块中,将电流回路开路,设置 Uab 初值为零、步长为 额定电压,突然加上或切除电压,继电器触点不应有瞬间接通现象。

 电压回路经电阻短路,设置 Ia 初值为零、步长为数倍额定电流,突然加上 或切除电流,继电器触点不应有瞬间接通现象。

#### (4) 记忆作用检验

在"递变试验"软件模块中,将角度设置为灵敏角,设置Ia 为0.5倍和数倍 额定电流时,Uab由100V突降至零,继电器应可靠动作,说明记忆作用良好。

## 5.阻抗继电器校验

#### (1)阻抗继电器灵敏角和整定阻抗的测量

 在"递变试验"软件模块中,设定 Ia 为 5A(或 1A),Uab 为 0.7 倍整定阻抗 对应的电压,加减电压相位角,测出动作区两边的边界角φ 1、φ 2,则灵敏角φ LM=½( $\phi$ 1+ $\phi$ 2)。将相角设为 $\phi$  LM, 从高至低改变电压至继电器动作, 得出 动作电压 UDZ, 根据 ZSET=UDZ / I, 计算整定阻抗 ZSET。

#### (2)精工电流曲线的测量

在"递变试验"软件模块中,固定电压与电流之间的角度为φ LM, 逐次改变 电流 Iab, 在每一电流时加减电压 Uab (可用自动方式), 测出动作值, 作出精 工电流曲线 Z=f(I) 。

#### (3)"鸟啄"现象

 "递变试验"软件模块中,电流回路开路,设置 Uab 初值和步长均为额定电 压,电压由额定突降至零,继电器触点不应有闭合现象。

## 6.同步检查继电器校验

#### (1)动作角度的测量

 在"递变试验"软件模块中,调节好极性端子,设定 Ua、Uc 为额定电压, 改变两电压之间的角度,测出动作值和返回值。

## (2)动作、返回电压的测量

 在"递变试验"软件模块中,设定一个线圈电压为零,另一线圈电压由零逐 步增加测出动作电压,再逐步减小电压,测出返回电压。交换线圈再做同样试验。

## 7.低周继电器校验

 在"频率试验"软件模块中,设定电压、电流为额定值,设置频率初值、手 动变频步长值,逐步减小频率,测出低周动作频率值和动作时间,再逐步增加频 率,测出返回频率值和返回时间。

将变频方式改为自动变频,设置自动变频步长Δf / Δt 值为整定值,减小频 率,继电器应不动作,连续数次试验均应可靠不动作。

## 8.差动继电器校验

#### (1)直流助磁特性的测量

 在"差动保护"软件模块中,制动电流 Ir 设定为直流电流,逐次改变 Ir 值, 在每一助磁电流时加减动作电流 Id,测出动作电流 IDZ,绘制制动特性曲线。

#### (2)比率制动特性的测量

 在"差动保护"软件模块中,制动电流 Ir 设定为基波电流,逐次改变 Ir 值, 在每一制动电流时加减动作电流 Id,测出动作电流 IDZ,绘制制动特性曲线。

#### (3)二次谐波制动特性的测量

 在"差动保护"软件模块中,制动电流 Ir 设定为二次谐波电流,逐次改变 Ir 值,在每一制动电流时加减动作电流 Id,测出动作电流 IDZ,绘制二次谐波 制动特性曲线。

#### (4)高次谐波制动特性的测量

 在"谐波试验"软件模块中,制动电流 Ir 设定为各次谐波叠加电流,逐次 改变 Ir 的某次谐波值, 测出动作电流 IDZ。

## 9.微机保护校验

### (1)微机保护与测试仪的接线

 无论使用哪个软件模块对微机保护装置进行测试,均应将 Ua、Ub、Uc、Un、 Ia、Ib、Ic、In 分别接入微机保护装置的电压、电流输入回路的相应端子中; 将保护装置的跳闸出口(或跳 A、跳 B、跳 C)和重合闸出口接至测试仪开入 TA (或 TB、TC、TD)和开入 TE 端子中,保护出口公共端(+KM)接至测试仪开入 公共端 Tn。

#### (2)电流、电压输入回路及极性检查

 在"递变试验"软件模块中,设定各相电压为 57.735V,互差 120 相角;各 相电流为 5A ,互差 120 相角输出,从微机保护装置中应可读出各相电压值均为 57.735V,各线电压值均为 100V;各相电流值均为 5A。

#### (3)整组试验

 在"整组试验"软件模块中,设定各种故障类型,故障阻抗(Z、φ 方式或 R、X 方式),故障电流(常为 5A)、故障初角、零序补偿系数 Kx、Kr 等, 永久/ 瞬 时性故障,模拟各种类型故障检查保护动作情况。

设定好各种参数后,按"确认",计算机自动计算出各相故障电流、电压, 按"故障前"即输出故障前的正常电压、电流值(各相电压为 57.735V、电流为 0A),按"故障",输出故障电流、电压,加至保护装置上。保护跳闸后,装置 恢复输出正常量。保护重合闸后,如果是永久性故障,装置再次输出故障量,至 保护第二次跳闸(永跳)后,再输出正常量。保护跳闸、重合闸、永跳时间显示 于测试记录区。

#### (4)相间距离试验

 在"整组试验"软件模块中,设定 AB 或 BC 或 CA 或 ABC 故障,当设定故障 阳抗为 0.95 倍某段相间距离阻抗整定值 Zxset 时, 保护均应可靠按该段动作时 间动作,故障阻抗为 1.05 倍 Zxset 时, 该段保护均应可靠不动作。

#### (5)接地距离试验

退出距离保护压板, 在"整组试验"软件模块中, 设定 AN 或 BN 或 CN 故障 及 Kx、Kr,当设定故障阻抗为 0.95 倍某段接地距离阻抗整定值 Zdset 时,保护 均应可靠按该段动作时间动作,故障阻抗为 1.05 倍 Zdset 时,该段保护均应可

靠不动作。

#### (6)零序保护试验

退出零序保护压板, 在"整组试验"软件模块中, 设定 AN 或 BN 或 CN 故障 及 Kx、Kr,当设定故障电流为 1.05 倍某段零序保护整定值 I0set 时,保护均应 可靠按该段动作时间动作,故障电流为 0.95 倍 I0set 时,该段保护均应可靠不 动作。

## 10.用"递变试验"测试差动保护

为论述方便,假设某保护的定值为:变压器容量:6300 KVA;高压侧额定电 压 35 KV; 高压侧 CT 变比 150 / 5; 低压侧额定电压 6 KV; 低压侧 CT 变比 400 / 5;门槛值:2 A;速断值:10A;拐点值:4 A;比例制动斜率:0.5 ;低压侧 平衡系数:1.38;变压器接线类型:Y / ∆-11,谐波制动系数:0.18。

#### (1) 正确接线

测试仪 IA 接保护高压侧 A 相, 测试仪 IB 接保护低压侧 a 相, 测试仪 IC 接 保护低压侧 c 相;保护的高、低压侧的 N 相短接后,接测试仪的 IN。

#### (2)差动门槛及速断值检验

由测试仪给高压侧 A 相输出单相电流,初始值为 0,步长为 0.1A,缓慢增加 电流至保护动作。将实测的动作电流与保护的门槛定值比较。一般实测的动作电 流是保护门槛定值的 1.732 倍, 这是因为保护在处理星-三角转换时, 已考虑了 数值和相位的补偿问题,否则实测的动作电流应等于保护的门槛定值。

测速断前,先通过保护的控制字将"比例制动"保护退出,试验的方法同上。 一般实测的动作电流是保护速断定值的 1.732 倍。如果 1.732 倍的速断动作值很 大,可以采用测试仪两相电流并联输出(两相电流相位应相同),也可以将保护 中的速断定值设置得小一些。

#### (3)比例制动系数检验

#### 计算高、低压侧额定电流

Ie1 =  $(6300 / 35) / (150 / 5) = 6$  A

 $Ie2 = (6300 / 6) / (400 / 5) = 7.88 A$ 

#### 开始试验

设置 IA = Ie1 = 6 A, 相位为 0°; IB = Ie2 = 7.88 A, 相位为 180°; IC = Ie2 = 7.88 A,相位为 0°;并且设 IA 为变量,步长为 0.1A。

点击"开始试验"按钮,保护应不动作。逐步减小 IA 至保护动作,记下此 时 IA、IB 的值, 假设 IA=5.5 A, IB=7.88 A。这样, 第一组数据测试完毕, 还 可设初始的 IA、IB(IC)分别为 1.5 倍、2 倍、2.5 倍及 3 倍的高低压侧的额定 电流。当然,也可以随机取一组 IA、IB 值,只要保证开始试验保护不动作。并且, 也不必局限于减小变量至保护动作,增加变量也能使保护动作,测得的数据同样 满足要求。依据上述方法,测试出其它几组保护动作时的 IA、IB 的值,以便多 验证几组数据。

#### 计算验证

这一步是最关键的,对于不同的保护,虽然差动电流的计算公式一般为:Id = | Ih + Il |,但制动电流的公式却往往不同。并且还涉及到高、低压侧平衡 系数问题。因为有的保护本身考虑了星-三角的转换问题,而有的没有,所以计 算时高压侧的平衡系数有时应取 1,有时应取 1.732。这里以国内主流保护常用 的两种制动电流公式为例,详细介绍如下:

#### 确定高压侧平衡系数

在进行差动门槛和速断值测试时,如果实测的动作电流等于 1.732 倍的整定 值时,则计算时高压侧平衡系数取 1.732,如果实测的动作电流等于整定值时, 则计算时高压侧平衡系数取 1。

当 Ir = max ( | Ih |, | I1 | ) 时

由上述第三步已测得保护临界动作时的高、低压侧电流为: Ih = IA = 5.5 A, Il = 7.88 A,假设按上述方法已确定高压侧平衡系数为 1,则差动电流和制动 电流分别为:

 $Id = | In + I1 | = | 5.5 - 1.38*7.88 | = 5.37 A$ 

备注:IA(Ih)与 IB(Il)的相位相反,而公式里是高、低压侧电流的矢量和

Ir =  $\max\{\ \mid \text{I} \mid \text{I} \mid \ \mid \ \mid \ \mid \ \mid \ \text{max}\{\ 5.5, \ \ 1.38*7.88 \ \mid \ \mid \ \text{I} \mid \ \text{I} \}$ 

对于只有一个拐点的制动曲线, 一般比例制动的动作方程均为: Id > Icd + K\*(Ir - Ig), 其中, Icd 为差动门 定值, Ig 为拐点定值, K 即为这里要求的 比例制动斜率。以上公式폖等号,即得以下方程:

 $Id = Icd + K*(Ir - Ig)$ 

 $5.37 = 2 + K*(10.87 - 4)$ 

求得 K = 0.49, 将实测值与整定的比例制动斜率进行比较。

#### 当 Ir =( | Ih | + | Il | ) / 2 时

假设由上述第三步改用增加 IA 至保护动作的方法,已测得保护临界动作时 的一组高、低压侧电流为: Ih=IA= 5.41 A, Il= 4.08 A, 同时假设按上述方法 已确定高压侧平衡系数为 1.732,则差动电流和制动电流分别为:

 $Id = | In + I1 | = | 5, 41*1, 732 - 1, 38*4, 08 | = 3, 74 A$ 

备注:IA(Ih)与 IB(Il)的相位相反,而公式里是高、低压侧电流的矢量和 Ir =  $0.5*(|$  Ih  $| + |$  I1  $|) = 0.5*(5.41*1.732 + 1.38*4.08) = 7.5$  A 代入动作方程如下:

 $Id = \text{Id} + \text{K} * (\text{Tr} - \text{Ig})$ 

 $3.74 = 2 + K*(7.5 - 4)$ 

求得 K = 0.497, 将实测值与整定的比例制动斜率进行比较。

#### (4)谐波制动系数检验

由测试仪给保护高压侧输出谐波,由测试仪 IB 输出,低压侧输出基波。由 测试仪 IA 输出。设置测试仪初始输出电流均为 1A,输出基波的 IA 为变量,步 长为 0.1A。开始试验后,保护不动作。逐步增大 IA 至保护动作,记下此时 IA 的动作值。则保护的谐波制动系数为:

 $K = (IB / IA) *100\%$ 

将实测制动系数与整定值进行比较。

## 11.复合电压闭锁方向过流

#### 11.1.基本概念

#### 11.1.1.电压电流怎样配合输出

如果采用三相电压同时输出,则试验时可任意取其中一相电流输出。

如果采用两相电压输出,则需要通过阅读保护说明书,查看保护是采用什么 接线方式。比如,采用"90°接线",则按"UAB,IC","UBC,IA","UCA,IB" 方式进行输出: 采用"0°接线",常常按"UAB, IA", "UBC, IB", "UCA, IC" 方式进行输出。

#### 11.1.2.如何输出复合电压

一般,复合电压是指低电压(正序电压)和负序电压。在闭锁过流时,这两 种电压是"或"的关系。也就是说,可以理解为是"低电压闭锁(方向)过流" 和"负序电压闭锁(方向)过流"两套保护的组合。一般保护提供了两组电压输 入端子,一组用于输入低电压(正序电压),一组用于输入负序电压,因此,试 验时电压的接线可能不同,注意更换接线。

在保护定值单中,"低电压"和"负序电压"常常指线电压,可将其除以 1.732, 转换成相电压,由测试仪输出三相电压进行试验。

低电压试验时,在"递变试验"中一般设置三相电压相位为:0°、240°、 120°;负序电压试验时,在"递变试验"中一般设置三相电压相位为:0°、120°、 240°。

#### 11.1.3.怎样测试方向更简单

假设某保护采用 90°接线方式,低电压定值为 60V,试验时可在"递变试验" 中进行如下设置: IA=60V, 相位为 0°; IB=0V, 相位为 0°。这样, UAB 即为 60V, 0°。然后固定电压,改变电流 IC 的相位来测试两条动作边界。

#### 11.1.4.最大灵敏角的"正"、"负"是怎样定义的

一般,保护定义:电压超前电流的角度为正,反之为负。

#### 11.2.试验步骤

#### 11.2.1.试验前的准备

为论述方便, 假设某保护的定值为: 过流: 5A; 低电压闭锁值: 60V; 负序 电压:6V。

1、接线正确:测试仪三相电压 UA、UB、UC 应分别接保护三相电压的输入端; 测试仪的 IA 接保护某一相电流的输入端,比如 A 相;测试仪的开入量端子 TA 和 公共端 TN 应分别接至保护跳闸接点的两端,保护为有源接点时,还应保证测试 仪的公共端 TN 接保护的正电源端。值得注意的是,有的保护的负序电压和低电 压由不同的电压端子接入,因此,在进行下面"检验闭锁电压值"和"检验负序 电压值"测试时应分别接线。

2、请检查保护的定值中,复合电压闭锁过流功能应投入。如果测试时是让 保护的 II 段过流保护动作,则至少应保证 II 段过流的复合电压闭锁过流功能应 投入。

#### 11.2.2.检验闭锁情况

由测试仪输出线电压 70V(单相电压为 40.4V,三相电压 UA、UB、UC 的相位 分别为 0º、240º、120º ),大于闭锁电压 60V,保护处于闭锁状态。由测试仪输 出相电流,初始值为 3A, 步长为 0.1A, 逐步增大相电流值至 7A, 检验保护应不 动作。

#### 11.2.3.检验过流定值

由测试仪输出线电压 50V(单相电压为 28.8V,三相电压 UA、UB、UC 的相位 分别为 0°、240°、120°), 小于闭锁电压 60V, 保护闭锁解除, 允许动作。由测 试仪输出相电流, 初始值为 3A, 步长为 0.1A, 逐步增大相电流至保护动作, 测 得保护动作电流,与保护整定的过流定值进行比较。

#### 11.2.4.检验闭锁电压值

设测试仪输出的初始电压为 70V,大于闭锁电压; 初始电流为 7A,大于过流 定值,并设电压为变量,三相电压的步长均为 0.1V。开始试验后,保护处于闭 锁状态。逐步减小线电压至保护动作,测得保护动作电压,将此时测试仪输出的 线电压与保护整定的低电压闭锁定值进行比较。

注意:由于保护由闭锁状态到闭锁解除有一定的延时,为保证测试的准确性, 手动减小电压时,在接近保护动作前,每减小一个步长应停留足够时间等待保护 动作。

#### 11.2.5.检验负序电压值

由于整定的负序电压值较低电压闭锁值小,为防止干扰,试验前先将保护的 低电压闭锁值整定为 3V,小于负序电压。

设测试仪输出的初始负序线电压为 4V(单相电压为 2.3V, 将三相电压的相 位改为 0°、120°、240° 即可), 小于整定的负序电压; 初始电流为 7A, 大于过 流定值,并设电压为变量,步长为 0.1V (电压 UA、UB、UC 的步长应相同)。开 始试验后,保护不动作。逐步增大线电压至保护动作,测得保护动作电压,与保 护整定的负序电压定值进行比较。

# 附 录 2:差动保护知识

#### 变压器接线

保护定值中的变压器接线类型都是指变压器一次侧的实际接线,一般有:Y / ∆-11 型、Y / Y(Y0)、Y / ∆-1 等几种。对于三卷变,测试时,一般也是取其 中的两卷测试,和两卷变的测试方法一样。

### 高压侧平衡系数

目前,大部分微机保护均采用由保护内部通过计算的方式进行星-三角的数 值和相位的自矫正,因此,尽管变压器是 Y / ∆-11 接线,但其 CT 采用 Y / Y 接线,从而使外部接线更加简单。当然,也有一部分微机保护不这样,仍然有变 压器的 CT 接线进行矫正。

因为差动保护的定值单中并没有高压侧平衡系数,这给测试和计算带来了不 便。我们知道,高压侧平衡系数默认为 1,但常常又测得实际值为 1.732。按以 下方法确定高压侧的平衡系数:

在进行差动门槛和速断值测试时,如果实测的动作电流等于 1.732 倍的整定 值时,则计算时高压侧平衡系数取 1.732,如果实测的动作电流等于整定值时, 则计算时高压侧平衡系数取 1。

#### 试验接线方法

当变压器接线类型为 Y / Y (Y0) 时, 试验的接线很简单: 测试 A 相时, 测 试仪 IA 接保护高压侧的 A 相,测试仪的 IB 接保护低压侧的 a 相,保护高、低压 侧的中性线短接后,接测试仪的 IN,不存在补偿电流问题。测试变压器 B、C 相 时,接线与上述类似。

当变压器接线类型为 Y / Δ-11 时, 常见的接线为: 测试变压器 A 相时, 测 试仪 IA 接保护高压侧的 A 相, 测试仪的 IB 接保护低压侧的 a 相, 测试仪的 IC 接低压侧的 c 相,保护高、低压侧的中性线短接后,接测试仪的 IN,其中 IC 作 为补偿电流。但如果要求测试变压器的 B 相或 C 相时, 又该如何接线呢?

高压侧转换后的电流应为: I'A = (IA - IB) / 1.732, I'B = (IB - IC)

/ 1.732, I'C = ( IC - IA ) / 1.732, 如果只给高压侧 A 相通入一个电流, B、 C 相不加电流,则转换后的高压侧三相电流为:

 $I'A = ( IA - IB ) / 1.732 = ( IA - 0 ) / 1.732 = IA / 1.732;$ 

 $I'B = ( IB - IC) / 1.732 = (0 - 0) / 1.732 = 0;$ 

 $I'C = ( IC - IA ) / 1.732 = ( 0 - IA ) / 1.732 = - IA / 1.732$ 

所以高压侧 C 相上有了电流,并且与 A 相上的电流大小相等, 方向相反。试 验时,为了平衡高压侧 C 相上的电流,就在低压侧的 c 相上加一补偿电流,并且, 所加的补偿电流应与加在低压侧 a 相上的电流大小相等,方向相反。

同理, 如果测试变压器的 B 相, 即只给高压侧的 B 相加电流, A、C 两相不 加电流,依据上述公式得:

 $I' A = (IA - IB) / 1.732 = (0 - IB) / 1.732 = -IB / 1.732$ ;  $I'B = ( IB - IC) / 1.732 = ( IB - 0) / 1.732 = IB / 1.732$ ;  $I'C = ( IC - IA) / 1.732 = ( 0 - 0 ) / 1.732 = 0.$ 

由此看出,高压侧的 A 相上有了一个大小相等、方向相反的电流,试验时应 补偿低压侧的 a 相。因此,正确的接线为: 测试仪 IA 接保护高压侧的 B 相,测 试仪的 IB 接保护低压侧的 B 相, 测试仪的 IC 接低压侧的 a 相, 保护高、低压侧 的中性线短接后,接测试仪的 IN,其中 IC 作为补偿电流。

考虑到加在低压侧的两个电流具有"大小相等、方向相反"的特性,试验时 可只需给保护输入两路电流。正确的接线为:测试变压器 A 相时,测试仪 IA 接 保护高压侧的 A 相,测试仪的 IB 接保护低压侧的 a 相,保护低压侧 a、c 相负极 性端短接,低压侧的 c 相与保护高压侧的中性线短接后,接测试仪的 IN。

由上述分析不难发现,加在保护低压侧对应相的电流应与加在高压侧的电流 反相,加在低压侧的补偿电流由要与加在低压侧对应相的电流反向。所以在测试 变压器 A 相时, 当测试仪 IA 的电流设为 0°, 则测试仪 IB 的电流应为 180°, 测试仪 IC 的电流应为 0°。

### 保护的动作方程

假设保护的差动电流为 Id,制动电流为 Ir,差动门槛定值为 Icd,差动速 断定值为 Isd, 拐点 1 为 Ig1, 比例制动系数为 K1, 拐点 2 为 Ig2, 比例制动系 数为 K2, 则国内绝大部分保护的动作方程均为:

Id > Icd 当 Ir < Ig 时;

 $Id \geq Id + K * (Ir - Ig1)$  当  $Ig2 \geq Ir \geq Ig1$  时;

 $Id > Icd + K1 * (Ig2 - Ig1) + K2 * (Ir - Ig2)  \underline{4} Ir > Ig2  F1;$  $Id > Isd$ 

以上四个动作方程只要满足其中一个,保护就会动作出口。

大部分差动保护目前只采用了一个拐点。即便是存在两个拐点的差动保护, 为了测试更方便简单,往往也可以在试验前将保护定值中修改定值为:Ig1 = Ig2; K1 = K2。从而按只有一个拐点的方式进行测试。只有一个拐点的比例制动动作 方程如下:

 $Id \n\geq Id + K * (Ir - Ig)$   $\Rightarrow$   $Ir \n\geq Ig$   $H:$ 

对于微机差动保护,实际上比例制动和速断保护是两套保护,所以很多保护 都设置了控制字,用于投、退这两种保护。

无任是比例制动保护,还是速断保护,它们动作出口的时间都非常短,一般 在 30-60ms 之间,而这两种保护往往又共用一个出口接点,这给测试工作带来一 些不便。 测试差动速断保护时, 一般应将"比例制动"保护由控制字退出。 如果 不退出,或有些保护没有这种退出功能,则只有在比例制动保护动作后,继续增 加输出电流,从保护的指示灯或有关报文判断差动速断保护是否动作。

#### 高、低压侧电流与差动电流、制动电流的关系

值得注意的是,试验期间,通过改变测试仪某一相电流至保护动作,此时测 试仪输出的电流并非动作电流或制动电流,更不能受差动继电器的动作原理影 响,认为加在高压侧的就是动作电流,加在低压侧的就是制动电流。微机差动保 护并不是直接比较高低压侧的电流大小动作的,而是判断是否满足上述的动作方 程。那高、低压侧电流与差动电流、制动电流的关系是怎样的呢?

一般,国内保护的差动电流均采用: Id = | Ih + I1 |, 可表述为:差动电 流等于高、低压侧电流矢量和的绝对值,因此必须注意加在保护高低压侧电流的 方向。

制动电流的方程则各个品牌和型号的保护往往不同,国内保护最常见的公式 有以下三种:

1. Ir = max{ | Ih |, | Il | }: 正确的表述为: 制动电流等于高、低压

侧电流幅值的最大值;

2. Ir = ( | Ih | + | I1 | ) / K : 正确的表述为: 制动电流等于 1/K 倍的高、低压侧电流幅值之和;

3. Ir = | Il | : 正确的表述为: 制动电流等于低压侧电流的幅值。

公式 2 中的 K 值大部分保护为 2, 个别保护为 1。

另外两个公式有的保护也会采用: Ir = | Ih - I1 | / K, Ir = ( | Id |  $-$  | Ih |  $-$  | I1 | ) / K 。

实际上,试验时记录下的保护临界动作时测试仪输出的 IA、IB 的电流值都 不能等同与上述的高、低压侧电流,因为还得考虑高低压侧的平衡系数。假设测 试仪 IA 输出给高压侧, IB 输出给低压侧, 高低压侧的平衡系数分别为 K1、K2, 则高低压侧的电流为: Ih = K1 \* IA, Il = K2 \* IB。再代入差动电流和制动电 流的公式去求出相应的差动电流和制动电流。

# 附 录 3:配置清单

## 1.标准配置

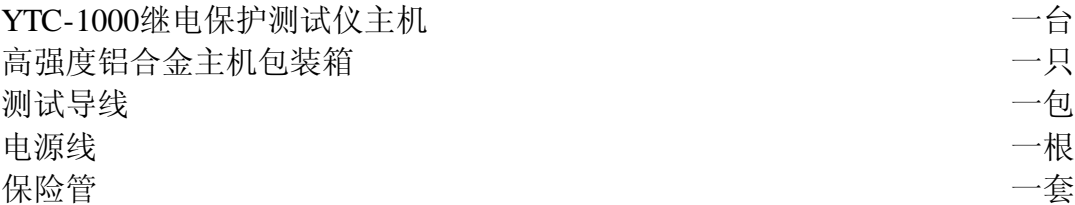

# 附 录 4:售后服务

- 1. 本公司对售出的产品三年质保。用户要求维修请与本公司售后服务部联系, 保修期内出现下列情况之一时,维修应收成本费:
	- 1)用户使用或搬运过程中因摔落而造成的故障或损坏;
	- 2)用户自行委托其他单位维修而引起的故障或损坏;
	- 3)因电压、电流不正常导致设备故障或损坏;
	- 4)如出现不可抗力(如火灾、水灾、天灾等)而引起的故障或损坏;
	- 5)不按本使用说明书要求随意连接其它设备而引起的故障或损坏;
	- 6) 无产品保修卡且又无法确认该仪器处于保修期内的故障产品。

## 湖 北 仪 天 成 电 力 设 备 有 限 公 司

- 地址:武汉市武珞路 543 号科教新报大楼
- 电话: 4000-777-650 027-87876585/87876385
- 传真:027-87596225 邮政编码:430077
- 网址[:www.hb1000kV.com](http://www.hb1000kv.com/)
- 邮箱:hb1000kV@163.com